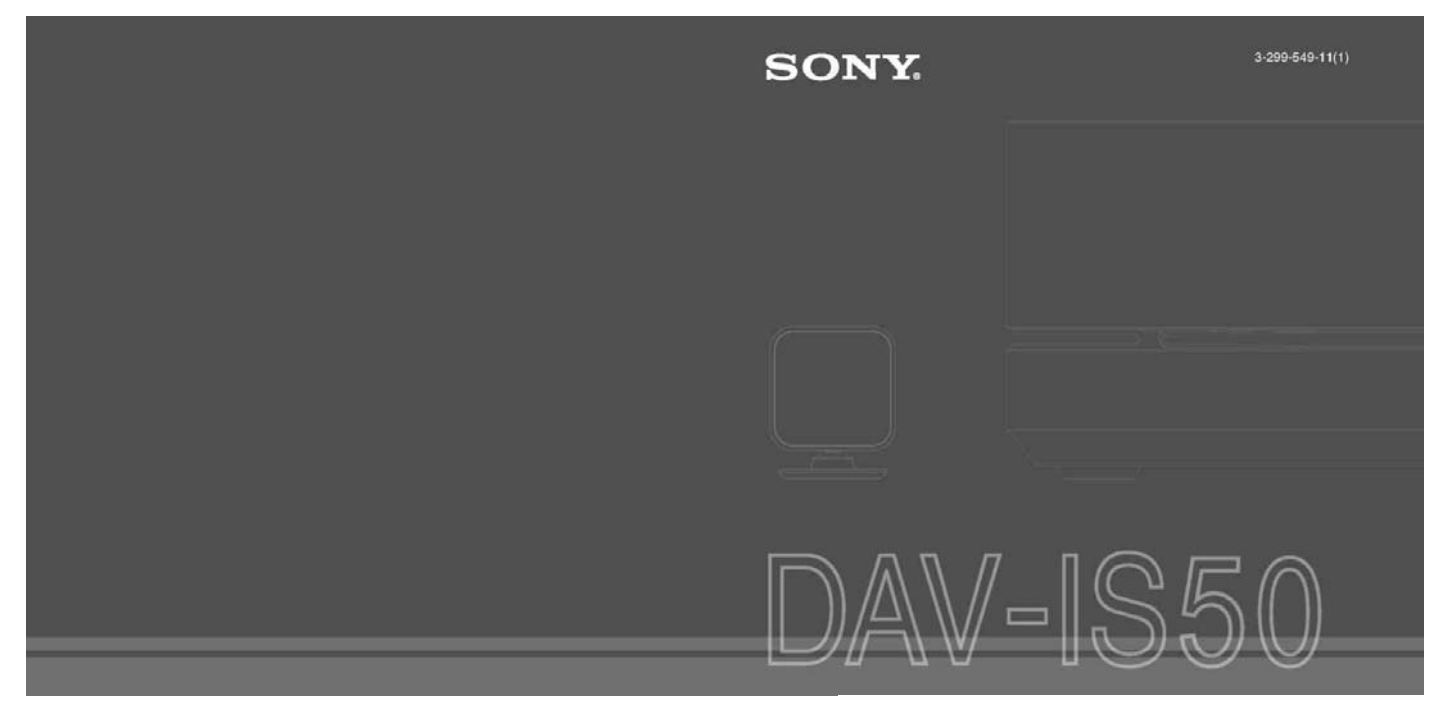

DVD Home Theatre System Instrucţiuni de utilizare

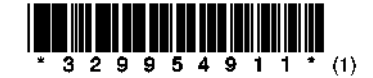

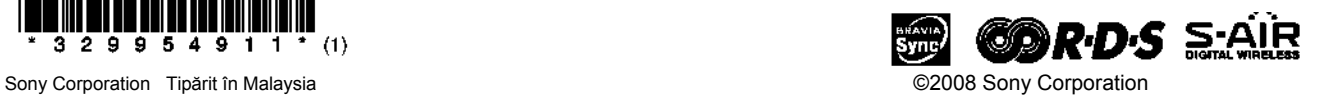

### **AVERTISMENT**

#### **Pentru a reduce riscul provocat de incendii sau** ş**ocuri electrice, nu expune**ţ**i acest aparat condi**ţ**iilor de ploaie sau umezeal**ă**.**

Nu instalati echipamentul într-un spatiu restrâns, cum ar fi o bibliotecă sau un dulap. Pentru a preveni incendiile, nu acoperiti nisa de ventilare a aparatului cu ziare, fete de masă, draperii, etc.

Nu asezați pe aparat surse care au flacără deschisă. cum ar fi lumânările aprinse. Pentru prevenirea incendiilor și a pericolului de electrocutare, evitati stropirea aparatului sau posibilitatea ca anumite lichide să se scurgă pe acesta şi nu plasaţi pe echipament obiecte pline cu lichid, cum ar fi vazele. Bateriile sau echipamentele cu baterii instalate nu trebuie expuse conditiilor de căldură excesivă cum ar fi lumina directă a soarelui, foc sau altele asemenea.

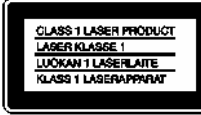

Acest aparat este clasificat ca fiind un produs LASER CLASA 1. Această etichetă se află în partea inferioară a exteriorului.

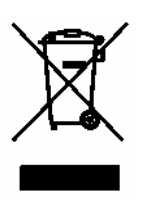

#### **Pentru clien**ţ**ii din Europa**

**Reciclarea echipamentelor electrice** ş**i electronice uzate (aplicabil în** ţă**rile Uniunii Europene** ş**i în alte** ţă**ri din Europa de Est cu sisteme de colectare diferen**ţ**iate)** 

Acest simbol prezent pe produs sau pe ambalaj indică faptul că produsul respectiv nu trebuie tratat ca un deşeu menajer. Acest produs trebuie predat la punctele de colectare pentru reciclarea echipamentelor electrice şi electronice. Asigurându-vă că debarasarea de acest produs se realizează în mod corect, puteti împiedica eventualele consecinte negative asupra mediului și sănătății umane. Reciclarea materialelor contribuie la conservarea resurselor naturale. Pentru detalii suplimentare referitoare la reciclarea acestui produs, contactaţi autoritățile locale, serviciul local de evacuare a deşeurilor menajere sau magazinul de la care aţi cumpărat produsul.

#### **Pentru clien**ţ**ii din Europa**

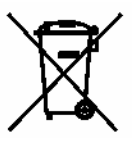

Reciclarea acumulatorilor uzati (aplicabil în ţările Uniunii Europene şi în alte ţări din Europa de Est cu sisteme de colectare diferentiate)

Acest simbol ilustrat pe acumulator sau pe ambalajul acestuia indică faptul că acumulatorul furnizat împreună cu acest produs nu trebuie tratat ca un deşeu menajer. Asigurându-vă că debarasarea de acești acumulatori se realizează în mod corect, puteți împiedica eventualele consecinte negative asupra mediului și sănătății umane. Reciclarea materialelor contribuie la conservarea resurselor naturale. În situația produselor care, ca măsură de siguranță, pentru asigurarea functionării continue ori pentru integritatea datelor manevrate, necesită o conexiune permanentă la un acumulator încorporat, acesta din urmă trebuie înlocuit numai de către personal specializat Pentru a vă asigura că acest acumulator este reciclat în mod corespunzător, atunci când este atinsă durata maximă de viată predați-l unui punct autorizat de colectare pentru reciclarea echipamentelor electrice si electronice. În ceea ce priveste toate celelalte baterii, consultati sectiunea referitoare la modul de înlocuire a bateriilor. Predati bateriile unui punct autorizat de colectare pentru reciclarea bateriilor uzate. Pentru detalii suplimentare referitoare la reciclarea acestui produs sau acumulator, contactaţi autorităţile locale, serviciul local de evacuare a deşeurilor menajere sau magazinul de la care ati cumpărat produsul.

#### **Not**ă **pentru clien**ţ**ii din** ţă**rile ce aplic**ă **Directivele UE**

Acest produs este fabricat de Sony Corporation, 1-7-1<br>Konan Minato-ku Tokvo. 108-0075. Japonia. Konan Minato-ku Tokyo, 108-0075, Japonia. Reprezentantul Autorizat pentru EMC și siguranța<br>produsului este Sony Deutschland GmbH, Deutschland Hedelfinger Strasse 61, 70327 Stuttgart, Germania. Pentru reparații sau garanție, vă rugăm să comunicați<br>aceste probleme la adresele prevăzute în adresele prevăzute în documentele separate de service sau garanţie.

### **Precau**ţ**ii**

#### **Cu privire la sursele de alimentare**

- Cordonul de alimentare de CA trebuie înlocuit doar la un centru de service autorizat.
- Aparatul rămâne sub tensiune chiar și atunci când este oprit, atât timp cât ştecherul cordonului de alimentare rămâne introdus în priză.
- Deoarece pentru deconectarea aparatului de la priză se foloseşte ştecărul principal, conectati aparatul la o priză c.a. usor accesibilă. Dacă observaţi nereguli în functionarea aparatului, deconectati imediat ştecărul principal de la priza de c.a.

### **Despre acest manual**

- În instructiunile din prezentul manual sunt descrise comenzile date de la telecomandă. Puteți utiliza în egală măsură comenzile de la panoul frontal al sistemului, dacă acestea au nume identice ori similare cu cele de pe telecomandă.
- Elementele din "Control Menu" (Meniul de control) pot varia în functie de zona geografică.
- "DVD" poate fi utilizat ca termen general pentru discuri DVD VIDEO, DVD+RW/DVD+R şi DVD-RW/DVD-R.
- Configurarea implicită este subliniată.

### **Despre func**ţ**ia S-AIR**

Sistemul este compatibil cu functia S-AIR, ce permite transmiterea sunetului între produsele S-AIR, fără fir. Cu acest aparat pot fi utilizate următoarele produse S-AIR:

- Amplificator surround (furnizat): Puteti asculta sunet de la difuzoarele surround, în sistem wireless.
- Receptor S-AIR (optional): Puteti asculta sunetele aparatului din altă cameră.

Receptorul S-AIR poate fi achizitionat optional (gama de produse S-AIR diferă în funcție de zonă).

Notele sau instructiunile pentru amplificatorul surround sau receptorul S-AIR din prezentul manual de utilizare sunt valabile doar când se foloseşte amplificatorul surround sau receptorul S-AIR.

Pentru detalii cu privire la functia S-AIR. consultati "Utilizarea unui produs S-AIR" (pagina 74).

### **Cuprins**

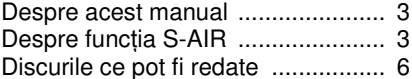

### **Opera**ţ**iuni preliminare**

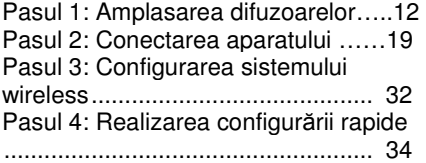

#### **Opera**ţ**iuni de baz**ă

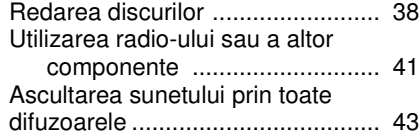

#### **Diverse func**ţ**ii pentru redarea discurilor**

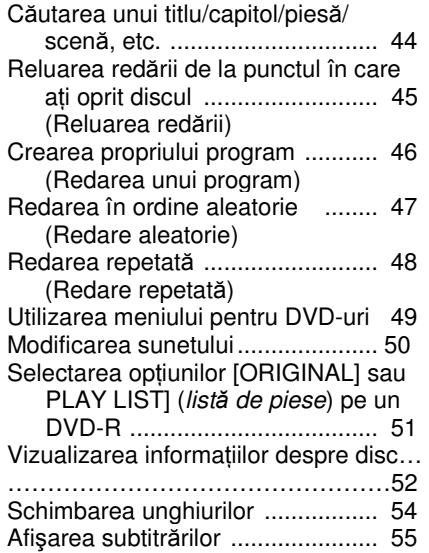

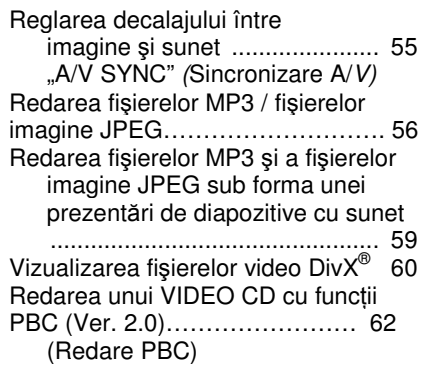

#### **Reglarea sunetului**

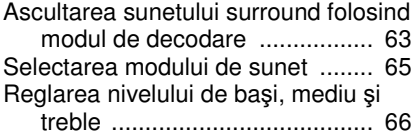

#### **Func**ţ**iile tunerului**

Presetarea stațiilor radio ................ 67 Ascultarea staţiilor radio…………….68 Utilizarea sistemului de date radio (RDS) 70

#### **Control pentru HDMI / dispozitive audio externe**

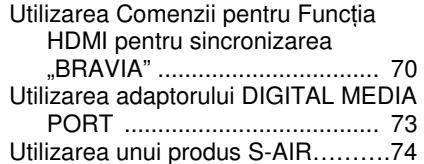

### **Alte opera**ţ**ii**

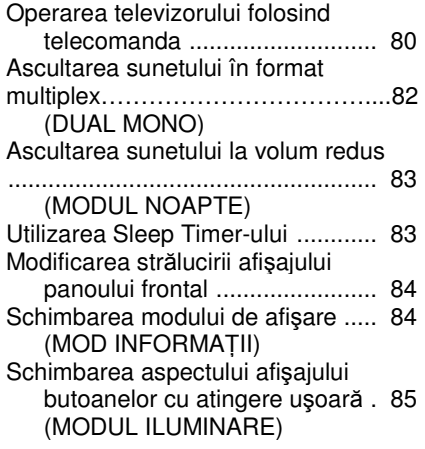

#### **Configur**ă**ri** ş**i reglaje avansate**

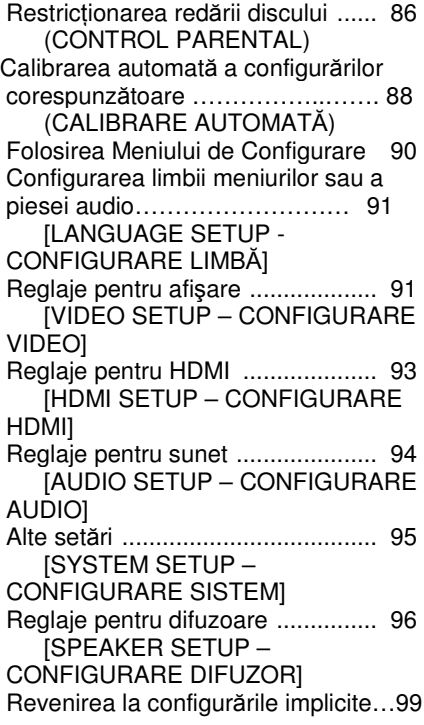

### **Informa**ţ**ii suplimentare**

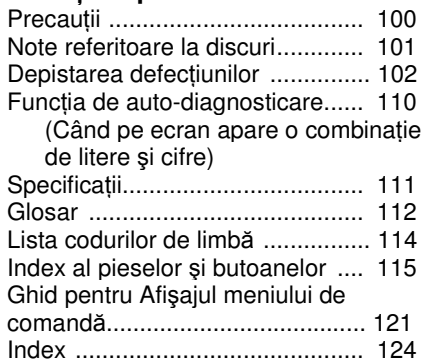

# **Discurile ce pot fi redate**

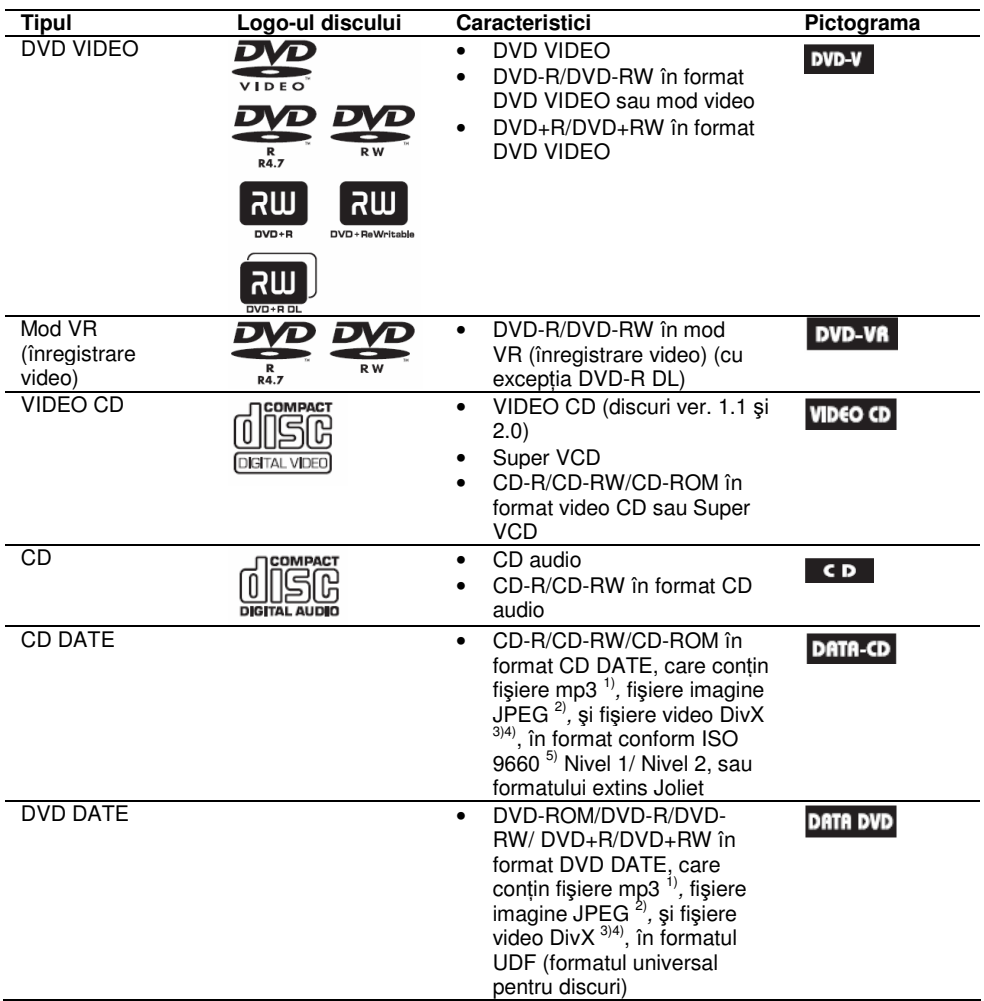

- $1$ <sup>1</sup> MP3 (MPEG1 Audio Layer 3) este un format standard pentru compresia datelor audio, definit de ISO/MPEG. Fişierele MP3 trebuie să fie în format MPEG1 Audio Layer 3.
- 2 ) Fişierele imagine JPEG trebuie să fie compatibile cu formatul de fişiere de imagine DCF. (DCF: abreviere de la denumirea în limba engleză pentru "Regulă de design pentru sistemul de fişiere de cameră": Standarde de imagine pentru camere digitale reglementate de JEITA (Asociaţia Producătorilor din Industria Electronică şi Tehnologiei Informatiei din Japonia).)
- $3$  Div $X^{\circledast}$  este o tehnologie de comprimare a fișierelor video, dezvoltată de DivX, Inc.
- 4) DivX. DivX Certified, si logo-urile asociate sunt mărci înregistrate ale DivX, Inc. și sunt utilizate sub licență.
- <sup>5)</sup> Un format logic pentru fisierele și directoarele de pe CD-ROM-uri, definit de ISO (Organizația Internatională pentru Standardizare).

Logo-urile "DVD-RW", "DVD+RW", "DVD+R", "DVD VIDEO" şi "CD" sunt mărci înregistrate.

#### **Exemplu de discuri ce nu pot fi redate de sistem**

Sistemul nu poate reda următoarele discuri:

- Discurile CD-ROM/CD-R/CD-RW, altele decât cele înregistrate în formatele mentionate la pagina 6
- Discurile CD-ROM înregistrate în format PHOTO CD
- Portiunea de date a discurilor tip CD-Extra
- Discuri de tip CD Graphics
- DVD-uri audio
- DVD-uri DE DATE ce nu conțin fișiere MP3, fișiere imagine JPEG sau fișiere video DivX
- DVD-RAM
- Super Audio CD

De asemenea, sistemul nu poate reda următoarele discuri:

- Discuri DVD VIDEO cu un cod regional diferit (pagina 8)
- Discuri care nu au o formă standard (de ex., în formă de card sau de inimă)
- Discuri cu accesorii comerciale, precum etichete sau inele

Etichetă

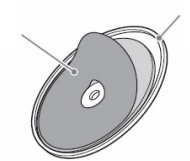

• Un adaptor de conversie a unui disc de 8 cm la mărime standard.

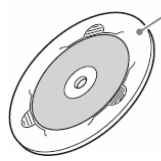

Adaptor

Inel

- Discuri pe care s-a lipit hârtie sau autocolante
- Discuri pe care au rămas urme de adeziv de la banda adezivă sau de la autocolante.

**continuare\_\_\_\_\_\_\_** 

#### **Note referitoare la discurile CD-R/CD-RW/DVD-R/DVD-RW/DVD+R/DVD+RW**

În unele cazuri, discurile CD-R/CD-RW/DVD-R/DVD-RW/DVD+R/DVD+RW nu pot fi redate pe acest sistem, din cauza calității înregistrării sau a stării fizice a discului, ori din cauza caracteristicilor echipamentului de înregistrare și ale programelor multimedia utilizate (authoring software).

Discurile nu pot fi redate dacă nu au fost finalizate corect. Pentru mai multe detalii, consultati instructiunile de utilizare ale echipamentului de înregistrare.

Retineti că unele funcții de redare pot să nu funcționeze cu unele discuri DVD+RW/DVD+R. chiar dacă acestea au fost finalizate corect. În acest caz, discurile trebuie vizualizate prin redare normală. Unele discuri CD DE DATE / DVD DE DATE create în formatul "Packet Write" nu pot fi redate.

#### **Discuri muzicale codate utilizând tehnologii de protec**ţ**ie la copiere**

Acest aparat permite redarea CD-urilor realizate în conformitate cu standardul pentru Compact Discuri (CD). Recent, unele case de discuri au lansat pe piaţă diverse discuri muzicale, codate utilizând tehnologii de protectie la copiere. Vă informăm că unele din aceste discuri nu sunt realizate conform standardului CD şi nu pot fi redate de acest aparat.

#### **Note referitoare la discuri duale (Dual Disc)**

Un disc DualDisc este un disc cu date înregistrate pe ambele fete: materialul DVD înregistrat pe una din fete este în corelație cu materialul audio digital înregistrat pe cealaltă față. Rețineți însă că, deoarece datele înregistrate pe faţa audio nu sunt conforme cu standardul Compact Disc (CD), redarea acestui tip de disc pe acest aparat nu poate fi garantată.

#### **Despre discurile CD Multi Sesiune**

• Acest sistem permite redarea discurilor CD Multi Sesiune dacă în prima sesiune este continută o piesă audio MP3. Orice alte piese audio MP3 înregistrate în sesiuni ulterioare pot fi de asemenea redate.

• Acest sistem permite redarea discurilor CD Multi Sesiune dacă în prima sesiune este conținut un fișier imagine JPEG. Orice alte fișiere imagine JPEG înregistrate în sesiuni ulterioare pot fi de asemenea redate.

• Dacă în prima sesiune sunt înregistrate piese fişiere MP3 şi fişiere imagine JPEG, în format CD muzical sau în format CD video, poate fi redată numai prima sesiune.

#### **Codul regional**

Sistemul dumneavoastră are codul regional imprimat în partea din spate a aparatului şi va putea reda numai discurile DVD pe a căror etichetă este imprimat acelaşi cod de zonă.

De asemenea, sistemul permite și redarea discurilor DVD etichetate cu simbolul  $\Box$ Dacă încercati redarea oricărui alt DVD, pe ecranul TV apare mesajul "[Playback prohibited by area limitations]" (Redarea este interzisă datorită restricțiilor de zonă). Este posibil ca pe unele discuri DVD VIDEO să nu fie indicat codul regional, deşi redarea lor să fie interzisă datorită restrictiilor de zonă.

#### **Not**ă **privind caracteristicile de redare ale discurilor DVD sau VIDEO CD**

Anumite caracteristici de redare pentru discurile DVD sau VIDEO CD pot fi setate intenţionat de producătorii de software. Deoarece acest sistem redă discurile DVD sau VIDEO CD în funcție de modul în care producătorul de software a conceput continutul discului, este posibil ca anumite facilități la redarea discurilor să nu poată fi utilizate. Studiați în acest sens și instrucţiunile care însoţesc discurile DVD sau VIDEO CD respective.

#### **Drepturile de autor**

Acest produs înglobează tehnologie de protectie a drepturilor de autor, tehnologie protejată prin brevete patentate în SUA şi prin alte drepturi de proprietate intelectuală. Utilizarea acestei tehnologii de protecție a drepturilor de autor trebuie autorizată de Macrovision și este destinată doar utilizării personale sau vizualizărilor cu caracter restrâns, dacă Macrovision nu are alte precizări exprese în acest sens. Este interzisă reproducerea neautorizată a acestei tehnologii prin "inginerie inversă" ("reverse engineering") (copiere prin studierea originalului), sau prin dezasamblare.

Acest sistem este echipat cu decodor surround cu matrice adaptivă Dolby\* Digital şi Dolby Pro Logic (II) şi cu Sistem Surround Digital DTS\*\*.

\* Fabricat sub licenţă Dolby Laboratories. "Dolby", "Pro Logic" şi simbolul dublu-D sunt mărci înregistrate ale Dolby Laboratories.

\*\* Fabricat sub licenţă conform Brevetului S.U.A., numerele: 5.451.942; 5.956.674; 5.974.380; 5.978.762; 6.487.535 şi alte brevete din S.U.A. sau la nivel mondial, emise sau în curs de publicare. DTS şi DTS Digital Surround sunt mărci înregistrate, iar logo-urile şi simbolul DTS sunt mărci înregistrate ale DTS, Inc. © 1996-2007 DTS, Inc. Toate drepturile rezervate.

Acest sistem înglobează tehnologia HDMI™ ("High-Definition Multimedia Interface": Interfată multimedia de înaltă definiție). HDMI, logo-ul HDMI și High-DEfinițion Multimedia Interface sunt mărci comerciale sau mărci înregistrate ale HDMI Licensing LLC.

"BRAVIA" este o marcă înregistrată a Sony Corporation.

"S-AIR" și logo-ul său sunt mărci înregistrate ale Sony Corporation.

## **Opera**ţ**iuni preliminare**

### **Despachetarea**

• Unitatea de comandă (1)

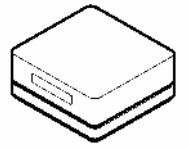

• Difuzoare - Difuzorul frontal stânga (conector alb) (doar pentru conexiune cu fir)

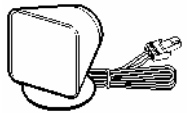

- Difuzor frontal dreapta (conector roşu) (doar pentru conexiune cu fir)

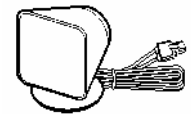

- Difuzor central (conector verde) (doar pentru conexiune cu fir)

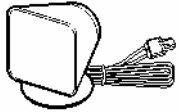

- Difuzorul surround stânga (conector albastru) (doar pentru conexiune fără fir)

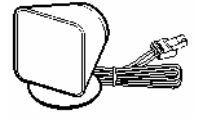

- Difuzorul surround dreapta (conector gri) (doar pentru conexiune fără fir)

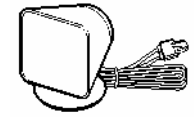

• Subwoofer (1)

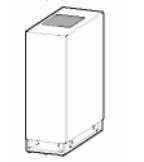

ntenă-cadru pentru AM (1)

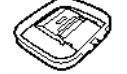

utili b

• Antenă-fir pentru FM (1)

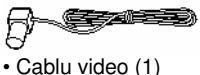

- et lijn.
- Telecomanda

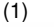

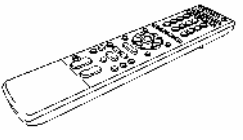

• Baterii R6 (mărime AA) (2)

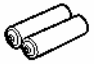

• Microfon de calibrare (1)

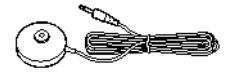

• Amplificator surround (TA-SA100WR) (1)

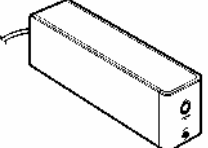

• Cutie cablu pentru difuzoare (1)

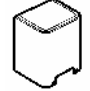

• Suport cablu pentru difuzoare (1)

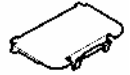

• Adaptoare wireless – Transceptor wireless (EZW-RT10) (1)

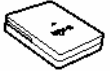

– Transmiţător wireless (EZW-T100) (1)

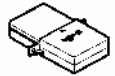

• Cabluri difuzor (2) (doar pentru conexiunea cu fir pentru difuzoarele surround)

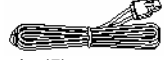

- Console (5)
- Cheie (1)
- Instructiuni de utilizare
- Ghid de pornire rapidă (card)
- (1)

#### **Introducerea bateriilor în telecomand**ă

Puteți controla aparatul cu ajutorul telecomenzii furnizate. Introduceți 2 baterii R6 (dimensiune AAA), respectând concordanta dintre marcajele  $\oplus$  si  $\ominus$  de pe baterii cu cele din interiorul compartimentului bateriilor. Atunci când utilizati telecomanda, orientați-o către senzorul receptor de infraroşu de pe aparat.

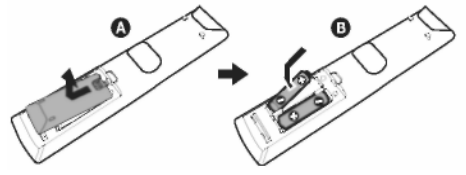

#### **Not**ă

• Nu lăsaţi telecomanda în locuri extrem de calde sau cu umiditate excesivă.

• Nu utilizați o baterie nouă împreună cu una uzată.

• Nu lăsaţi să scape în interiorul carcasei telecomenzii nici un corp străin, în particular atunci când înlocuiti bateriile.

• Nu expuneti senzorul de infrarosu în bătaia directă a soarelui ori a unei surse luminoase. Acest lucru poate provoca defectarea aparatului.

• Dacă nu utilizati telecomanda pentru o perioadă de timp mai îndelungată, scoateti bateriile din telecomandă pentru a evita defectiunile provocate de scurgerea electrolitului din baterii și de corodare.

## **Pasul 1: Pozi**ţ**ionarea difuzoarelor**

Pentru a obţine un sunet surround optim, toate difuzoarele, cu exceptia subwoofer-ului, trebuie să se afle la aceeași distanță de poziția de

ascultare  $(\overline{O})$ . Se recomandă ca

subwoofer-ul să fie amplasat în poziția  $(Q)$ . Pozitionati difuzoarele si subwoofer-ul conform ilustratiei de mai jos.

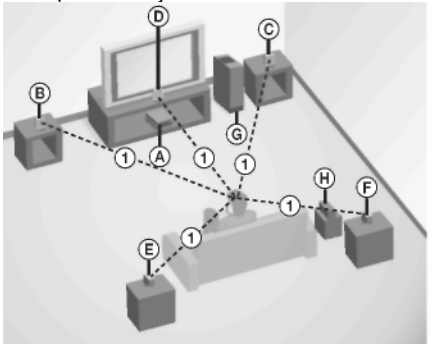

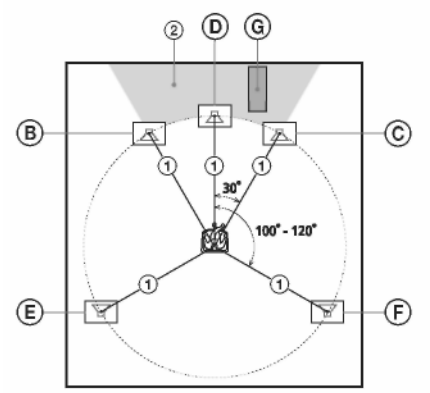

A Unitatea de comandă

- B Difuzor frontal (stânga)
- C Difuzor frontal (dreapta)
- D Difuzor central
- E Difuzor surround (stânga)
- F Difuzor surround (dreapta)
- G Subwoofer
- H Amplificator surround

#### **Sfat util**

- Puteţi amplasa subwoofer-ul în orice parte, cu fața înspre poziția de ascultare.
- La instalarea difuzorului, este posibil ca faţa acestuia să fie instabilă. În acest caz folositi o clemă de sârmă din comert sau o bandă din comert, etc., pentru a fixa cablul difuzorului.

#### **Utilizarea eficient**ă **a subwooferului**

Pentru a accentua sunetul de basi, amplasati subwoofer-ul cât mai aproape de perete.

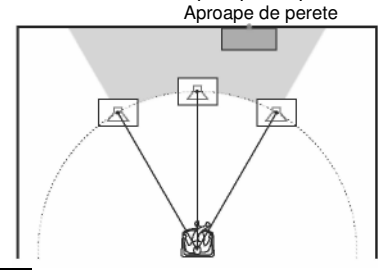

#### **Not**ă

• Dacă subwoofer-ul va fi amplasat în fata difuzorului frontal, distanţa trebuie să fie de sub 0,5 m.\*

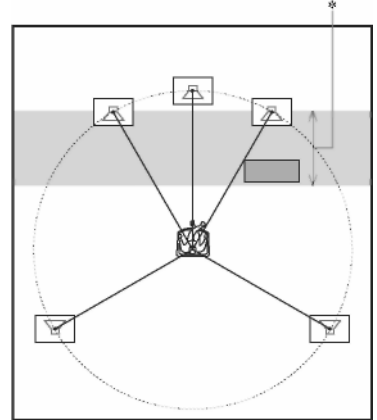

• Este posibil să nu recepţionaţi în mod eficient sunetul de bas atunci când subwoofer-ul este

amplasat în afara (<sup>3)</sup>. Trebuie să reglati configurarea distantei de la pozitia de ascultare.

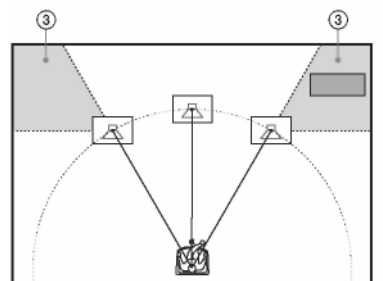

• Nu amplasaţi obiecte pe subwoofer, unde este instalat difuzorul.

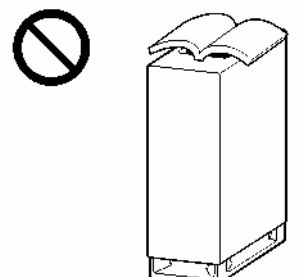

• Nu instalati subwoofer-ul sub un birou sau într-un dulap etc.

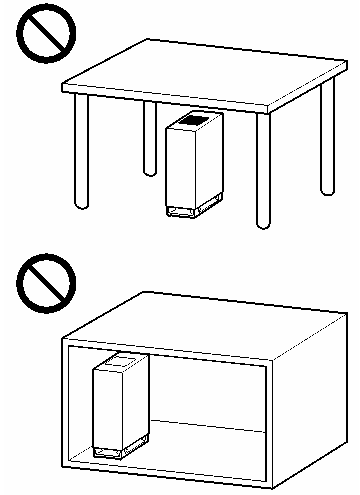

• Nu amplasaţi subwoofer-ul în spatele unui obstacol, precum televizorul, etc. Nu se vor auzi sunetele de interval mediu.

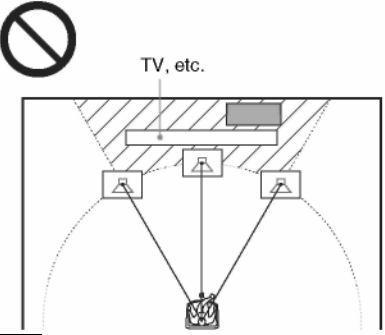

#### **Not**ă

- Nu aşezaţi difuzoarele audio în poziţie înclinată.
- Nu asezati difuzoarele audio în locuri în care:
- Este extrem de cald sau de frig
- Este praf sau murdărie
- Este umiditate foarte mare
- Aparatul este expus la vibraţii
- Aparatul se află expus direct în lumina soarelui
- Fiti foarte atent(ă) atunci când amplasați difuzoarele şi/sau suporturile acestora (nefurnizate) pe o suprafaţă tratată special (ceruită, uleiată, lustruită, etc.), deoarece pot apărea pete sau decolorări.
- La curătare, folositi o cârpă moale, precum lavetele pentru ochelari.
- Nu utilizaţi nici un fel de burete abraziv, praf de curătat, sau solvenți cum ar fi alcoolul sau neofalina.
- În funcţie de amplasarea subwoofer-ului, se pot produce distorsiuni de imagine pe ecranul televizorului. În acest caz, amplasati subwoofer-ul la distantă fată de televizor.

#### **Sfat util**

**•** Sony recomandă modificarea configurărilor, atunci când se schimbă poziția difuzoarelor. Pentru detalii, consultați secțiunea "Calibrarea automată a configurărilor corespunzătoare" (pagina 88).

**continuare\_\_\_\_\_\_\_** 

#### **Note cu privire la manevrarea subwoofer-ului**

• Nu puneţi mâna în fantă atunci când ridicaţi subwoofer-ul. Acest lucru poate deteriora dispozitivul difuzorului. În timpul ridicării, ţineţi fixă partea de jos a subwoofer-ului.

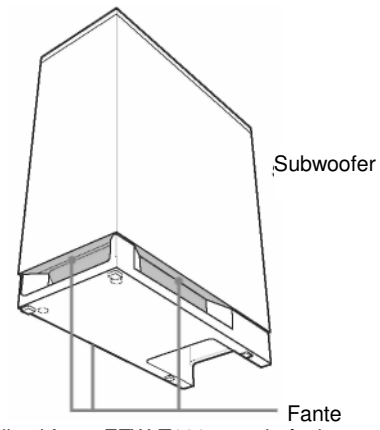

- Nu ridicaţi fanta EZW-T100 atunci când ridicaţi subwoofer-ul.
- Nu împingeţi partea superioară a subwooferului, unde este instalat difuzorul.

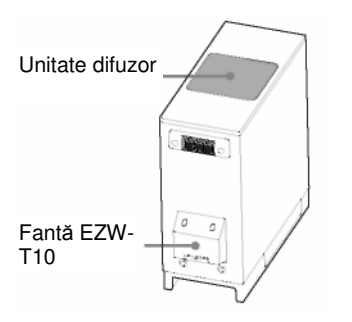

### **Instalarea difuzoarelor pe perete**

Înainte de instalarea difuzoarelor pe perete, trebuie să vă hotărâți ce conexiune doriți pentru difuzoarele surround. Puteti conecta difuzoarele surround în 2 moduri diferite.

(A) Conectaţi difuzoarele surround la amplificatorul surround S-AIR (conexiune wireless) (B) Conectati difuzoarele surround la subwoofer (conexiune cu fir)

Sony vă recomandă să folositi conexiuni fără fir pentru acest sistem. Consultati sectiunea "Pasul 2: Conectarea aparatului" (pagina 19) pentru mai multe detalii.

Difuzoarele surround furnizate sunt pentru conexiunea fără fir. Dacă doriți să schimbați conexiunea cu fir, trebuie să schimbati cablurile difuzoarelor surround. Pentru detalii cu privire la schimbarea cablurilor difuzoarelor, vezi pasii 2-4 din "Instalarea difuzoarelor pe perete" de mai jos.

#### **Aten**ţ**ie**

- Pentru informatii despre materialul din care este făcut peretele sau despre ce suruburi trebuie utilizate, contactati un magazin sau un instalator specializat.
- Folosiți șuruburi potrivite pentru materialul și rezistența zidului. Zidurile din rigips sunt deosebit de fragile, asa că suruburile trebuie montate pe o grindă și apoi fixate de perete. Instalați difuzoarele pe un perete consolidat, vertical și drept.
- Sony nu îşi asumă răspunderea pentru accidentele sau deteriorările provocate de o instalare incorectă, de rezistența insuficiență a peretelui sau de instalarea incorectă a suruburilor, de calamități naturale, etc.
- **1 Preg**ă**ti**ţ**i** ş**uruburi (nu sunt incluse) potrivite pentru orificiile suportului.**

#### $\mathbf 2$  Fixati suportul de perete folosind orificiul  $\mathbf 0\cdot$

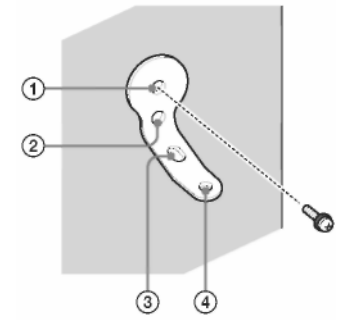

**Sfat util**

• Pentru a împiedica rotirea difuzorului folosiți și orificiul 2.

**continuare\_\_\_\_\_\_\_** 

**3 Scoate**ţ**i capacul din spate folosind cheia (furnizat**ă**)** ş**i scoate**ţ**i suportul difuzorului folosind o** ş**urubelni**ţă **(+) (nefurnizat**ă**).** 

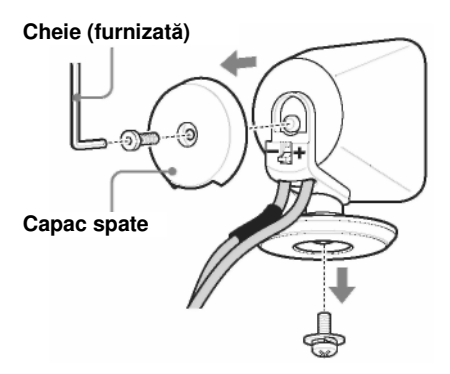

**4 Împinge**ţ**i cu cheia furnizat**ă **(1),** ş**i apoi scoate**ţ**i cablurile difuzorului (2).**

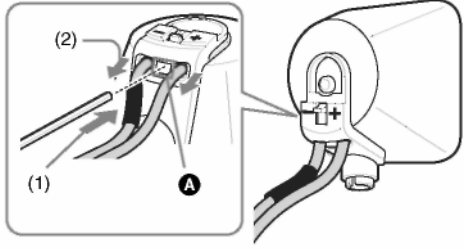

Când maneta este jos, cablurile Când maneta este sus, se pot<br>difuzoarelor sunt blocate.<br>scoate cablurile difuzoarelor.

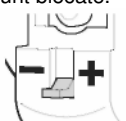

scoate cablurile difuzoarelor.

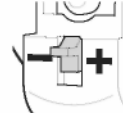

**5 Trece**ţ**i cablurile difuzorului prin orificiul** 

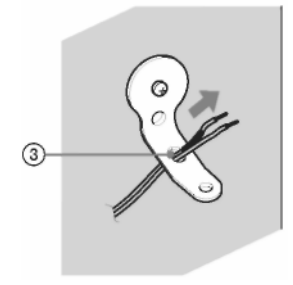

**6** Reconectati cablurile detaşate ale difuzoarelor, potrivind semnele  $\oplus\heartsuit$  la bornele **corespunz**ă**toare a difuzorului (1), apoi împinge**ţ**i complet maneta în jos (2).**

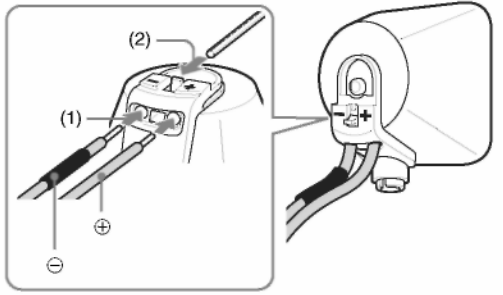

#### **Sfat util**

• **Dacă este greu să împingeți maneta în jos, folosiți cheia (furnizată).** 

**7 Reata**ş**a**ţ**i capacul din spate folosind cheia (furnizat**ă**).**

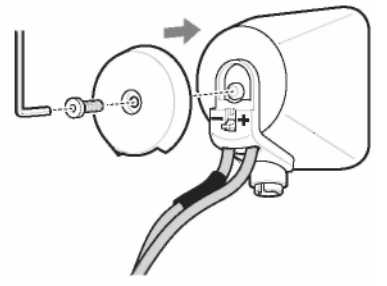

**8 Fixa**ţ**i difuzorul pe suport cu** ş**urubul de la pasul 3, folosind orificiul** 

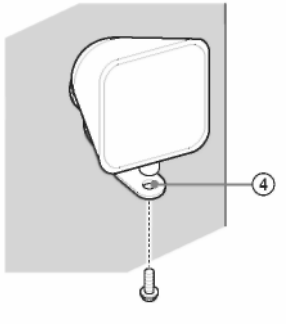

**continuare\_\_\_\_\_\_\_\_** 

#### **Despre conectarea cablurilor difuzoarelor**

Conectorii cablurilor difuzoarelor au aceeași culoare ca și mufa la care trebuie conectați. Există 2 tipuri de cabluri pentru difuzorul surround. Puteți schimba cablul difuzorului surround, în functie de tipul de conexiune de difuzor.

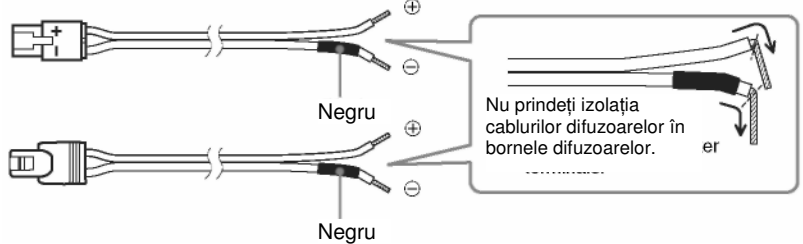

#### **Sfat util**

• Puteţi scoate cablurile difuzoarelor de la conector (pentru conexiunea cu fir). Cu gura îndreptată în jos, apăsaţi şi fixaţi conectorul pe o suprafaţă plată (1) şi scoateţi cablurile difuzoarelor de la conector (2).

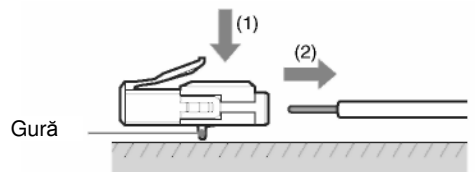

• Nu puteti scoate cablurile difuzoarelor de la conector (pentru conexiunea fără fir).

#### **Pentru a evita scurtcircuitarea difuzoarelor**

Scurtcircuitarea difuzoarelor poate deteriora aparatul. Pentru a preveni acest lucru, urmați aceste precauții la conectarea difuzoarelor. Asigurați-vă că sârma liberă a fiecărui cablu de difuzor nu atinge altă bornă de difuzor sau sârma liberă a altui cablu de difuzor, după cum se arată mai jos.

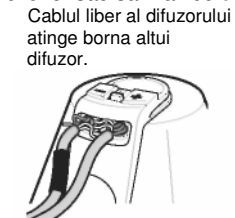

atinge borna altui din cauza eliminării excesive<br>difuzor.<br>a izolatiei. a izolatiei.

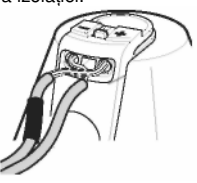

#### **Not**ă

Asiguraţi-vă că aţi instalat cablurile pentru difuzoare la terminalele corespunzătoare de pe difuzoare:  $\oplus$  la +, si  $\ominus$  la -. Dacă sunt inversate cablurile, sunetul nu va avea bas și poate fi distorsionat.

### **Pasul 2: Conectarea sistemului**

Urmăriți diagrama de conectare de mai jos și citiți informatiile suplimentare de la  $\overline{0}$  la  $\overline{0}$  de pe paginile următoare.

#### **Not**ă

• Asigurați-vă că ați realizat bine conexiunile, pentru a evita prezența zgomotelor de fond și a distorsiunilor.

• La conectarea unei alte componente cu control al volumului, măriti volumul celorlalte componente la un nivel la care sunetul nu este distorsionat.

Puteti conecta difuzoarele surround în 2 moduri diferite.

Conectaţi difuzoarele surround la amplificatorul surround S-AIR (conexiune wireless)

Conectaţi difuzoarele surround la subwoofer (conexiune cu fir)

Sony vă recomandă să folositi conexiuni fără fir pentru acest sistem.

#### **Conecta**ţ**i difuzoarele surround la amplificatorul surround S-AIR (conexiune wireless)**

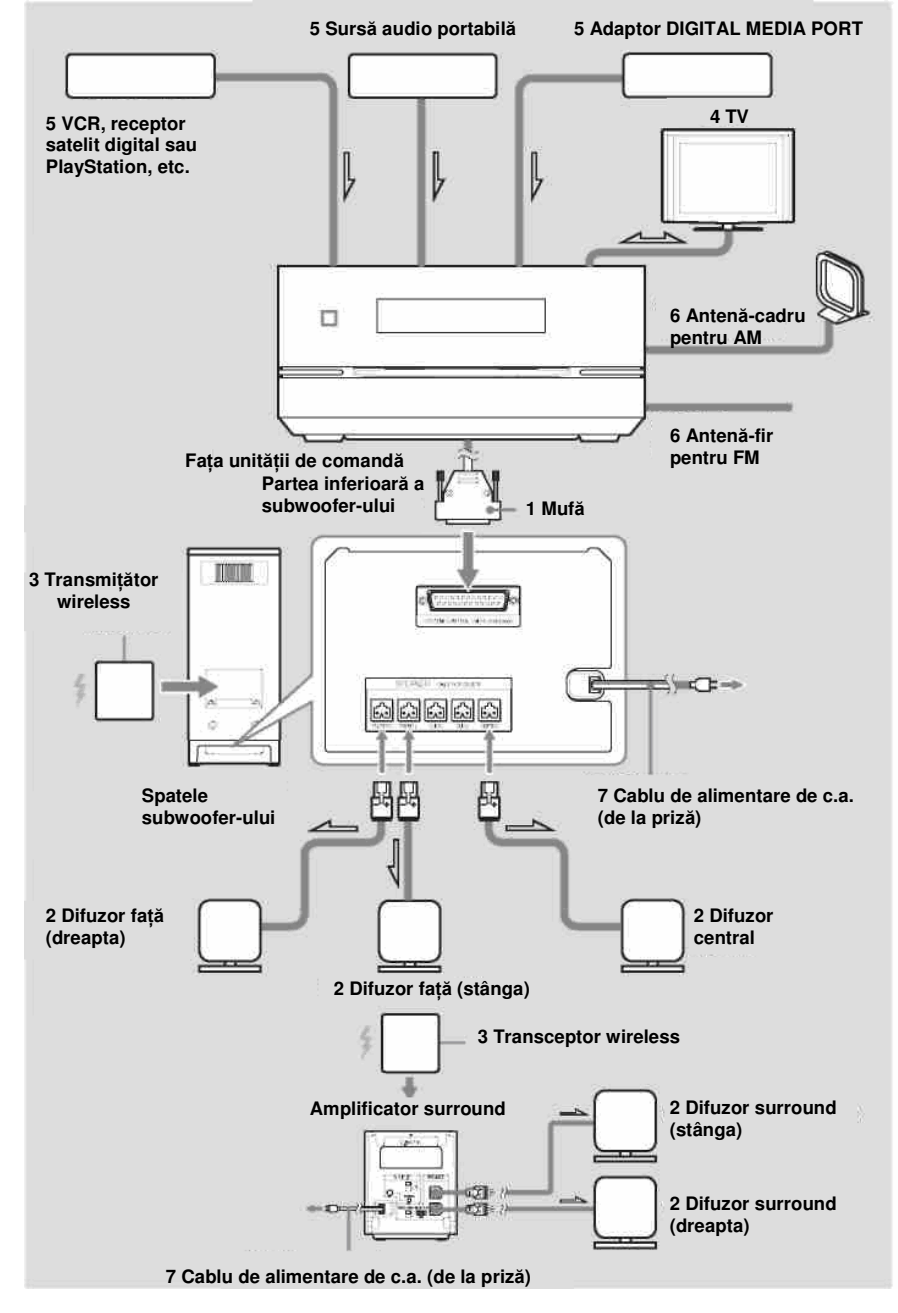

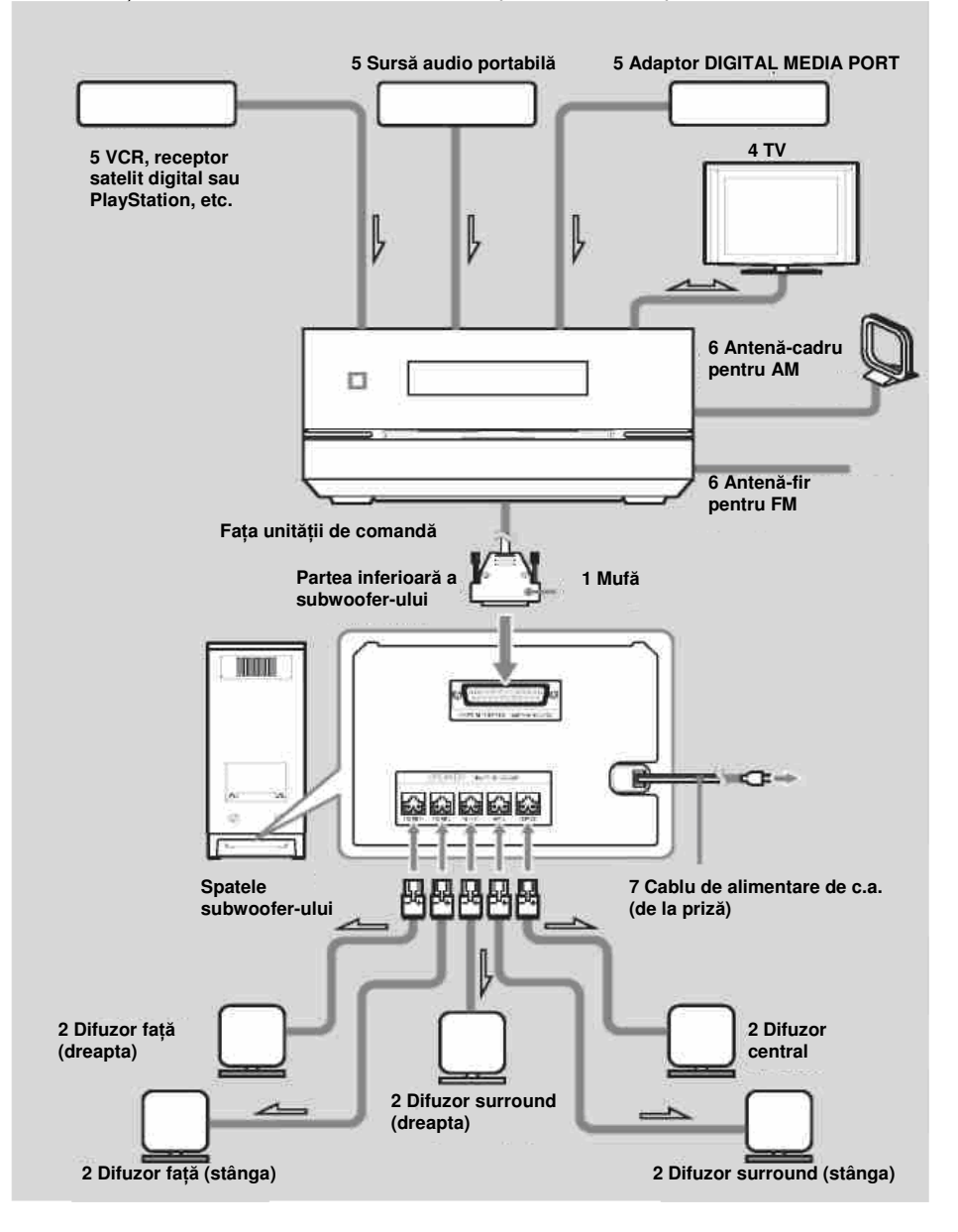

### **(1) Conectarea unit**ăţ**ii de comand**ă

Partea inferioară a subwoofer-ului

Conectati conectorul de sistem al unității de comandă la borna "SYSTEM CONTROL" (Comandă sistem) de pe partea inferioară a subwoofer-ului.

Introduceți ștecărul cablului "SYSTEM CONTROL", apoi fixați șuruburile ștecărului.

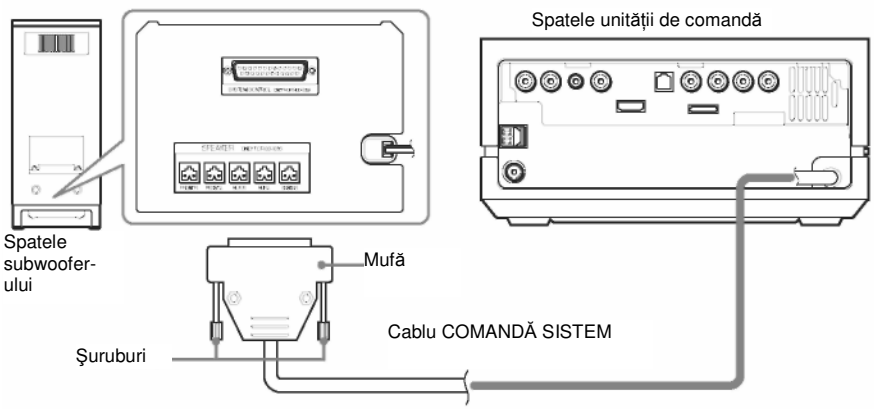

#### **Not**ă

• Înainte de a conecta unitatea de comandă, amplasaţi subwoofer-ul pe o suprafaţă de lucru stabilă, mai mare decât subwoofer-ul.

• Puneti o cârpă moale pe suprafata de lucru, pentru a evita deteriorarea suprafetei subwoofer-ului.

### (2) Conectarea difuzoarelor

#### **Conecta**ţ**i difuzoarele surround la amplificatorul surround S-AIR (conexiune wireless)**

Introduceti conectorul difuzoarelor frontale și central în mufele FRONT L (Fată stânga), FRONT R (Fată dreapta) și CENTER (Centru) din partea inferioară a subwoofer-ului, și introduceti conectorul difuzoarelor surround în mufele SPEAKER L (Difuzor stânga) și SPEAKER R (Difuzor dreapta) din spatele amplificatorului surround.

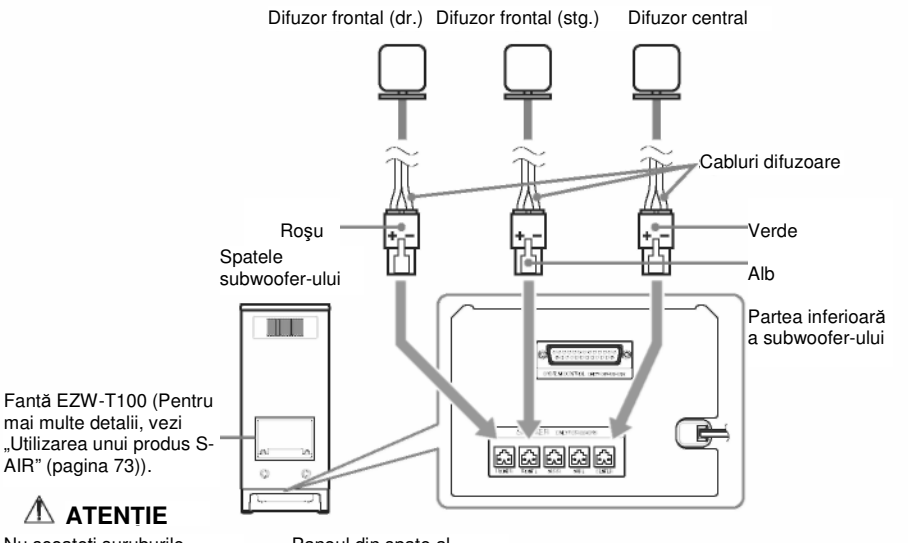

Nu scoateti suruburile înainte de a instala EZW-T100.

Panoul din spate al amplificatorului surround

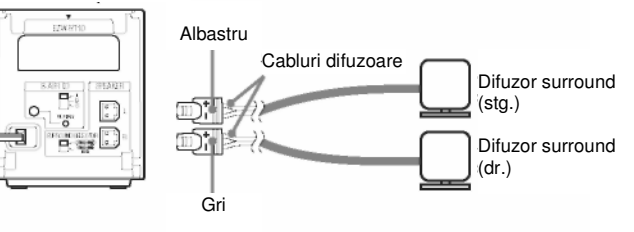

**continuare\_\_\_\_\_\_** 

#### **Conecta**ţ**i difuzoarele surround la subwoofer (conexiune cu fir)**

Conectati conectoarele cablurilor difuzoarelor la mufele "SPEAKER" (Difuzor) corespunzătoare. Conectorii cablurilor difuzoarelor au aceeasi culoare ca si mufa la care trebuie conectati.

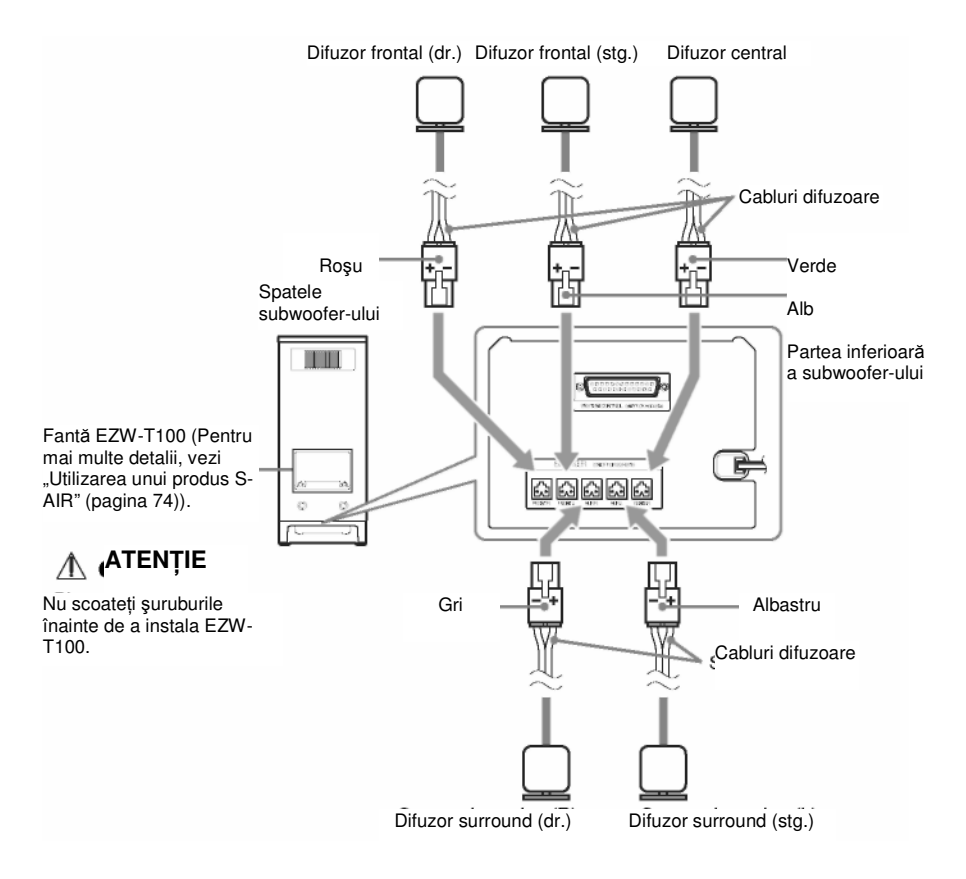

### **(3) Introducerea transmi**ţă**torului / transceptorului wireless**

Puteți transmite sunet de la unitatea centrală S-AIR la un produs S-AIR, precum un amplificator surround sau un receptor S-AIR.

Un produs S-AIR este o componentă compatibilă cu funcția S-AIR.

Pentru a folosi functia S-AIR, trebuie să introduceți transmitătorul/transceptorul) wireless în subwoofer, amplificatorul surround şi receptorul S-AIR.

Pentru detalii cu privire la functia S-AIR, consultati "Utilizarea unui produs S-AIR" (pagina 74).

#### **Not**ă

- Când introduceti transmitătorul / transceptorul wireless, asigurati-vă că cablul de alimentare de c.a. (de retea) nu este conectat la o priză de repete.
- Nu atingeti bornele transmitătorului / transceptorului wireless.
- Introduceti transmitătorul/transceptorul wireless cu logo-ul S-AIR îndreptat în sus.
- $\bullet$  Introduceti transmitătorul/transceptorul wireless astfel încât semnele  $\blacktriangledown$  să fie aliniate.
- Nu introduceti decât transmitătorul wireless în fanta EZW-RT10.
- Nu introduceti decât transmitătorul wireless în fanta EZW-T100.

#### **Pentru a introduce transmi**ţă**torul wireless în unitatea central**ă **S-AIR (subwoofer)**

**1 Scoate**ţ**i** ş**uruburile** ş**i desprinde**ţ**i capacul fantei.** 

Partea din spate a subwoofer-ului Capac fantăø

#### **Not**ă

Scoateti suruburile din capacul fantei ce are semnul de avertizare. Nu scoateti alte şuruburi.

Nu mai este necesar capacul fantei; păstrați-l totuși după desprindere.

### **2 Introduce**ţ**i transmi**ţă**torul wireless.**

Partea din spate a subwoofer-ului

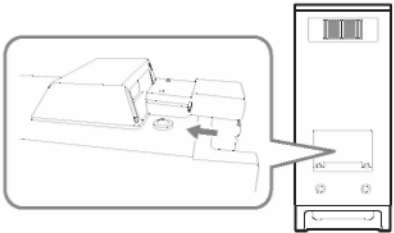

**continuare\_\_\_\_\_\_** 

### **3 Folosi**ţ**i acelea**ş**i** ş**uruburi pentru a fixa transmi**ţă**torul wireless.**

Partea din spate a subwoofer-ului

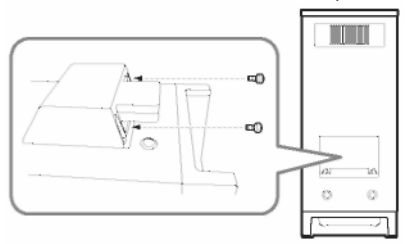

#### **Not**ă

• Nu folositi alte suruburi pentru a fixa transmitătorul wireless.

#### **Pentru a introduce transceptorul wireless în subunitatea S-AIR (amplificatorul surround)**

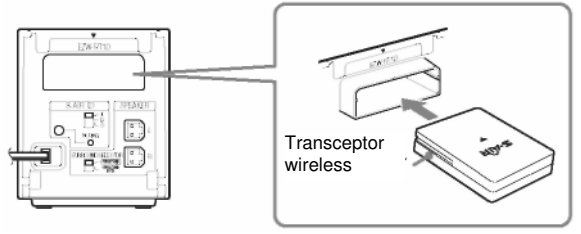

### **(4) Conectarea televizorului**

Folositi piesele astfel: • Cablu video (1)

Pentru a asculta sunetul televizorului prin difuzoarele sistemului, conectați televizorul și sistemul la cablul audio (nefurnizat) $(\overline{0})$ .

Pentru realizarea ieşirii video către televizor, verificaţi mufele de intrare video ale televizorului şi alegeti metoda de conectare  $\mathbf{Q}, \mathbf{\Theta}$ , sau  $\mathbf{\Theta}$ . Calitatea imaginii se îmbunătăteste, în ordine, de la  $\bullet$  (standard) la  $\bullet$  (HDMI). Atunci când televizorul are o mufă de ieșire digitală optică sau coaxială, puteți îmbunătăți calitatea sunetului realizând legătura cu cablul digital  $(\mathbf{\Theta})$ .

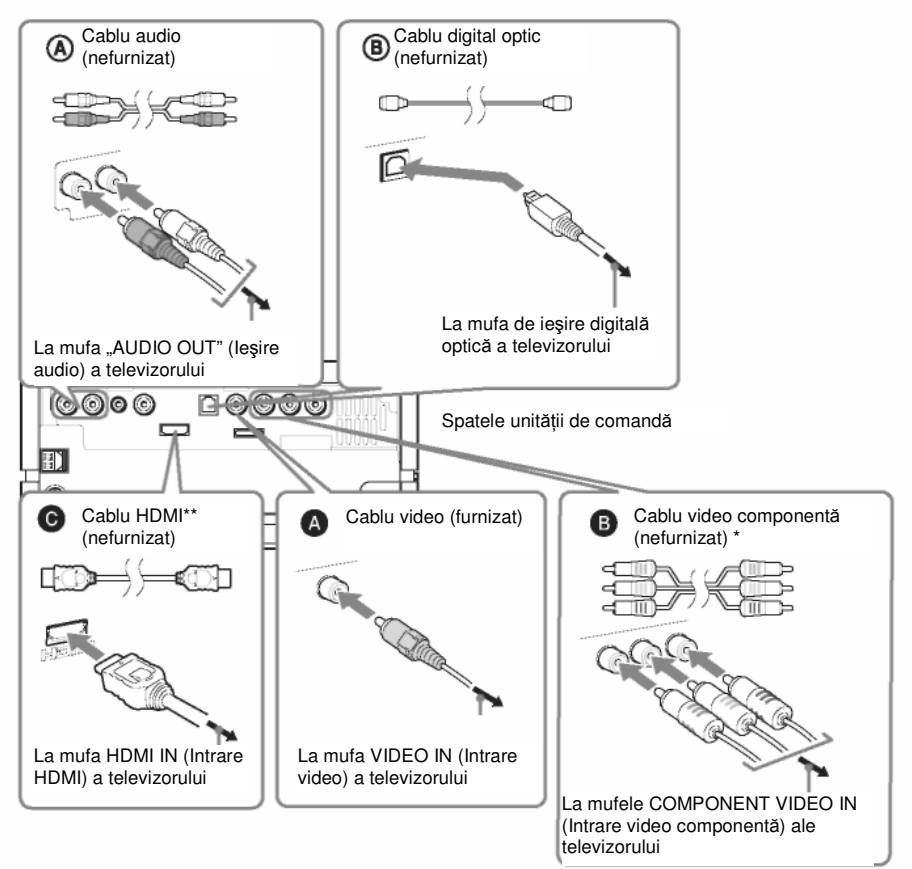

- Dacă televizorul dvs. acceptă semnale în format progresiv, folositi această conexiune și configurati semnalul de iesire al sistemului la formatul progresiv (pagina 37).
- \*\* HDMI (Interfată multimedia de înaltă definitie) Dacă televizorul dumneavoastră este prevăzut cu mufă HDMI, folosiți această conexiune și selectati tipul semnalului de iesire (pagina 36).

### **Not**ă

- În timpul funcției "DMPORT", nu este transmis semnal video prin mufele "HDMI OUT" (lesire HDMI) și "COMPONENT VIDEO OUT" (Ieșire video - componentă).
- Sistemul poate accepta atât semnale digitale, cât şi semnale analogice. Semnalele digitale au prioritate asupra celor analogice. În caz de întrerupere a semnalului digital, după 2 secunde va fi procesat semnalul analogic.
- La conectarea cablului HDMI, asigurati-vă că directiile mufelor sunt aceleași.
- La conectarea cablului digital optic, introduceti conectorul până face clic

### **Sfat util**

• În loc de televizor, la mufa "TV (AUDIO IN)" (*TV – intrare audio*) <sup>( $\circledR$ ) sau la mufa "TV (DIGITAL</sup> IN OPTICAL)" ( $TV$  – intrare digitală optică)  $(\mathbf{\hat{\Theta}})$ , puteți conecta altă componentă: un VCR, un receptor satelit digital, un dispozitiv PlayStation

### **(5) Conectarea celorlalte componente**

Puteţi utiliza componenta conectată folosind difuzoarele sistemului.

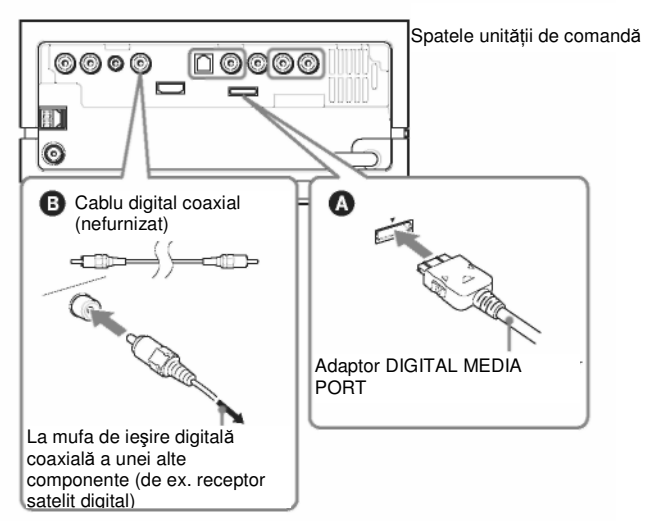

#### **Pentru conectarea adaptorului DIGITAL MEDIA PORT (Port digital multimedia)**

Conectati un adaptor DIGITAL MEDIA PORT la mufa DMPORT. Pentru detalii consultati sectiunea "Utilizarea adaptorului DIGITAL MEDIA PORT" (pagina 73).

- Conectați adaptorul DIGITAL MEDIA PORT astfel încât marcajele ▼ să fie aliniate. La deconectare, trageți adaptorul în afară, apăsând simultan butonul  $\overline{\textbf{Q}}$ .
- Nu conectati sau deconectati adaptorul DIGITAL MEDIA PORT la/de la aparat, în timp ce acesta este pornit.

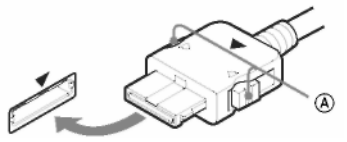

#### **Sfat util**

• Puteti aloca o intrare digitală de sunet, care să corespundă funcției "TV" și "SAT/CABLE". Pentru detalii, vezi [DIGITAL IN] (Intrare digitală (pagina 95).

#### **Dac**ă **televizorul dumneavoastr**ă **are intr**ă**ri audio/video multiple**

Puteți asculta sunetul prin televizorul conectat, folosind cele șase difuzoare ale sistemului. Conectati componentele astfel:

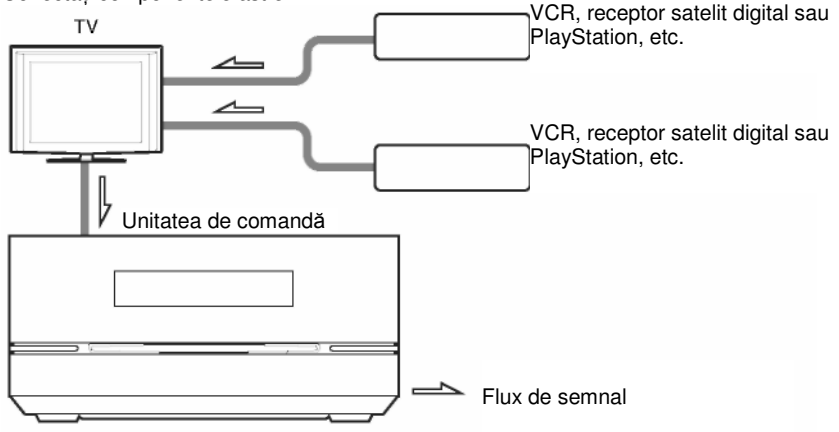

Selectați componenta pe televizor. Pentru mai multe detalii, consultați instrucțiunile de utilizare ale televizorului.

Dacă televizorul nu are ieşiri audio/video multiple, va fi necesar un comutator, pentru a recepţiona sunetul de la mai mult de două componente.

### **(6) Conectarea antenei**

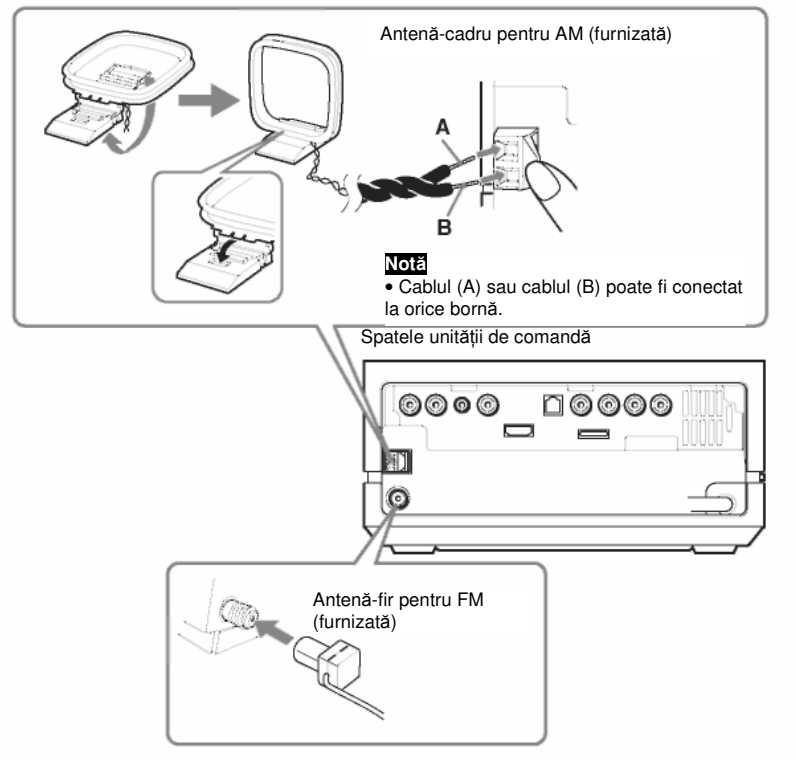

#### **Not**ă

• Nu ţineţi antena-cadru pentru AM şi cablul acesteia în apropierea sistemului sau a altor componente AV, deoarece se pot produce distorsiuni.

• Asigurati-vă că ati întins antena-fir pentru FM pe întreaga lungime.

• După conectarea antenei-fir pentru FM, încercaţi pe cât posibil să o menţineţi în poziţie orizontală.

#### **Sfat util**

- Reglaţi direcţia antenei-cadru pentru AM pentru a recepţiona un sunet AM difuzat optim.
- Dacă receptia FM este de slabă calitate, utilizati un cablu coaxial cu impedanta de 75 Ohmi (trebuie procurat separat, nu se livrează împreună cu aparatul), pentru a conecta aparatul la o antenă exterioară pentru FM, aşa cum este prezentat în imaginea de mai jos.

Antenă FM externă

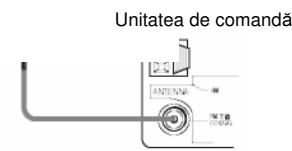

### **(7) Conectarea cablului de alimentare de CA (alimentare de la re**ţ**ea)**

Înainte de a introduce într-o priză de perete cablul de alimentare de la retea al subwoofer-ului și al amplificatorului surround, conectati difuzoarele frontale, central la subwoofer si difuzoarele surround la amplificatorul surround (pagina 23).

Partea din spate a subwoofer-ului

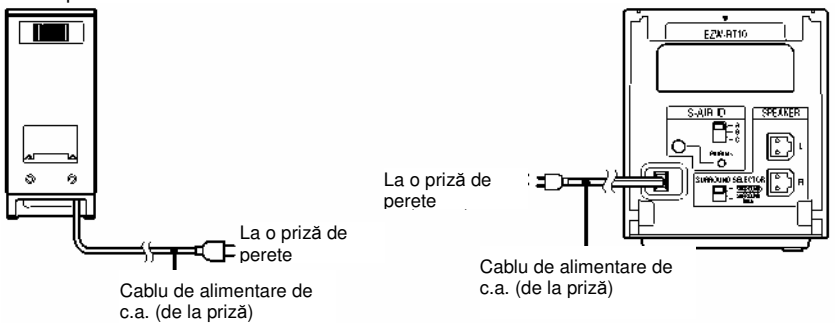

#### **Not**ă

**•** După conectarea cablului de alimentare de C.A., aşteptaţi aproximativ 20 de secunde înainte de a porni aparatul, apăsând  $\mathbb{P} \mathbb{O}$ .

### **Pasul 3: Configurarea sistemului wireless**

Pentru a folosi sistemul wireless, trebuie să configurati amplificatorul surround. Înainte de configurare, asigurati-vă că transmitătorul și transceptorul wireless sunt introduse corect în subwoofer şi în amplificatorul surround (pagina 25). Acest sistem wireless se numeste "S-AIR". Pentru detalii cu privire la functia S-AIR, consultati "Utilizarea unui produs S-AIR" (pagina 74).

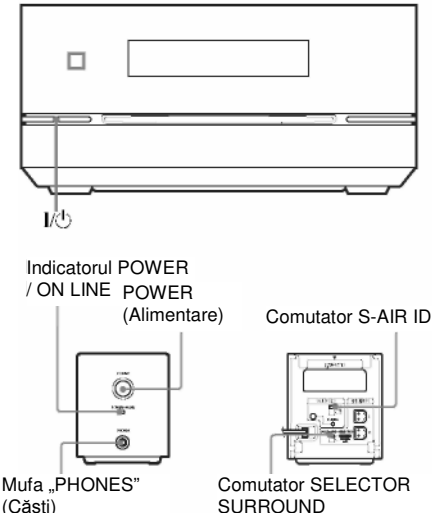

**SURROUND** 

Subwooferul transmite sunet la amplificatorul surround conectat la difuzoarele surround. Pentru a stabili transmisia de sunet, efectuati următorii paşi.

#### **1 Ap**ă**sa**ţ**i butonul de pe aparat.** Aparatul va porni.

**2 Verifica**ţ**i ca, comutatorul "SURROUND SELECTOR" (Selector surround) al amplificatorului surround s**ă **fie setat pe SURROUND.**

**3 Seta**ţ**i comutatorul S-AIR ID al amplificatorului surround pe A.**

#### **4 Ap**ă**sa**ţ**i "POWER" (Alimentare) de pe amplificatorul surround.**

Indicatorul "POWER / ON LINE" (Alimentare / activ) se aprinde în verde. Dacă nu, verificaţi situatia de transmisie, astfel.

#### **Pentru a verifica situa**ţ**ia de transmisie**

Puteti verifica starea transmisiei de sunet dintre subwoofer şi amplificatorul surround verificând indicatorul "POWER / ONLINE" al amplificatorului surround.

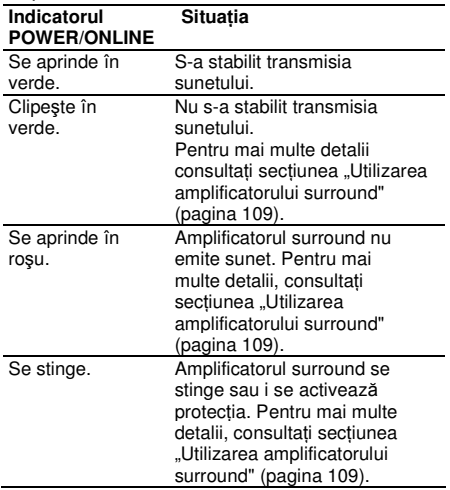

#### **Pentru ascultarea sunetului folosind c**ăş**tile**

Puteti asculta sunetul aparatului într-un loc îndepărtat față de unitatea de comandă. conectând căștile la mufa "PHONES" (Căști) de pe amplificatorul surround.

#### **Not**ă

- Când conectati căstile la amplificatorul surround, nici unitatea de comandă, nici amplificatorul surround nu vor transmite sunet de la difuzoarele sistemului.
- Volumul sistemului se poate reduce la minim dacă opriti amplificatorul surround când căstile sunt conectate la amplificatorul surround, sau dacă receptia radio este slabă. În acest caz, pe ecranul panoului frontal apar alternativ mesajele "HP NO LINK" (Nicio legătură HP) și "VOLUME MIN" (Volum minim). Verificaţi recepţia radio şi configurati din nou volumul.

#### **Când folosi**ţ**i produsul multiplu S-AIR**

Puteti preveni transmisia eronată între produsele S-AIR, setând un cod de identificare diferit pentru fiecare produs. Pentru mai multe detalii, consultați secțiunea "Stabilirea transmisiei de sunet între unitatea centrală S-AIR şi subunitatea S-AIR (configurarea codului de identificare)" (pagina 75).

#### **Pentru a preveni transmisia de la vecini**

Pentru a preveni transmisia de la vecini, puteţi identifica unitatea centrală S-AIR şi amplificatorul surround realizând operatiunea de interconectare. Pentru mai multe detalii, consultati sectiunea "Identificarea unității centrale S-AIR cu o subunitate S-AIR specifică (operaţiunea de interconectare)" (pagina 77).

#### **Pentru ata**ş**area capacului la amplificatorul surround**

După conectare și setare, puteți atașa capacul la amplificatorul surround, pentru organizarea şi depozitarea surplusului de cabluri de difuzoare.

#### **1 Ata**ş**a**ţ**i capacul pentru cablurile de difuzoare, glisându-l de-a lungul** ş**an**ţ**urilor, de-a lungul marginilor amplificatorului surround.**

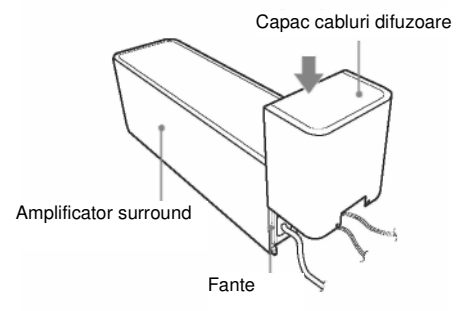

Împingeţi în jos capacul pentru cablurile de difuzoare, până auziți un clic. Răsturnați amplificatorul surround, apoi depozitați cablurile în locul acoperit cu capac.

#### **2 Introduce**ţ**i lamelele suportului pentru cabluri de difuzoare în fantele capacului pentru cabluri,** ş**i ap**ă**sa**ţ**i-l la loc.**

Suport cabluri difuzoare

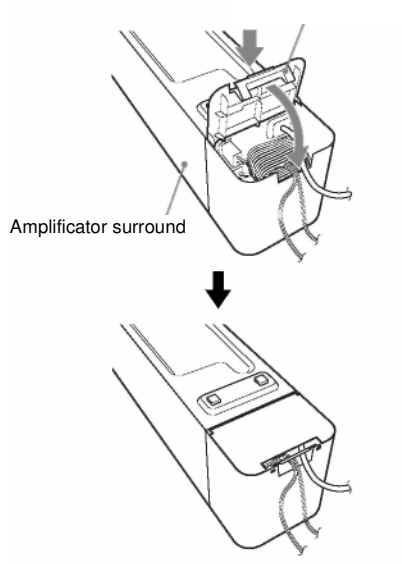

#### **Not**ă

- La detaşare, scoateţi suportul de cabluri pentru difuzoare, apoi scoateti capacul. Pentru a scoate suportul de cabluri pentru difuzoare, apăsați usor gura suportului, și ridicati. Pentru a scoate capacul, deschideti usor marginile acestuia și glisati în jos.
- Nu folositi fortă excesivă pentru depozitarea cablurilor.

### **Pasul 4: Realizarea configur**ă**rii rapide**

Urmati pașii de mai jos pentru a realiza configurările de bază în vederea utilizării sistemului.

### **Not**ă

**•** La conectarea sistemului şi a televizorului cu cablul video componentă (nelivrat împreună cu aparatul) sau cablul HDMI (nelivrat împreună cu aparatul), trebuie să configurați tipul de ieşire video compatibilă cu televizorul. Pentru detalii, consultati sectiunea "Configurarea tipului de ieşire video compatibilă cu televizorul" (pagina 36).

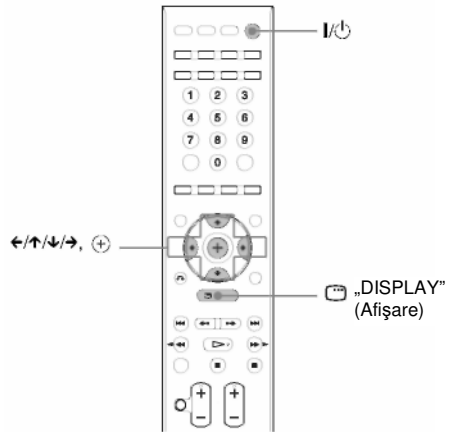

### **1 Porni**ţ**i televizorul.**

**2 Ap**ă**sa**ţ**i butonul de pe aparat** ş**<sup>i</sup> butonul "POWER" (Alimentare) de pe amplificatorul surrround.**

Aparatul va porni.

- Asiguraţi-vă că funcţia este configurată pe "DVD" (pagina 41).
- **3 Comuta**ţ**i selectorul de intrare de pe televizor, astfel încât pe ecranul televizorului s**ă **apar**ă **semnalul de la aparat.**

În partea de jos a ecranului televizorului va apărea mesajul "[Press [ENTER] to run QUICK SETUP.]" (Apăsați [ENTER] pentru a realiza CONFIGURAREA RAPIDĂ). Dacă nu apare acest mesaj, reveniţi la meniul de Configurare rapidă (pagina 36) şi reluaţi acţiunile.

**4 Ap**ă**sa**ţ**i f**ă**r**ă **a introduce un disc.** Apare Meniul de configurare pentru selectarea limbii folosite pe ecran.

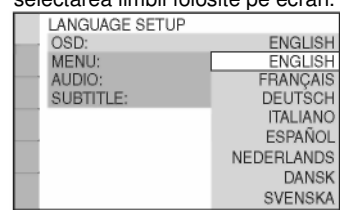

**5 Ap**ă**sa**ţ**i pentru a selecta o limb**ă**.** Sistemul afisează meniul și subtitrările în limba selectată.

### $6$  Apăsati  $\Theta$ .

Apare Meniul de configurare pentru selectarea proportiei de aspect ("aspect ratio") a televizorului ce urmează a fi conectat.

**VIDEO SETUP** TV TYPE: 16:9 PROGRESSIVE (COMPO  $16:9$ 4:3 OUTPUT: 4:3 LETTER BOX PAUSE MODE 4:3 PAN SCAN

### **7 Ap**ă**sa**ţ**i pentru a selecta**

**configurarea compatibil**ă **cu tipul dvs. de televizor.**

■ Dacă aveti un televizor cu ecran lat **sau un televizor standard 4:3 cu mod de ecran lat** 

[16:9] (pagina 91)

**Dac**ă **ave**ţ**i un televizor cu ecran standard 4:3** [4:3 LETTER BOX] sau [4:3 PAN SCAN]

(pagina 91)  $8$  Apăsati  $\oplus$ .

#### **9 Conecta**ţ**i microfonul de calibrare la mufa ECM-AC2 de pe spatele unit**ăţ**ii de comand**ă**.**

Reglati microfonul de calibrare la nivelul urechii, folosind un trepied sau alt instrument (nelivrat împreună cu aparatul). Fata fiecărui difuzor trebuie să fie îndreptată înspre microfonul de calibrare, iar între difuzoare şi microfonul de calibrare nu trebuie să existe obstacole.

#### **Not**ă

• Mufa ECM-AC2 se foloseşte doar pentru microfonul de calibrare furnizat. Nu conectati alte microfoane.

Partea din spate a unității de comandă

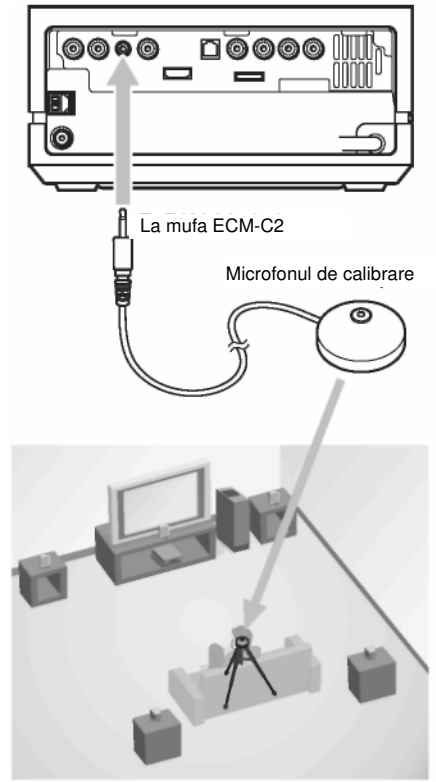

**10** Apăsați ←/→ pentru a selecta "[YES]" **(Da).** 

#### **Not**ă

• Asiguraţi-vă că la amplificatorul surround nu sunt conectate căştile (pagina 74). Nu puteţi realiza următorii paşi dacă sunt conectate căştile.

• Înainte de [CALIBRAREA AUTOMATĂ], verificaţi dacă se aprinde amplificatorul surround și instalați-l în locul potrivit. Dacă instalati amplificatorul surround într-un loc necorespunzător, precum altă cameră, nu se vor obtine măsurători satisfăcătoare.

### **11** Apăsați  $\oplus$ .

Va începe functia "[AUTO CALIBRATION]" (Auto-calibrare). Păstrați liniștea în timpul măsurătorilor.

- Se vor emite sunete puternice atunci când începe funcția "[AUTO CALIBRATION]" (Auto-calibrare). Nu puteti reduce volumul. Aveti grijă ca această situație să nu afecteze copiii și vecinii.
- Evitaţi să vă aflaţi în zona de măsurare şi nu faceti zgomot în timpul măsurătorilor (care durează aproximativ 1 minut), deoarece se pot produce interferenţe.
- **12 Deconecta**ţ**i microfonul de calibrare** ş**<sup>i</sup> ap**ă**sa**ţ**i pentru a selecta "[YES]" (Da).**
	- Mediul camerei în care este instalat sistemul poate afecta măsurătorile.
	- Dacă măsurătorile esuează, urmati mesajul şi apoi încercaţi din nou funcţia "[AUTO CALIBRATION]" (Auto-calibrare).

### $13$  Apăsati  $\oplus$  .

S-a realizat configurarea rapidă. S-au realizat toate conexiunile și operațiile de configurare.

#### **Pentru a abandona Configurarea rapid**ă

Apăsați <sup>m</sup> "DISPLAY" (Afișare) la orice Pas.

#### **Sfat util**

- Dacă anulați [CALIBRAREA AUTOMATĂ], setati difuzoarele conform sectiunii "Configurări pentru difuzoare" (pagina 96).
- Dacă schimbati pozitia difuzoarelor, trebuie reconfigurate setările acestora. Vezi "Calibrarea automată a configurărilor corespunzătoare" (pagina 88).
- Dacă doriti să modificati setările, consultați "Folosirea meniului de configurare" (pagina 90).
- Pentru detalii cu privire la [CALIBRAREA AUTOMATĂ] şi mesajele de eroare pentru [CALIBRAREA AUTOMATĂ], consultaţi sectiunea "Calibrarea automată a configurărilor corespunzătoare" (pagina 88).

**continuare\_\_\_\_\_\_\_** 

#### **Pentru a reveni la meniul Configurare rapid**ă

- 1 Apăsați în mod repetat "FUNCTION" (Funcţie) până ce pe ecranul panoului frontal apare "DVD".
- **2** Apăsaţi "DISPLAY" (Afişare) când sistemul se află în modul stop. Pe ecran va apărea meniul de comandă.
- **3** Apăsați <sup>†</sup>/ **↓** pentru a selecta ÷ ISETUPI" (Configurare) și apoi

apăsati  $\mathop{\textcircled{\tiny\circ}}$ Vor apărea opțiunile pentru "[SETUP]" (Configurare).

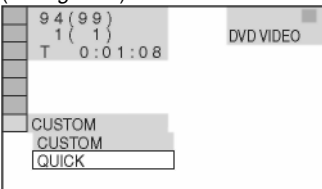

4 Apăsati  $\uparrow/\downarrow$  pentru a selecta "[QUICK]"

(*Rapid*) și apoi apăsați  $\oplus$ . Va apărea ecranul pentru Configurarea automată.

### **Configurarea tipului de ie**ş**ire video compatibil**ă **cu televizorul**

Selectati tipul de iesire video al aparatului, în functie de conexiunea la televizor (pagina 26).

#### **Pentru a selecta tipul de semnal video transmis prin mufa "HDMI OUT" (Ie**ş**ire HDMI)**

La conectarea unității de comandă și a televizorului cu cablul HDMI, selectati tipul de semnal video transmis prin mufa "HDMI OUT". Pentru mai multe detalii, .<br>consultati și instructiunile de utilizare ale televizorului/proiectorului, etc.

**1 Ap**ă**sa**ţ**i în mod repetat "FUNCTION" (Func**ţ**ie) pân**ă **ce pe ecranul panoului**  frontal apare ..DVD".

**2 Ap**ă**sa**ţ**i "DISPLAY" (Afi**ş**are) când sistemul se afl**ă **în modul stop.** Pe ecran va apărea meniul de comandă.

### **3 Ap**ă**sa**ţ**i pentru a selecta**

**"[SETUP]" (Configurare), apoi ap**ă**sa**ţ**i .** Vor apărea optiunile pentru "[SETUP]" (Configurare).

**4** Apăsati <sup>↑/↓</sup> pentru a selecta, [CUSTOM]"

**(Personalizat)** ş**i apoi ap**ă**sa**ţ**i .** Apare meniul de configurare.

**5 Ap**ă**sa**ţ**i pentru a selecta "[HDMI SETUP]" (Configurare HDMI)** ş**i apoi ap**ă**sa**ţ**i .**

Vor apărea opțiunile pentru "[HDMI] SETUP]" (Configurare HDMI).

**6 Ap**ă**sa**ţ**i pentru a selecta "[HDMI RESOLUTION]" (Rezolu**ţ**ie HDMI)** ş**i apoi ap**ă**sa**ţ**i .**

**7 Ap**ă**sa**ţ**i pentru a selecta** 

**configurarea dorit**ă**, apoi ap**ă**sa**ţ**i .**

- [AUTO(1920x1080p)]: Sistemul transmite semnalul video optim pentru televizorul conectat.
- [1920x1080i]: Sistemul transmite semnale video 1920 x 1080i\*.
- [1280X720p]: Sistemul transmite semnale video 1280 x 720p\*.
- [720x480/576p]\*\*: Sistemul transmite semnale video 720 x 480p\* sau 720 x 576p\*.

\* i: "interlace" (întrețesut), p: "progressive" (progresiv) \*\* În funcție de modelul pentru țara respectivă, poate apărea şi opţiunea [720 x 480p].
## **Televizorul dvs. accept**ă **semnale progresive?**

Progresiv este modul de afişare a imaginilor televizorului, care reduce distorsiunile şi clarifică imaginea. Pentru a folosi acest sistem, trebuie să conectati un televizor ce acceptă semnale progresive.

### **1 Ap**ă**sa**ţ**i în mod repetat "FUNCTION" (Func**ţ**ie) pân**ă **ce pe ecranul panoului**  frontal apare ..DVD".

### **2 Ap**ă**sa**ţ**i "DISPLAY" (Afi**ş**are) când sistemul se afl**ă **în modul stop.**

Pe ecran va apărea meniul de comandă.

## **3 Ap**ă**sa**ţ**i pentru a selecta**

**"[SETUP]" (Configurare), apoi ap**ă**sa**ţ**i .** Vor apărea opțiunile pentru "[SETUP]" (Configurare).

## **4 Ap**ă**sa**ţ**i pentru a selecta "[CUSTOM]"**

**(Personalizat)** ş**i apoi ap**ă**sa**ţ**i .** Apare meniul de configurare.

## **5 Ap**ă**sa**ţ**i pentru a selecta "[VIDEO SETUP]" (Configurare video)** ş**i apoi ap**ă**sa**ţ**i .**

Vor apărea optiunile pentru "[VIDEO SETUP]" (Configurare video).

## **6 Ap**ă**sa**ţ**i pentru a selecta "[PROGRESSIVE (COMPONENT OUT)]" (Progresiv – ie**ş**ire component**ă**)** ş**i apoi**  apăsati $\Theta$ .

## **7 Ap**ă**sa**ţ**i pentru a selecta**

## **configurarea dorit**ă**, apoi ap**ă**sa**ţ**i .**

"[OFF]" (Inactiv): Sistemul nu transmite semnale progresive. Selectați această setare atunci când:

- Televizorul dvs. nu acceptă semnale progresive, sau

- Televizorul este conectat la alte mufe decât mufele "COMPONENT VIDEO OUT" (Iesire video – componentă). "[ON]" (Activat): Sistemul transmite semnale progresive. Selectaţi această setare atunci când:

- Televizorul dvs. acceptă semnale progresive, iar

- Televizorul este conectat la mufele ..COMPONENT VIDEO OUT" (lesire video – componentă). Atunci când selectaţi "[ON]" (Activat), va apărea ecranul de confirmare. Urmați Pașii de mai jos.

## **8 Ap**ă**sa**ţ**i pentru a selecta "[START]"**

## **(Pornire), apoi ap**ă**sa**ţ**i**

Sistemul transmite semnalul progresiv timp de 5 secunde. Verificati dacă este corect afişat ecranul.

## **9** Apăsați <sup> $\leftrightarrow$ </sup> pentru a selecta "[YES]" **(Da)** ş**i apoi ap**ă**sa**ţ**i .**

Sistemul transmite semnalul progresiv. Când selectați "[NO]" (Nu), sistemul nu transmite semnale progresive.

## **Opera**ţ**iuni de baz**ă **Redarea discurilor**

## DVD-V DVD-VR VIDEO CD CD DRTR-CD DRTRDVD

În functie de DVD-ul VIDEO sau de CD-ul VIDEO, unele operatii pot fi diferite sau restrictionate. Consultati instructiunile de operare furnizate împreună cu discul.

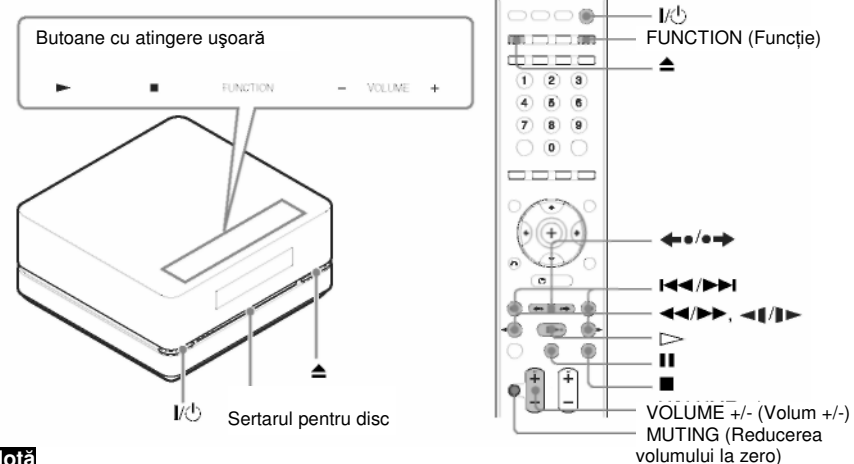

#### **Not**ă

- Funcţia de butoane cu atingere uşoară, prin atingere uşoară. Nu le apăsaţi cu putere.
- Nu plasati obiecte pe partea superioară a unității de comandă. În acest caz se pot activa butoanele cu atingere uşoară sau se pot dezactiva cele ale unităţii de comandă.

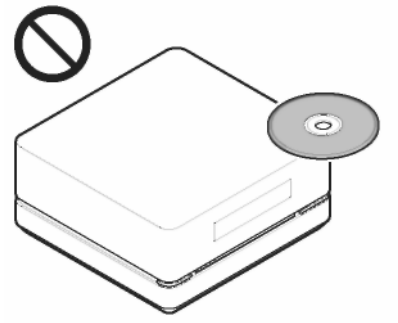

#### **Sfat util**

• Butoanele cu atingere usoară functionează când sunt aprinse.

• Puteti selecta modul de afisare a butoanelor cu atingere usoară aflate în partea superioară a unităţii de comandă (pagina 85).

## **1 Porni**ţ**i televizorul.**

## **2 Comuta**ţ**i selectorul de intrare al televizorului la acest sistem.**

## **3 Ap**ă**sa**ţ**i .**

Aparatul va porni.

Dacă modul sistemului nu este setat pe "DVD", apăsați "FUNCTION" (Funcție) de pe telecomandă sau "FUNCTION" (buton cu atingere uşoară) de pe unitatea de comandă, pentru a selecta "DVD".

Pe ecranul panoului frontal apare mesajul "No Disc" (Niciun disc), iar sistemul este pregătit să încarce discul.

## **4 Introduce**ţ**i un disc.**

Împingeti discul în sertar, până este tras automat înăuntru.

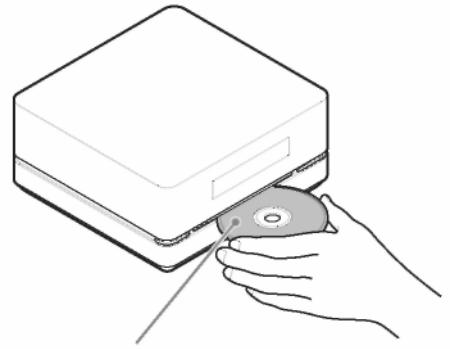

Cu partea cu etichetă în sus

Discul este tras automat în unitatea de comandă, iar pe ecranul panoului frontal apare următoarea indicație.

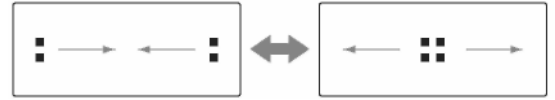

#### $5$  Apăsati butonul ▷ de pe telecomandă sau atingeți ▶ (buton cu atingere ușoară) de pe **unitatea de comand**ă**.**

Aparatul începe redarea (redare continuă).

#### **6 Ap**ă**sa**ţ**i butonul "VOLUME +/-" (Volum +/-) de pe telecomand**ă **sau atinge**ţ**i "VOLUME +/- " (Volum +/-) (buton cu atingere u**ş**oar**ă**) de pe unitatea de comand**ă**.**

Nivelul volumului apare pe ecranul televizorului şi pe afişajul panoului frontal. În funcţie de starea sistemului, este posibil ca pe ecran să nu apară nivelul volumului.

#### **Not**ă

• Atunci când activati Comanda functiei HDMI, televizorul conectat la unitatea de comandă cu un cablu HDMI poate fi operat în sincronizare cu sistemul. Consultati pagina 70 pentru mai multe detalii.

## **Sfat util**

• La conectarea sistemului și a televizorului cu un cablu HDMI, le puteti opera simplu, folosind Comanda funcţiei HDMI. Consultaţi pagina 70 pentru mai multe detalii.

**continuare\_\_\_\_\_\_\_** 

## **Pentru a economisi energie în modul standby**

Apăsați  $\mathbb{I}^{\langle\!\langle\cdot\!\rangle}$  în timp ce se pornește sistemul, apoi sistemul intră în modul standby. Pentru a anula modul standby, apăsați  $\mathbb{R}^6$  o dată.

Pentru a intra în modul economie de energie, asiguraţi-vă că sistemul se află în următoarea stare. - "[CONTROL FOR HDMI]" (Control pentru HDMI) este setat pe "OFF" (dezactivat) (pagina 71). - "S-AIR STBY" este configurat pe "OFF" (Dezactivat) (pagina 76).

## **Not**ă

• Când aparatul este oprit, nu împingeti un disc în unitatea de comandă.

#### **Opera**ţ**ii suplimentare**

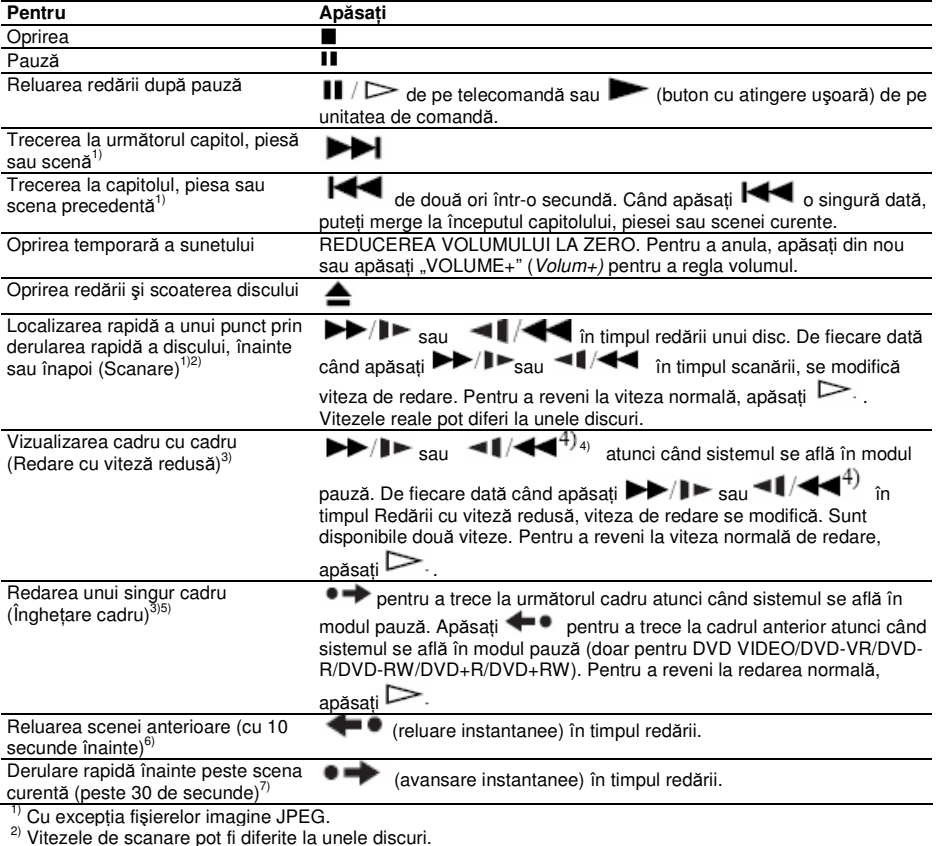

3) doar pentru DVD VIDEO, DVD-R, DVD-RW, VIDEO CD.

<sup>4)</sup> Cu excepția VIDEO CD-urilor.

5) Pentru cd-urile de date / Dvd-urile de date, această funcție operează doar la fișierele video DivX.

 $<sup>6</sup>$ ) doar pentru DVD VIDEO/DVD-RW/DVD-R. Butonul poate fi folosit cu excepția fișierelor video DivX.</sup>

doar pentru DVD VIDEO/DVD-RW/DVD-R/DVD+RW/ DVD+R. Butonul poate fi folosit cu exceptia fisielor video DivX.

#### **Not**ă

• Este posibil să nu puteti utiliza functia de reluare instantanee sau de avansare instantanee la unele scene.

## **Utilizarea radio-ului sau a altor componente**

### **Selectarea componentei conectate**

Puteti utiliza un televizor, VCR sau alte componente conectate la mufele TV sau SAT/CABLE din spatele unității de comandă. Pentru mai multe informații, consultați instrucțiunile de operare furnizate împreună cu componentele.

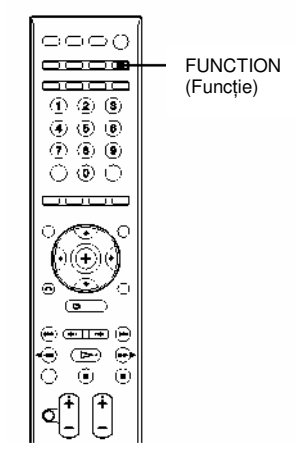

**Ap**ă**sa**ţ**i în mod repetat "FUNCTION" (Func**ţ**ie) pân**ă **ce pe ecranul panoului frontal apare numele func**ţ**iei dorite.**

De fiecare dată când apăsați "FUNCTION", regimul sistemului se modifică în următoarea ordine. DVD  $\rightarrow$  FM  $\rightarrow$  AM  $\rightarrow$  TV  $\rightarrow$  SAT/CABLE  $\rightarrow$  DMPORT  $\rightarrow$  DVD  $\rightarrow$  ...

## **Sfat util**

• Puteți aloca o intrare digitală de sunet, care să corespundă funcției "TV" și "SAT/CABLE". Pentru detalii, vezi [DIGITAL IN] (Intrare digitală (pagina 95).

## **Not**ă

 $\cdot$  Atunci când folositi simultan mufele "TV (AUDIO IN)" ( $TV$  – intrare audio) (conexiune analogică) si "TV (DIGITAL IN OPTICAL)" (TV – intrare digitală optică) (conexiune digitală), va avea prioritate conexiunea digitală.

## **Modificarea nivelului sunetului preluat de la componentele conectate**

Se pot produce distorsiuni atunci când ascultați o componentă conectată la mufele ..TV (AUDIO IN)" (TV - intrare audio) din spatele unității de comandă. Acestea nu reprezintă o defecțiune și vor depinde de componenta conectată. Pentru a preveni distorsiunile, reduceți volumul intrării unității de comandă.

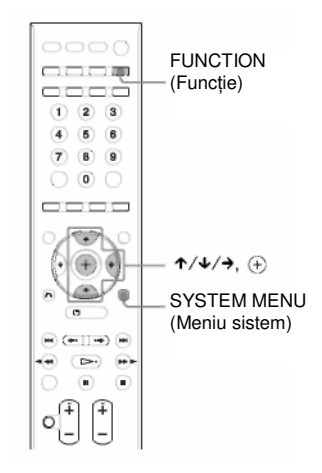

### **1 Ap**ă**sa**ţ**i în mod repetat "FUNCTION" (Func**ţ**ie) pân**ă **ce pe ecranul panoului frontal**  apare "TV".

## **2 Ap**ă**sa**ţ**i "SYSTEM MENU" (Meniu sistem).**

3 Apăsati în mod repetat  $\star/\star$  până ce pe ecranul panoului frontal apare "ATTENUATE" (Atenuare), apoi apăsați  $\oplus$  sau  $\rightarrow$ .

## **4 Ap**ă**sa**ţ**i pentru a selecta o configurare.**

• "ATT. ON" (Atenuare activată): Puteti atenua nivelul sunetului preluat. Se modifică nivelul de iesire.

• "ATT. OFF" (Atenuare dezactivată): Nivel normal al sunetului preluat.

 $\overline{\mathbf{5}}$  Apăsati $\odot$ .

S-a realizat configurarea.

**6 Ap**ă**sa**ţ**i "SYSTEM MENU" (Meniu sistem).**

Se va dezactiva meniul sistemului.

## **Not**ă

• "ATTENUATE" (Atenuare) apare doar când functia este setată pe "TV".

## **Ascultarea sunetului prin toate difuzoarele**

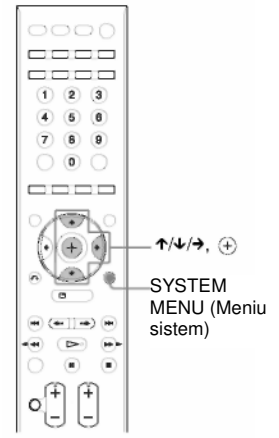

## **1 Ap**ă**sa**ţ**i "SYSTEM MENU" (Meniu sistem).**

- 2 Apăsați în mod repetat <sup>★↓↓</sup> până ce pe ecranul panoului frontal apare "DEC. MODE" (Mod decodare), apoi apăsați $\oplus$  sau  $\rightarrow$ .
- **3 Ap**ă**sa**ţ**i în mod repetat pân**ă **ce pe ecranul panoului frontal apare modul de decodare dorit.**

Atunci când doriti să transmiteti sunetul televizorului sau sunetul stereo al unei surse cu două canale prin toate difuzoarele, selectați modul de decodare "PLII MOVIE" (PLII film) sau "PLII MUSIC" (PLII muzică). Consultați pagina 63 pentru mai multe detalii.

## **4** Apăsați  $\oplus$ .

S-a realizat configurarea.

#### **5 Ap**ă**sa**ţ**i "SYSTEM MENU" (Meniu sistem).** Se va dezactiva meniul sistemului.

## **Not**ă

• În functie de televizor, este posibil să trebuiască să opriti difuzorul televizorului pentru a asculta sunetul surround al sistemului.

**Diverse func**ţ**ii pentru redarea discurilor** 

**C**ă**utarea unui titlu/capitol/ pies**ă**/scen**ă**, etc.**

#### DATH DVD

Puteți căuta un disc DVD VIDEO/DVD-VR după titlu sau capitol, şi puteţi căuta un disc VIDEO CD/CD/DATA CD/DATA DVD după piesă, indice sau scenă. La CD-URILE DE DATE/DVD-URILE DE DATE, puteti căuta după director sau fisier. Deoarece titlurilor și pieselor le sunt atribuite numere unice pe disc, puteti selecta titlul sau piesa dorită, introducându-i numărul. Sau puteţi căuta o scenă folosind codul de timp.

- **1 Ap**ă**sa**ţ**i "DISPLAY" (Afi**ş**are). (La redarea unui CD DE DATE / DVD DE DATE cu fi**ş**iere imagine JPEG, ap**ă**sa**ţ**i de dou**ă **ori "DISPLAY" – Afi**ş**are).** Pe ecran va apărea meniul de comandă.
- **2 Ap**ă**sa**ţ**i pentru a selecta metoda de c**ă**utare.**

Exemplu: Atunci când selectați **de la Selectului**, se va selecta

"[CHAPTER]" (Capitolul)

[\*\* (\*\*)] (\*\* se referă la un număr).

Numărul din paranteze indică numărul total de titluri, capitole, piese, indici, scene,

directoare sau fişiere.

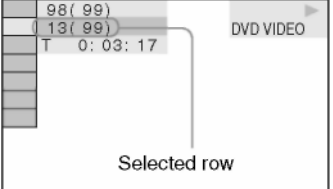

**3** Apăsați  $\oplus$ .

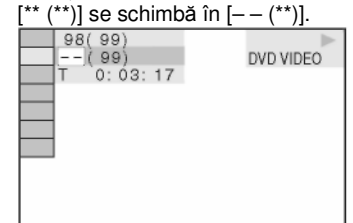

#### **4 Ap**ă**sa**ţ**i sau butoanele numerice pentru a selecta num**ă**rul titlului, capitolului, piesei, indicelui, scenei dorite, etc.**

#### **Dac**ă **face**ţ**i o gre**ş**eal**ă

Anulaţi numărul apăsând CLEAR, apoi selectați alt număr.

 $\mathbf 5$  Apăsati  $\mathbf \oplus$  .

Aparatul începe redarea de la numărul selectat.

## **Sfat util**

• Atunci când afişajul Meniului de comandă este oprit, puteti căuta un capitol (DVD VIDEO/DVD-R/DVD-RW), piesă (VIDEO CD/CD), sau fişier (CD DATE / DVD DATE (fişier video DivX))\* apăsând butoanele numerice si  $\mathfrak{G}$  .

#### **Pentru a c**ă**uta o scen**ă **folosind codul de timp (doar pentru fi**ş**iere DVD VIDEO** ş**i regimul DVD-VR)**

- **1** Selectați<sup> **C**</sup>, TIME]" (Timp) la Pasul 2. Se selectează [T \*\*:\*\*:\*\*] (durata de redare a titlului curent).
- 2 Apăsati<sup><sup> $\oplus$ </sup>.</sup> [T \*\*:\*\*:\*\*] se schimbă în [T --:--:--].
- **3** Introduceti codul de timp folosind butoanele numerice. De exemplu, pentru a găsi scena aflată la 2 ore, 10 minute şi 20 de secunde de la începutul fișierului, introduceți "2, 1, 0, 2, 0" ([2:10:20]).
- **4** Apăsați $\oplus$  .

## **Not**ă

**•** Nu puteţi căuta o scenă folosind codul de timp pe un DVD+R/DVD+RW.

## **Reluarea red**ă**rii de la punctul la care s-a oprit discul**

**(func**ţ**ia "Resume Play")**

#### DATA DVD

Atunci când opriti discul, aparatul memorează punctul la care ați apăsat ■, iar pe ecranul panoului frontal apare "Resume" (Reluare). Atâta timp cât nu scoateți discul, funcția "Resume Play" va funcționa chiar dacă sistemul a fost trecut în modul standby prin apăsarea butonului  $\mathbf{I}\cup\mathbf{I}$ .

#### **1 În timp ce se red**ă **un disc, ap**ă**sa**ţ**<sup>i</sup> pentru a opri redarea.**

Pe ecranul panoului frontal apare .Resume" (Reluare).

## $2$  Apăsați  $\triangleright$ .

Aparatul începe redarea de la punctul la care ati oprit-o în pasul 1.

## **Not**ă

- Este posibil ca aparatul să nu reia redarea exact de la acelasi punct, în functie de locul la care ati oprit discul.
- Punctul la care ati oprit redarea se poate sterge atunci când:
	- scoateţi discul.
	- sistemul intră în modul standby (doar pentru CD-urile DE DATE / DVD-urile DE DATE).
	- schimbaţi sau reconfiguraţi setările din Meniul de configurare.
	- schimbati functia, apăsând "FUNCTION" (Functie)
	- deconectaţi de alimentare de CA (alimentare de la retea).
	- schimbati nivelul de control parental.
- La discurile DVD-VR, VIDEO CD, CD, CD DATE și DVD DATE, sistemul memorează punctul de reluare a redării pentru discul curent.
- Funcția "Resume Play" nu funcționează în timpul "Program Play" (Redarea unui program) și "Shuffle Play" (Redare în ordine aleatoare).
- Este posibil ca această functie să nu opereze corect la unele discuri.

## **Sfat util**

• Pentru a relua redarea de la începutul discului, apăsați ■ de două ori, apoi apăsați

### **Pentru a viziona un disc care a fost redat anterior, cu func**ţ**ia de reluare a red**ă**rii (Reluare discuri multiple) (doar pentru DVD VIDEO, VIDEO CD)**

Acest aparat memorează punctul la care ati oprit discul ultima dată când a fost redat, iar data următoare când veți introduce același disc va relua redarea de la punctul respectiv. Atunci când memoria de reluare a redărilor se umple, se va sterge punctul de reluare a redării pentru cel mai din urmă disc. Pentru a activa această functie, configurati optiunea "[MULTI-DISC RESUME]" (*Reluare discuri multiple*) din "ISYSTEM SETUPI" (Configurare sistem) pe .,[ON]" (Activat). Pentru mai multe detalii, consultati sectiunea "[MULTI-DISC RESUME] (DVD VIDEO/VIDEO CD only)" (Reluare discuri multiple – doar pentru DVD-uri VIDEO/CD-uri VIDEO) (pagina 96).

## **Not**ă

- Dacă optiunea "[MULTI-DISC RESUME]" (Reluare discuri multiple) din "[SYSTEM SETUPI" (Configurare sistem) este configurată pe "[OFF]" (Dezactivat) (pagina 96), punctul de reluare a redării se şterge la modificarea functiei prin apăsarea butonului "FUNCTION" (Functie).
- Acest aparat poate memora cel puţin 10 puncte de reluare a redării.

## **Sfat util**

• Pentru a relua redarea de la începutul discului, apăsați ■ de două ori, apoi apăsați

 $\triangleright$ 

**45RO**

 $\triangleright$ 

## **Crearea propriului program**

**("Program Play" – Redarea unui program)**

## VIDEO CD CD

Puteti reda continutul unui disc în ordinea dorită, aranjând ordinea pieselor de pe disc pentru a vă crea propriul program. Puteti programa maxim 99 de piese.

**1 Ap**ă**sa**ţ**i "DISPLAY" (Afi**ş**are).** Pe ecran va apărea meniul de comandă.

## **2 Ap**ă**sa**ţ**i pentru a selecta**

- **"[PROGRAM]", apoi ap**ă**sa**ţ**i**  Vor apărea optiunile pentru "[PROGRAM]".
- **3 Ap**ă**sa**ţ**i pentru a selecta "[SET ]" (Configurare)** ş**i apoi ap**ă**sa**ţ**i .**

Durata totală a pieselor programate

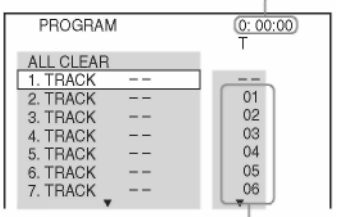

Piesele înregistrate pe un disc

## **4 Ap**ă**sa**ţ**i .**

Cursorul se deplasează la rândul piesei [T] (în acest caz, [01]).

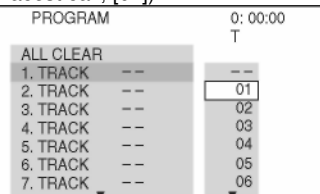

## **5 Selecta**ţ**i piesa pe care dori**ţ**i s**ă**<sup>o</sup> programa**ţ**i.**

De exemplu, selectati piesa [02]. Apăsați <sup>+√</sup> pentru a selecta [02] la [T], apoi apăsați $\, \oplus \,$ Piesa selectată

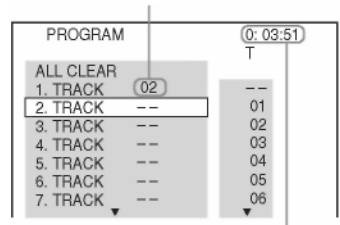

Durata totală a pieselor programate

#### **6 Pentru a programa alte piese, repeta**ţ**<sup>i</sup> Pa**ş**ii de la 4 la 5.**

Piesele programate sunt afişate în ordinea selectată.

### **7 Ap**ă**sa**ţ**i pentru a începe redarea programului.**

Va începe redarea programului. La terminarea programului, puteți relua acelasi program, apăsând  $\rightarrow$ .

## **Pentru a reveni la redarea normal**ă

Apăsați "CLEAR" (Stergere) în timp ce pe ecran nu este afişat meniul de configurare a programului, sau selectați "[OFF]" (Dezactivat) la pasul 3. Pentru a reda din nou acelaşi program, selectati "[ON]" (Activat) la pasul 3 si apăsati  $\oplus$  .

## **Pentru a opri afi**ş**ajul Meniului de comand**ă

Apăsați în mod repetat <sup>co</sup> "DISPLAY" (Afisare) până ce se opreşte afişajul Meniului de comandă.

### **Pentru modificarea sau anularea unui program**

- **1** Urmati Pașii 1-3 din "Crearea propriului program".
- **2** Apăsați **↑/↓** pentru a selecta numărul din program al piesei pe care doriti să o modificati sau să o anulați. Dacă doriți să ștergeți piesa din program, apăsați "CLEAR" (Stergere).
- **3** Urmati pasul 5 pentru o nouă programare. Pentru a anula un program, selectați [--] la [T], apoi apăsați $\oplus$ .

## **Pentru a anula toate piesele din ordinea programat**ă

- **1** Urmati Pasii 1-3 din "Crearea propriului program".
- **2** Apăsati↑ și selectati "[ALL CLEAR]" (Ştergere completă).
- $\mathbf 3$  Apăsați $\mathfrak \oplus$

## **Not**ă

• Atunci când apăsați "CLEAR" (Stergere) pentru a reveni la redarea normală, se anulează şi Redarea în ordine aleatorie şi Redarea repetată.

## **Redarea în ordine aleatorie**

## **(func**ţ**ia "Shuffle Play")**

## VIDEO CD CD DATA-CD DATA DVD

Puteti reda continutul unui disc în ordine aleatoare. Dacă activați din nou funcția "Shuffle Play" (redare în ordine aleatoare), se poate genera o ordine de redare diferită.

## **Not**ă

**•** Atunci când redaţi fişiere MP3 se poate reda aceeaşi melodie de mai multe ori.

**1 Ap**ă**sa**ţ**i "DISPLAY" (Afi**ş**are) în timpul red**ă**rii.**

Pe ecran va apărea meniul de comandă.

**2 Ap**ă**sa**ţ**i pentru a selecta "[SHUFFLE]" (Ordine aleatorie), apoi**  apăsati $\oplus$  .

Vor apărea opțiunile pentru "[SHUFFLE]" (Ordine aleatorie).

## **3 Ap**ă**sa**ţ**i pentru a selecta elementul ce trebuie redat în ordine aleatorie.**

- **VIDEO CD/CD**
- "[OFF]" (Inactiv): Inactiv.
- "[TRACK]" (Piesă): Puteți amesteca melodiile de pe disc.
- **În timpul red**ă**rii unui program**
- "[OFF]" (Inactiv): Inactiv.
- ..[ON]" (Activat): Puteti reda în ordine aleatorie melodiile selectate cu functia "Program Play" (Redare program).
- **CD DATE (cu excep**ţ**ia fi**ş**ierelor**   $v$ ideo DivX)/ DVD DATE (cu exceptia **fi**ş**ierelor video DivX)**
- ..[OFF]" (*Inactiv*): Inactiv.
- "JON (MUSIC)]" (Activat muzică): Puteți reda în ordine aleatorie fişierele MP3 din directorul de pe discul curent. Când nu este selectat niciun director, se va reda primul director în ordine aleatorie.
- $4$  Apăsati  $\oplus$ .

Va începe redarea în ordine aleatorie.

### **Pentru a reveni la redarea normal**ă

Apăsați "[CLEAR]" (Stergere) sau selectați "[OFF]" (Dezactivat) la Pasul 3.

#### **Pentru a opri afi**ş**ajul Meniului de comand**ă

Apăsați în mod repetat <sup>co</sup> "DISPLAY" (Afisare) până ce se opreşte afişajul Meniului de comandă.

## **Not**ă

- Nu puteți utiliza această funcție cu VIDEO CD-uri sau Super VCD-uri în timpul redării PBC.
- Atunci când apăsați "CLEAR" (Ștergere) pentru a reveni la redarea normală, se anulează şi Redarea unui program şi Redarea repetată.

## **Redarea repetat**ă

**(func**ţ**ia "Repeat Play")**

#### ONG ATAO

Puteti reda continutul unui disc în mod repetat. Puteti folosi o combinatie a modurilor Redare în ordine aleatoare sau Redarea unui program.

#### **1 Ap**ă**sa**ţ**i "DISPLAY" (Afi**ş**are) în timpul red**ă**rii.**

Pe ecran va apărea meniul de comandă.

## **2 Ap**ă**sa**ţ**i pentru a selecta**

**"[REPEAT]" (repetare), apoi ap**ă**sa**ţ**i .** Vor apărea optiunile pentru "[REPEAT]" (Repetare).

### **3 Ap**ă**sa**ţ**i pentru a selecta elementul ce trebuie repetat.**

### **DVD VIDEO/DVD-VR**

- "[OFF]" (Inactiv): Inactiv.
- "[DISC]" (Discul): Puteți repeta toate titlurile de pe un disc.
- "[TITLE]" (Titlu): Puteti reda titlul curent de pe un disc.
- "[CHAPTER]" (Capitolul): Puteți repeta capitolul curent.

### **VIDEO CD/CD**

- "[OFF]" (*Inactiv*): Inactiv.
- "[DISC]" (Discul): Puteți repeta toate piesele de pe un disc.
- "ITRACKI" (Piesă): Puteti repeta piesa curentă.

## **CD DE DATE / DVD DE DATE**

- "[OFF]" (*Inactiv*): Inactiv.
- "[DISC]" (Discul): Puteti repeta toate directoarele de pe un disc.
- "[FOLDER]" (Director): Puteti repeta directorul curent.
- "[TRACK]" (Piesă) (doar pentru fișiere MP3): Puteti repeta fisierul curent.
- "[FILE]" (Fişier) (doar pentru fişiere video DivX): Puteti repeta fisierul curent.

### **În timpul Red**ă**rii aleatorii sau Red**ă**rii unui program**

- "[OFF]" (Inactiv): Inactiv.
- "[ON]" (Activat): Puteti repeta Redarea aleatorie sau Redarea unui program.
- **4** Apăsati  $\odot$ .

Se selectează elementul.

### **Pentru a reveni la redarea normal**ă

Apăsați "[CLEAR]" (Stergere) sau selectați "[OFF]" (Dezactivat) la Pasul 3.

#### **Pentru a opri afi**ş**ajul Meniului de comand**ă

Apăsați în mod repetat <sup>co</sup> "DISPLAY" (Afisare) până ce se opreşte afişajul Meniului de comandă.

## **Not**ă

- Nu puteți utiliza Redarea repetată cu VIDEO CD-uri şi Super VCD-uri în timpul redării PBC.
- Atunci când sistemul redă un CD DE DATE / DVD DE DATE care contine fisiere MP3 si fişiere imagine JPEG, iar durata de redare a acestora nu este aceeaşi, sunetul nu se va sincroniza cu imaginea.
- Atunci când "[MODE (MUSIC, IMAGE)]" (Mod – muzică, imagine) este configurat pe "[IMAGE]" (*Imagine*) (pagina 59), nu puteti selecta opțiunea "[TRACK]" (Piesă).
- Atunci când apăsați "CLEAR" (Ștergere) pentru a reveni la redarea normală, se anulează şi Redarea unui program şi Redarea aleatorie.

## **Sfat util**

• Puteți afișa rapid starea "[REPEAT]" (Repetare). Apăsați butonul REPEAT de pe telecomandă.

## **Utilizarea meniului pentru DVD-uri**

## DVD V

Un DVD este împărțit în mai multe secțiuni, care formează un fişier video sau audio. Aceste sectiuni se numesc ..titluri". La redarea unui DVD care contine mai multe titluri, puteti

selecta titlul dorit apăsând butonul "DVD TOP MENU" (Meniu superior DVD).

La redarea de DVD-uri ce vă permit să selectati diferite caracteristici, precum limba pentru sunt şi subtitrări, acestea pot fi selectate folosind butonul "DVD MENU" (Meniu DVD).

#### **1 Ap**ă**sa**ţ**i "DVD TOP MENU" (Meniu superior DVD) sau "DVD MENU" (Meniu DVD).**

Pe ecran va apărea meniul discului. Continutul meniului variază în functie de disc.

**2 Ap**ă**sa**ţ**i sau butoanele numerice pentru a selecta elementul pe care dori**ţ**i s**ă **îl reda**ţ**i sau s**ă **îl modifica**ţ**i.**

 $3$  Apăsati  $\oplus$ .

## **Pentru a afi**ş**a meniul DVD-ului pe ecranul Meniului de comand**ă

**1 Ap**ă**sa**ţ**i "DISPLAY" (Afi**ş**are) în timpul red**ă**rii.**

Pe ecran va apărea meniul de comandă.

### **2 Ap**ă**sa**ţ**i pentru a selecta**

**"[DISC MENU]" (Meniu disc), apoi ap**ă**sa**ţ**i .**

Vor apărea opțiunile pentru "[DISC MENU]" (Meniu disc).

**3 Ap**ă**sa**ţ**i pentru a selecta "[MENU]" (Meniu) sau "[TOP MENU]" (Meniu superior).**

**4** Apăsati $\odot$ .

## **Pentru a opri afi**ş**ajul Meniului de comand**ă

Apăsați în mod repetat <sup>n</sup> "DISPLAY" (Afișare) până ce se opreşte afişajul Meniului de comandă.

# **Schimbarea sunetului**

#### DATE DVD

La redarea unui DVD VIDEO sau a unui CD DATE / DVD DE DATE (cu fişiere video DivX), înregistrat în formate audio multiple (PCM, Dolby Digital, MPEG audio sau DTS) puteti schimba formatul audio. Dacă DVD-ul VIDEO este înregistrat cu piese multilingve, puteti schimba şi limba.

La CD-uri, VIDEO CD-uri, CD-URI DE DATE sau DVD-URI DE DATE puteți selecta sunetul fie din canalul drept, fie din cel stâng și puteti asculta sunetul canalului selectat prin ambele difuzoare.

#### **Ap**ă**sa**ţ**i în mod repetat AUDIO, în timpul red**ă**rii, pentru a selecta semnalul audio dorit.**

#### **DVD VIDEO**

În funcție de DVD-ul VIDEO, variază selecția limbii.

Atunci când sunt afişate 4 cifre, acestea indică un cod de limbă.

Consultati "Lista codurilor de limbă" (pagina 114) pentru a vedea ce limbă reprezintă fiecare cod. Atunci când aceeaşi limbă este afişată de două sau mai multe ori, DVD-ul VIDEO este înregistrat în formate audio multiple.

#### **DVD-VR**

Sunt afişate tipurile de piese audio înregistrate pe un disc.

Exemplu:

- [1: MAIN] (sunet principal)
- [1: SUB] (sunet secundar)
- [1: MAIN+SUB] (sunet principal şi sunet secundar)
- [2: MAIN]
- [2: SUB]
- [2: MAIN+SUB]

## **Not**ă

• [2: MAIN], [2: SUB], şi [2: MAIN+SUB] nu apar atunci când pe disc este înregistrată o singură piesă audio.

#### **VIDEO CD/CD/CD DATE (fi**ş**iere MP3)/DVD DATE (fi**ş**iere MP3)**

- [STEREO]: Sunetul stereo standard.
- [1/L]: Sunet canalul stâng (monofonic).
- [2/R]: Sunet canalul drept (monofonic).
- **CD DATE (fi**ş**iere video DivX)/ DVD DATE (fi**ş**iere video DivX)**

Selectia formatelor de semnal audio pentru CD-urile DE DATE sau DVD-urile DE DATE diferă în funcție de fișierul video DivX de pe disc. Formatul este afişat pe ecran.

#### **Super VCD**

- [1:STEREO]: Sunetul stereo al piesei audio 1.
- [1:1/L]: Sunetul de pe canalul stâng pentru piesa audio 1 (monofonic).
- [1:2/R]: Sunetul de pe canalul drept pentru piesa audio 1 (monofonic).
- [2:STEREO]: Sunetul stereo al piesei audio 2.
- [2:1/L]: Sunetul de pe canalul stâng pentru piesa audio 2 (monofonic).
- [2:2/R]: Sunetul de pe canalul drept pentru piesa audio 2 (monofonic).

#### **Not**ă

• La redarea unui Super VCD pe care nu este înregistrată piesa audio 2, nu se va auzi niciun sunet atunci când selectați [2:STEREO], [2:1/L], sau [2:2/R].

## **Verificarea formatului semnalului audio**

## **(doar DVD VIDEO, DVD DATE, CD DATE)**

Dacă apăsati în mod repetat "AUDIO" în timpul redării, va apărea formatul semnalului audio curent (PCM, Dolby Digital, DTS, etc.), după cum este ilustrat mai jos.

## ■ **DVD**

#### **Exemplu:**

Canal Dolby Digital 5.1

LFE (Efect de Surround (St./Dr.) frecventă joasă) **000** 1: ENGLISH DOLEYDIGI  $\Box$  $\lceil c \rceil$  $[\overline{R}]$ Front  $(L/R)$  + Center  $\overline{L}$ s  $|{\overline{\rm RS}}|$ Formatul programului redat în prezent

## **Exemplu:**

Canal Dolby Digital 3

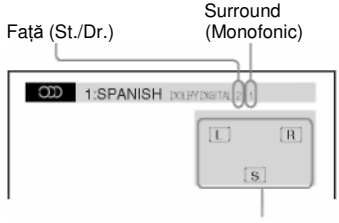

Formatul programului redat în prezent

■ **CD DATE (fi**ş**iere video DivX)/ DVD DATE (fi**ş**iere video DivX)**

#### **Exemplu:**

Audio MP3

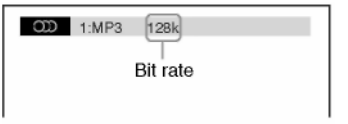

## **Selectarea op**ţ**iunilor "[ORIGINAL]" sau "[PLAY LIST]" (list**ă **de piese) pe un DVD-R**

## DVD-VR

Această funcție este disponibilă doar pentru discurile DVD-R care au creată o listă de piese.

## **1 Ap**ă**sa**ţ**i "DISPLAY" (Afi**ş**are) când sistemul se afl**ă **în modul stop.**

Pe ecran va apărea meniul de comandă.

#### **2 Ap**ă**sa**ţ**i pentru a selecta "[ORIGINAL/PLAY LIST]" (Original/List**ă **de**   $\boldsymbol{\mu}$ iese), apoi apăsati  $\Theta$  .

Vor apărea opțiunile pentru ..[ORIGINAL/PLAY LISTI" (Original/Listă de piese).

#### **3 Ap**ă**sa**ţ**i pentru a selecta o configurare.**

- "[PLAY LIST]" (Listă de piese): Puteți reda titlurile create din "[ORIGINAL]", pentru editare.
- "[ORIGINAL]": Puteți reda titlurile înregistrate iniţial.
- $\boldsymbol{4}$  Apăsati $\odot$  .

# **Vizualizarea informa**ţ**iilor despre disc**

#### DRTA DVD

## **Vizualizarea duratei de redare** ş**i a duratei r**ă**mase pe ecranul panoului frontal**

#### **Apăsati în mod repetat ..DISPLAY".**

De fiecare dată când apăsați "DISPLAY" (Afisare), în timpul redării discului, afișajul panoului frontal se modifică:

## $\textcircled{1} \rightarrow \textcircled{2} \rightarrow \text{...} \rightarrow \textcircled{1} \rightarrow \text{...}$

Unele elemente afişate pot dispărea după câteva secunde.

#### ■ **DVD VIDEO/DVD-VR**

- **(1)** Durata de redare a titlului curent
- **(2)** Durata rămasă a titlului curent
- **(3)** Durata de redare a capitolului curent
- **(4)** Durata rămasă a capitolului curent
- **(5)** Numele discului
- **(6)** Titlul şi capitolul

### ■ **VIDEO CD (f**ă**r**ă **func**ţ**ii PBC)/CD**

- **(1)** Durata de redare a piesei curente
- **(2)** Durata rămasă a piesei curente
- **(3)** Durata de redare a discului
- **(4)** Durata rămasă a discului
- **(5)** Numele piesei
- **(6)** Piesa şi indicelea)
- a) Doar VIDEO CD

#### ■ Super VCD

- **(1)** Durata de redare a piesei curente
- **(2)** Text piesă
- **(3)** Piesa şi indicele

#### ■ **CD DATE (fi**ş**iere MP3) sau DVD DATE (fi**ş**iere MP3)**

**(1)** Durata de redare şi numărul piesei curente **(2)** Numele piesei (fişierului)<sup>b)</sup>

b) Dacă fişierul MP3 are o etichetă ID3, sistemul va afişa numele directorului/numele piesei (fisierului) din informatiile etichetei ID3.

Sistemul este compatibil cu ID3 vers.

1.0/1.1/2.2/2.3. Informaţiile din eticheta ID3 versiunea 2.2/2.3. au prioritate atunci când pentru acelaşi fişier MP3 se folosesc şi etichete ID3 versiunea 1.0/1.1, şi etichete versiunea 2.2/2.3.

- ■ **CD DATE (fi**ş**iere video DivX)/ DVD DATE (fi**ş**iere video DivX)**
- **(1)** Durata de redare a fişierului curent
- **(2)** Numele fişierului curent

**(3)** Numele albumului curent şi numărul fişierului

#### **Not**ă

- Sistemul poate afişa doar primul nivel de text de pe DVD/CD, precum numele sau titlul discului.
- Dacă nu se poate afişa numele fişierului MP3, pe ecranul panoului frontal va apărea "\*".
- Este posibil ca numele discului sau al piesei să nu fie afisat, în functie de text.
- Este posibil ca durata de redare a fişierelor MP3 şi a fişierelor video DivX să nu fie afişată corect.

#### **Sfat util**

• Atunci când sistemul redă un disc VIDEO CD cu functii PBC, se afisează durata de redare pe afişajul panoului frontal.

## **Vizualizarea duratei de redare** ş**i a duratei r**ă**mase pe ecranul televizorului**

#### **1 Ap**ă**sa**ţ**i "DISPLAY" (Afi**ş**are) în timpul red**ă**rii.**

Pe ecranul televizorului va apărea următorul meniu.

 $\bullet$   $\overline{T}$  1:01:40 ь

Informaţii despre durată

#### **2** Apăsați în mod repetat "DISPLAY" **(Afi**ş**are) pentru a schimba informa**ţ**iile referitoare la durat**ă**.**

Meniul şi tipurile de durată pe care le puteţi verifica depind de discul redat.

## ■ **DVD VIDEO/DVD-VR**

- T \*\*:\*\*:\*\*
- Durata de redare a titlului curent  $\cdot$  T $-$ \*\* $\cdot$ \*\* $\cdot$ \*\*
- Durata rămasă a titlului curent • C \*\*:\*\*:\*\*
- Durata de redare a capitolului curent • C–\*\*:\*\*:\*\*

Durata rămasă a capitolului curent

- ■ **VIDEO CD (cu func**ţ**ii PBC)** Durata de redare a scenei curente
- ■ **VIDEO CD (f**ă**r**ă **func**ţ**ii PBC)/CD**  • T\*\*:\*\*
	- Durata de redare a piesei curente • T–\*\*:\*\*
	- Durata rămasă a piesei curente • D<sup>\*\*</sup>:\*\*
	- Durata de redare a discului curent • D–\*\*:\*\*
	- Durata rămasă din disc
- ■ **CD DATE (fi**ş**iere MP3)/DVD DATE (fi**ş**iere MP3)**
	- T\*\*:\*\*
		- Durata de redare a piesei curente
- ■ **CD DATE (fi**ş**iere video DivX)/ DVD DATE (fi**ş**iere video DivX)**
	- \*\*:\*\*:\*\*

Durata de redare a fişierului curent

## **Not**ă

- Este posibil ca semnele/caracterele să nu fie afişate în unele limbi.
- În functie de tipul de disc redat, sistemul poate afişa doar un număr limitat de caractere. De asemenea, în functie de disc. nu vor fi afişate toate caracterele de text.

## **Verificarea informa**ţ**iilor de redare a discului**

## **Verificarea textului DVD/CD**

Apăsați "DISPLAY" (Afișare) în mod repetat în timpul redării pentru a afişa textul înregistrat pe DVD/CD. Textul DVD/CD apare pe ecranul televizorului doar atunci când pe disc este înregistrat text. Nu puteți modifica textul. Dacă discul nu contine text, se va afisa "NO TEXT" (Nu există text).

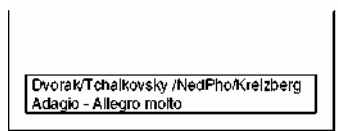

## **Pentru verificarea textului de pe a un CD DATE/DVD DATE (cu fi**ş**iere MP3/ fi**ş**iere video DivX)**

Apăsând "DISPLAY" (Afisare) în timpul redării fişierelor MP3 sau al fişierelor video DivXde pe un CD DE DATE/DVD DE DATE, puteți afisa numele directorului/fişierului MP3/fişierului video DivX și rata de biti audio (volumul de date din fişierul audio curent, pe secundă), pe ecranul televizorului.

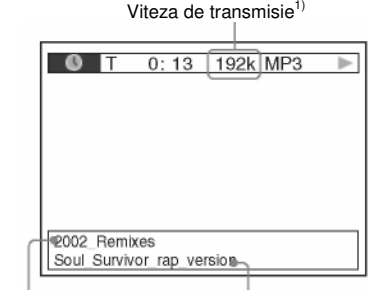

Numele directorului<sup>2)</sup> Numele fisierului MP3/

al fişierului video DivX<sup>2)</sup>

 $<sup>1)</sup>$  Apare:</sup>

- la redarea unui fişier MP3 de pe un CD DE DATE/DVD DE DATE

- la redarea unui fișier video DivX ce contine semnale audio MP3 de pe un CD DE DATE/DVD DE DATE.

<sup>2)</sup> Dacă fisierul MP3 are o etichetă ID3. sistemul va afişa numele directorului/numele piesei (fisierului) din informatiile etichetei ID3.

Sistemul este compatibil cu ID3 vers. 1.0/1.1/2.2/2.3. Informatiile din eticheta ID3 versiunea 2.2/2.3. au prioritate atunci când pentru acelaşi fişier MP3 se folosesc şi etichete ID3 versiunea 1.0/1.1, şi etichete versiunea 2.2/2.3.

## **Verificarea informa**ţ**iilor referitoare la data unui fi**ş**ier imagine JPEG**

Puteți verifica informațiile referitoare la dată în timpul redării, atunci când în fişierul imagine JPEG este înregistrată eticheta Exif\*.

#### **Ap**ă**sa**ţ**i de dou**ă **ori "DISPLAY" (Afi**ş**are) în timpul red**ă**rii.**

Pe ecran va apărea meniul de comandă.

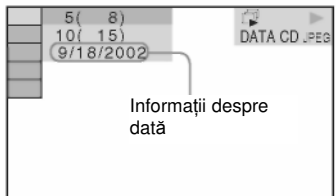

• Formatul EXIF (Fişier format imagine interschimbabil) este un format pentru imaginile camerelor digitale, definit de JEITA (Asociatia Producătorilor din Industria Electronică și Tehnologiei Informatiei din Japonia).)

#### **Sfat util**

• Informaţiile referitoare la dată sunt [LL/ZZ/AAAA]. LL: Luna ZZ: Ziua AAAA: Anul • Informaţiile referitoare la dată diferă în funcţie de zonă.

## **Schimbarea unghiurilor**

### DVD-V

Dacă pe DVD-ul VIDEO sunt înregistrate mai multe unghiuri (unghiuri multiple) pentru o scenă, puteti schimba unghiul de vizualizare.

#### **Ap**ă**sa**ţ**i "ANGLE" (Unghi), în timpul red**ă**rii, pentru a selecta unghiul dorit.**

### **Not**ă

• În funcție de discul DVD VIDEO, este posibil să nu puteti schimba unghiul, chiar dacă discul este înregistrat cu unghiuri multiple.

## **Afi**ş**area subtitr**ă**rilor**

#### DVD-V DVD-VR DRTR-CD DRTR DVD

Dacă pe un disc sunt înregistrate subtitrări, le puteți activa/dezactiva în timpul redării. Dacă pe disc sunt înregistrate subtitrări multilingve, puteți schimba limba subtitrării în timpul redării, sau le puteți activa/dezactiva oricând doriti.

#### **Ap**ă**sa**ţ**i "SUBTITLE" (Subtitrare) în timpul red**ă**rii, pentru a selecta limba dorit**ă **pentru subtitrare.**

#### **Not**ă

- În funcţie de discul DVD VIDEO, este posibil să nu puteți schimba subtitrările, chiar dacă pe el sunt înregistrate subtitrări multilingve. De asemenea este posibil să nici nu le puteți dezactiva.
- Puteti schimba subtitrările dacă fișierul video DivX are extensia ".AVI" sau ".DivX" și conține informatii de subtitrare în acelasi fisier.

## **Reglarea decalajului între imagine** ş**i sunet**

## **(A/V SYNC)**

#### DVD-V OVD-VA VIDEO (D

Dacă sunetul nu este sincronizat cu imaginea de pe ecran, se poate regla decalajul dintre imagine şi sunet.

#### **1 Ap**ă**sa**ţ**i "SYSTEM MENU" (Meniu sistem).**

**2** Apăsați în mod repetat <sup>↑/↓</sup> până ce pe ecranul panoului frontal apare "A/V SYNC" **(Sincronizare audio-video), apoi ap**ă**sa**ţ**i sau** 

#### **3 Ap**ă**sa**ţ**i pentru a selecta o configurare.**

- "LONG" (Lung): reglează cu 130 msec diferenta între imagine și sunet.
- "SHORT" (Scurt): reglează cu 70 msec diferența între imagine și sunet.
- "[OFF]" (*Inactiv*): nu reglează.
- $\boldsymbol{4}$  Apăsati  $\oplus$  .

S-a realizat configurarea.

#### **5 Ap**ă**sa**ţ**i "SYSTEM MENU" (Meniu sistem).**

Se va dezactiva meniul sistemului.

## **Not**ă

• În funcție de sunetul/imaginea recepționat(ă), este posibil să nu poată fi utilizată funcția "A/V SYNC" (Sincronizare audio/video).

## **Redarea fi**ş**ierelor MP3 / fi**ş**ierelor imagine JPEG**

#### DRTA-CD DRTA DVD

Puteti reda fişierele MP3 sau fişierele imagine JPEG:

• Care au extensia "MP3" (fisiere MP3) sau ...JPG/.JPEG" (fisiere imagine JPEG)

• Care sunt compatibile cu formatul de fişiere de imagine DCF\*

(abreviere de la denumirea în limba engleză pentru "Regulă de design pentru sistemul de fişiere de cameră"). Standarde de imagine pentru camere digitale reglementate de JEITA (Asociatia Producătorilor din Industria Electronică și Tehnologiei Informației din Japonia).

## **Not**ă

- •Aparatul va reda orice date cu extensia ".MP3", ".JPG" sau ".JPEG", chiar dacă nu sunt în format MP3 sau JPEG. Redarea acestor date poate genera un zgomot puternic, care vă poate afecta sistemul de difuzoare.
- Aparatul nu este compatibil cu piesele audio în formatul mp3PRO.
- •Aparatul poate recunoaşte maxim 200 de directoare, şi nu va reda directoarele aflate după directorul cu numărul 200. (În functie de configuratia directoarelor, poate scădea numărul de directoare pe care le poate recunoaște sistemul.)
- Aparatul poate recunoaşte maxim 150 de fişiere MP3/fişiere imagine JPEG dintr-un director.
- Redarea poate dura mai mult atunci când se trece la următorul director sau la un alt director.
- Este posibil ca aparatul să nu redea anumite tipuri de fişiere imagine JPEG (de ex.: un fişier imagine JPEG cu dimensiuni mai mici de 8 (lătime) x 8 (înăltime)).

## **Selectarea unui fi**ş**ier sau director MP3**

### **1 Introduce**ţ**i un CD DE DATE sau DVD DE DATE.**

## **2 Ap**ă**sa**ţ**i "DVD MENU" (Meniu DVD).**

Pe ecranul televizorului vor apărea directoarele înregistrate pe CD-UL DE DATE sau pe DVD-UL DE DATE. La redarea unui fişier, titlul acestuia va fi evidentiat.

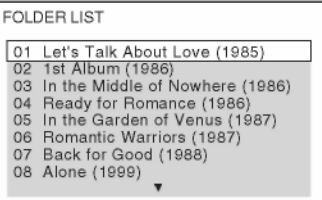

**3 Ap**ă**sa**ţ**i pentru a selecta un director.**

■ **Pentru a reda fi**ş**ierele MP3 dintr-un director**

Apăsati $\triangleright$  pentru a începe redarea directorului selectat.

■ **Pentru a selecta un fi**ş**ier MP3** Apăsați  $\oplus$ .

Va apărea lista fişierelor din director

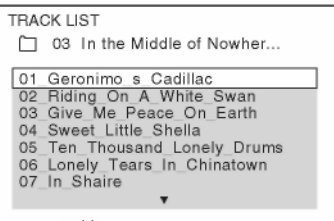

Apăsați  $\mathbf{\hat{r}}/\mathbf{\hat{v}}$  pentru a selecta un fișier și apoi apăsati 1⁄+

Aparatul începe redarea fişierului selectat. Puteti dezactiva lista de fisiere, apăsând "DVD MENU" (Meniu dvd). Dacă apăsați "DVD MENU" (Meniu dvd) din nou se va afişa lista de fişiere.

#### **Pentru oprirea red**ă**rii** Apăsați ■.

### **Pentru redarea urm**ă**torului fi**ş**ier MP3 sau a fi**ş**ierului anterior**

Apăsați **▶▶ pentru a reda următorul fișier** MP3. Apăsați  $\blacktriangleleft$  de două ori pentru a reda fisierul MP3 anterior. Când apăsati M<sup>44</sup> o singură dată, puteți merge la începutul fisierului MP3 curent.

Retineti că puteti selecta următorul director apăsând în continuare **DH** după ultimul fisier din directorul curent, dar nu puteti reveni la directorul anterior apăsând  $\blacktriangleleft$ , Pentru a reveni la directorul anterior, selectati directorul din lista de directoare.

## **Pentru a reveni la afi**ş**ajul anterior**

Apăsați <sup>6</sup> RETURN" (Revenire) .

#### **Pentru a opri afi**ş**ajul**

Apăsați "DVD MENU" (Meniu DVD).

## **Selectarea unui fi**ş**ier sau director imagine JPEG**

#### **1 Introduce**ţ**i un CD DE DATE sau DVD DE DATE.**

### **2 Ap**ă**sa**ţ**i "DVD MENU" (Meniu DVD).**

Pe ecranul televizorului vor apărea directoarele înregistrate pe CD-UL DE DATE sau pe DVD-UL DE DATE. La redarea unui fişier, titlul acestuia va fi evidentiat.

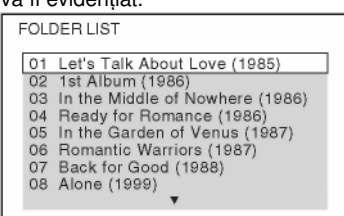

## **3 Ap**ă**sa**ţ**i pentru a selecta un director.**

■ **Pentru a reda fi**ş**ierele imagine JPEG dintr-un director**

Apăsati **D** pentru a începe redarea directorului selectat.

#### ■ **Pentru a selecta o imagine JPEG prin afi**ş**area subecranelor**

Apăsați "PICTURE NAVI" (Navigare imagine).

În cele 16 sub-ecrane vor apărea imaginile fişierelor imagine JPEG din director.

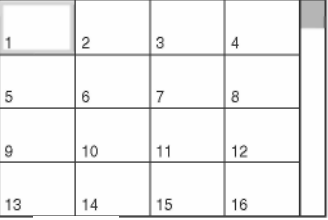

Apăsati ←/↑/↓/→ pentru a selecta fișierul imagine JPEG pe care doriţi să îl vizualizaţi, apoi apăsați $\bigoplus$ . Pentru a reveni la afișajul normal, apăsați <sup>8</sup>, RETURN" (Revenire).

**continuare\_\_\_\_** 

## **Not**ă

• Functia "PICTURE NAVI" (Navigare imagini) nu functionează atunci când optiunea "[MODE (MUSIC, IMAGE)]" (Mod – muzică, imagine) este configurată pe "[MUSIC]" (Muzică).

## **Sfat util**

• În partea dreaptă a ecranului televizorului este afişată o casetă de defilare. Pentru a afişa celelalte fişiere imagine JPEG, selectati fişierul imagine JPEG cel mai de jos și apăsați ↓. Pentru a reveni la fişierul imagine JPEG anterior, selectati fisierul imagine JPEG cel mai de sus și apăsați  $\uparrow$ .

## **Pentru redarea urm**ă**torului fi**ş**ier imagine JPEG sau a fi**ş**ierului anterior**

Apăsați ←/→ când pe ecran nu este afisat Meniul de comandă. Retineti că puteți selecta următorul director apăsând în continuare  $\rightarrow$ după ultima imagine din directorul curent, dar nu puteţi reveni la directorul anterior apăsând  $\leftarrow$ . Pentru a reveni la directorul anterior.

selectati directorul din lista de directoare.

## **Pentru rotirea unei imagini JPEG**

Atunci când pe ecran este afişată o imagine JPEG, puteti roti imaginea cu 90 de grade. Apăsați <sup>1/↓</sup> în timp ce vizualizați imaginea. Apăsați "CLEAR" (*Ștergere*) pentru a reveni la vizualizarea normală.

## **Not**ă

**•** Nu puteţi roti fişierul imagine JPEG atunci când configurati "[JPEG RESOLUTION]" (Rezolutia JPEG) din "[HDMI SETUP]" (Configurare HDMI) pe  $[(1920 \times 1080i)$  HD $\Box]$ sau [(1920 x 1080i) HD] (pagina 94).

## **Pentru oprirea red**ă**rii**

Apăsați ■.

## **Afi**ş**area listei de fi**ş**iere MP3/fi**ş**iere imagine JPEG/fi**ş**iere video DivX**

**1 Ap**ă**sa**ţ**i "DISPLAY" (Afi**ş**are) în timpul red**ă**rii.**

Pe ecran va apărea meniul de comandă.

**2 Ap**ă**sa**ţ**i pentru a selecta [BROWSING] (Navigare), apoi ap**ă**sa**ţ**i**  ④.

Vor apărea opţiunile pentru "[BROWSING]" (Navigare).

- **3 Ap**ă**sa**ţ**i pentru a selecta lista dorit**ă**, apoi ap**ă**sa**ţ**i .**
	- "IFOLDER LISTI" (Lista cu directoare): Va apărea lista cu directoare.. Urmați Pasul 3 de la "Selectarea unui fisier sau director MP3" (pagina 56) sau "Selectarea unui fişier imagine sau director JPEG" (pagina 57).
	- "[PICTURE LIST]" (Lista de imagini): În cele 16 sub-ecrane vor apărea imaginile fişierelor imagine JPEG din director. Urmați Pasul 3 din "Selectarea unui fisier sau director de imagini JPEG" (pagina 57). Dacă în directorul selectat nu există fisiere imagine JPEG, apare mesajul "[No image data]" (Nu există date de imagine). În acest caz, selectati "[FOLDER LIST]" (Lista de directoare) pentru a afişa lista de directoare.

## **Redarea fi**ş**ierelor MP3**  ş**i a fi**ş**ierelor imagine JPEG sub forma unei prezent**ă**ri de diapozitive cu sunet**

## DRTR-CD DATR DVD

Puteți rula o prezentare de diapozitive cu sunet, plasând mai întâi atât fişierele MP3 cât şi imaginile JPEG în acelaşi director pe un CD DE DATE sau DVD DE DATE.

**1 Introduce**ţ**i un CD DE DATE sau DVD DE DATE.**

**2 Ap**ă**sa**ţ**i "DISPLAY" (Afi**ş**are) când sistemul se afl**ă **în modul stop.**

Pe ecran va apărea meniul de comandă.

## **3 Ap**ă**sa**ţ**i pentru a selecta "[MODE (MUSIC, IMAGE)]" (Mod - muzic**ă

**imagine), apoi ap**ă**sa**ţ**i .**

Vor apărea opțiunile pentru "[MODE (MUSIC, IMAGE)]" (Mod – muzică, imagine).

#### **4 Ap**ă**sa**ţ**i pentru a selecta o configurare.**

- [AUTO]: Puteti reda și fișierele imagine JPEG şi fişierele MP3 din acelaşi director sub forma unei prezentări de diapozitive.
- "[MUSIC]" (Muzică): Puteți reda doar fişiere MP3 în continuu.
- "[IMAGE]" (Imagine): Puteti reda doar fişierele imagine JPEG sub forma unei prezentări de diapozitive.

## $\overline{5}$  Apăsati  $\overline{\oplus}$ .

## **6 Ap**ă**sa**ţ**i "DVD MENU" (Meniu DVD).**

Va apărea lista cu directoarele înregistrate pe CD-UL DE DATE sau pe DVD-UL DE DATE.

### **7 Ap**ă**sa**ţ**i pentru a selecta directorul dorit, apoi ap**ă**sa**ţ**i .**

Aparatul începe redarea directorului selectat.

Puteti activa sau dezactiva lista de directoare apăsând în mod repetat "DVD MENU" (Meniu DVD).

## **Not**ă

- Functia "PICTURE NAVI" (Navigare *imagini*) nu functionează atunci când optiunea "[MODE (MUSIC, IMAGE)]" (Mod – muzică, imagine) este configurată pe ..[MUSIC]" (Muzică).
- Dacă rulaţi în acelaşi timp fişiere MP3 de dimensiuni mari şi fişiere imagine JPEG de dimensiuni mari, este posibil ca sunetul să sufere distorsiuni. Sony vă recomandă să configurați rata de biți a fisierelor MP3 la maxim 128 kbps, la crearea acestora. Dacă sunetul tot suferă distorsiuni, reduceţi mărimea fişierului imagine JPEG.

## **Pentru a specifica durata prezent**ă**rii de diapozitive a fi**ş**ierelor imagine JPEG**

**1 Ap**ă**sa**ţ**i "DISPLAY" (Afi**ş**are) de dou**<sup>ă</sup> **ori.**

Pe ecran va apărea meniul de comandă.

## **2 Ap**ă**sa**ţ**i pentru a selecta**

**"[INTERVAL]", apoi ap**ă**sa**ţ**i .** Vor apărea optiunile pentru "[INTERVAL]".

#### **3 Ap**ă**sa**ţ**i pentru a selecta o configurare.**

- "[NORMAL]": Puteti configura la durata standard.
- "[FAST]" (Rapid): Puteți configura durata mai redusă decât durata de la "[NORMAL]".

• "[SLOW1]" (Lent 1): Puteti configura durata mai lungă decât durata de la "[NORMAL]".

• [SLOW2]" (Lent 2): Puteti configura durata mai lungă decât durata de la "[SLOW1]".

## $\boldsymbol{4}$  **Apăsati**  $\oplus$   $\boldsymbol{\cdot}$

- **Not**ă
- Este posibil ca pentru redarea unor fişiere imagine JPEG să fie necesar mai mult timp decât optiunea selectată de dumneavoastră. În special în cazul imaginilor JPEG progresive sau al imaginilor cu dimensiuni de peste 3.000.000 de pixeli.
- Durata intervalului depinde de configurarea "[JPEG RESOLUTION]" (Rezoluție JPEG) din "[HDMI SETUP]" (Configurare HDMI) (pagina 94).

## **Selectarea unui efect pentru fi**ş**ierele imagine JPEG din prezentarea de diapozitive**

**1 Ap**ă**sa**ţ**i "DISPLAY" (Afi**ş**are) de dou**<sup>ă</sup> **ori.**

Pe ecran va apărea meniul de comandă.

## **2 Ap**ă**sa**ţ**i pentru a selecta**

**"[EFFECT]" (Efect), apoi ap**ă**sa**ţ**i .** Vor apărea opțiunile pentru "[EFFECT]" (Efect).

#### **3 Ap**ă**sa**ţ**i pentru a selecta o configurare.**

- •[MODE1]: Fişierul imagine JPEG intr<sup>ă</sup> uşor în cadru, de sus în jos.
- •[MODE2]: Fişierul imagine JPEG intră în cadru dinspre stânga înspre dreapta ecranului.
- •[MODE3]: Fişierul imagine JPEG intră în cadru din centrul ecranului.
- [MODE4]: Fişierele imagine JPEG apar cu mai multe efecte, aleatoriu.
- •[MODE5]: Următorul fişier imagine JPEG glisează asupra imaginii anterioare.
- "[OFF]" (*Inactiv*): Inactiv.

## **4** Apăsati  $\oplus$ .

## **Not**ă

• Configurarea "[EFFECT]" (*Efect*) nu se poate utiliza atunci când "[JPEG RESOLUTION]" (Rezolutia JPEG) din "[HDMI SETUP]" (Configurare HDMI) este configurată pe [(1920  $x$  1080i) HD  $\Box$ ] sau [(1920 x 1080i) HD] (pagina 94).

## **Vizualizarea fi**ş**ierelor video DivX®**

## DRTR-CD DRTR DVD

## **Despre fi**ş**ierele video DivX**

DivX® este o tehnologie de comprimare a fişierelor video, dezvoltată de DivX, Inc. Acest produs este un produs certificat oficial DivX®. Puteţi reda CD-URI DE DATE sau DVD-URI DE DATE ce contin fisiere video DivX®.

#### **Un CD DE DATE sau un DVD DE DATE pe care îl poate reda sistemul**

Redarea unui CD DE DATE (CD-ROM/CD-R/CD-RW) sau a unui DVD DE DATE (DVD-ROM/DVD-R/ DVD-RW/DVD+R/DVD+RW) pe acest sistem este supusă unor conditii: - De pe un CD DE DATE / DVD DE DATE care contine si fisiere video DivX, și piese audio MP3 sau fişiere imagine JPEG, aparatul va reda doar fişierele video DivX. Cu toate acestea, acest aparat redă doar CD-uri DE DATE inscriptionate în formatul logic ISO 9660 Nivel 1/Nivel 2 sau Joliet, şi DVD-URI DE DATE în formatul universal pentru discuri UDF (prescurtare de la Universal Disk Format). Pentru mai multe informatii cu privire la formatul de înregistrare, consultați instrucțiunile furnizate împreună cu unitățile de disc și programele de înregistrare (care nu sunt furnizate).

## **Despre ordinea de redare a datelor de pe un CD DE DATE sau DVD DE DATE**

Observaţi faptul că este posibil ca ordinea de redare să nu se poată aplica, în funcție de programele utilizate pentru crearea fişierului video DivX, sau dacă există mai mult de 200 de directoare şi mai mult de 150 fişiere video DivX în fiecare director.

## **Not**ă

**•** Este posibil ca aparatul să nu poată reda unele CD-URI DE DATE/DVD-URI DE DATE create în formatul Packet Write.

### **Fi**ş**iere video DivX pe care le poate reda aparatul**

Aparatul poate reda date înregistrate în format DivX, cu extensia "AVI" sau "DIVX". Aparatul nu va reda fisiere cu extensia ... AVI" sau ...DIVX" dacă acestea nu contin un fisier video DivX.

## **Sfat util**

• Pentru detalii cu privire la piesele audio MP3 sau fişierele imagine JPEG ce pot fi redate de pe un CD DE DATE sau DVD DE DATE, consultați secțiunea "Discurile ce pot fi redate" (pagina 6).

## **Not**ă

- Este posibil ca aparatul să nu redea un fişier video DivX atunci când acesta este format din două sau mai multe fişiere video DivX combinate.
- Aparatul nu poate reda un fişier video DivX cu dimensiuni mai mari de 720 (lătime) x 576  $(\hat{i} \cdot \hat{n}) / 2$  GB.
- În funcţie de fişierul video DivX, sunetul poate fi redat cu intermitente sau poate să nu fie sincronizat cu imaginile de pe ecran.
- Aparatul nu poate reda unele fişiere video DivX mai lungi de 3 ore.
- În functie de fisierul video DivX, imaginea se poate întrerupe sau poate fi neclară. În acest caz, se recomandă crearea fişierului la un bitrate (rată de biţi) inferior. Dacă sunetul încă prezintă distorsiuni, formatul audio recomandat este MP3. Trebuie tinut totusi cont de faptul că acest aparat nu este compatibil cu formatul WMA (Windows Media Audio) pentru redarea fişierelor DivX.
- Datorită tehnologiei de comprimare utilizată pentru fişierele video DivX, de la apăsarea  $\triangleright$ si până la apariția imaginii poate trece un anumit interval de timp.

## **Selectarea unui director**

**1 Ap**ă**sa**ţ**i "DVD MENU" (Meniu DVD).** Va apărea lista directoarelor de pe disc.

Sunt indicate doar directoarele ce contin fişiere video DivX.

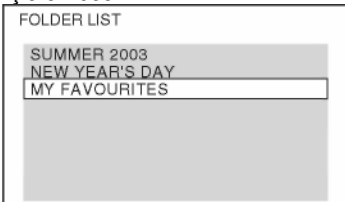

#### **2 Ap**ă**sa**ţ**i pentru a selecta directorul pe care dori**ţ**i s**ă **îl reda**ţ**i.**

#### **3 Ap**ă**sa**ţ**i .**

Aparatul începe redarea directorului selectat. Pentru a selecta fişiere video DivX, consultati sectiunea "Selectarea unui fisier video DivX" (pagina 62).

#### **Pentru a trece la pagina urm**ă**toare sau anterioar**ă Apăsați • → / ←•.

#### **Pentru a opri afi**ş**ajul**

Apăsați "DVD MENU" (Meniu DVD) în mod repetat.

#### **Pentru oprirea red**ă**rii**

Apăsați ■.

## **Selectarea unui fi**ş**ier video DivX**

**1 Dup**ă **Pasul 2 de la "Selectarea unui director", ap**ă**sa**ţ**i .** 

Va apărea lista fişierelor din director.

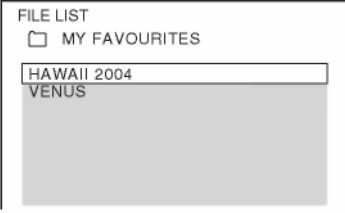

**2 Ap**ă**sa**ţ**i pentru a selecta un fi**ş**ier** ş**<sup>i</sup> apoi ap**ă**sa**ţ**i .**

Va începe redarea fişierului selectat.

**Pentru a trece la pagina urm**ă**toare sau anterioar**ă Apăsați <sup>e⇒/</sup>←•

**Pentru a reveni la afi**ş**ajul anterior**

Apăsați <sup>8</sup> .RETURN" (Revenire) .

## **Pentru oprirea red**ă**rii**

Apăsati<sup>.</sup>

**Pentru redarea fi**ş**ierului video DivX urm**ă**tor sau anterior f**ă**r**ă **activarea listei de fi**ş**iere de mai sus**

Puteti selecta fisierul video DivX următor sau anterior din acelasi director apăsând Puteti de asemenea selecta primul fisier din următorul director apăsând ▶▶I/I◀◀ în timpul redării

ultimului fișier din directorul curent. Aveti în vedere faptul că nu puteți reveni la directorul anterior apăsând  $\blacktriangleleft$  Pentru a reveni la directorul anterior, selectati directorul din lista de directoare.

## **Sfat util**

- Dacă este configurat în prealabil un număr care indică de câte ori se pot vizualiza fişierele DivX, de atâtea ori vor fi redate acestea. Sunt incluse următoarele situatii:
	- când aparatul este oprit.
	- când se redă un alt fişier.

## **Redarea unui VIDEO CD cu func**ţ**ii PBC (Ver. 2.0)**

## **(Redare PBC)**

## VIDEO CD

Cu functiile PBC (Controlul redării), puteți realiza operatiuni interactive simple, functii de căutare și alte astfel de operații. Redarea PBC vă permite să redați un VIDEO CD în mod interactiv, urmărind mediul de pe ecranul televizorului.

#### **1 Începerea red**ă**rii unui VIDEO CD cu func**ţ**ii PC.**

Pe ecranul televizorului va apărea meniul de selectie.

**2 Selecta**ţ**i num**ă**rul elementului dorit, cu ajutorul butoanelor numerice.**

 $\bf 3$  Apăsati  $\oplus$  .

**4 Pentru opera**ţ**iunile interactive, urma**ţ**<sup>i</sup> instruc**ţ**iunile din meniu.**

Consultati instructiunile furnizate împreună cu discul, deoarece procedura de utilizare poate să difere, în functie de VIDEO CD.

## **Pentru a reveni la meniu**

Apăsațis<sup>3</sup> ...RETURN" (Revenire) ...

## **Not**ă

• În funcție de VIDEO CD, "[Press ENTER]" (Apăsaţi ENTER) de la pasul 3 poate apărea "[Press SELECT]" (Apăsati SELECT) în instructiunile de utilizare ale discului. În acest caz, apăsați D.

## **Sfat util**

**•** Pentru a reda fără a folosi funcţia PBC, apăsați  $\blacktriangleleft$ / sau butoanele numerice, când sistemul se află în modul stop, pentru a selecta o piesă, apoi apăsați  $\triangleright$  sau  $\oplus$ . Aparatul va începe redarea. Nu puteti reda imagini fixe precum un meniu. Pentru a reveni la redarea PBC, apăsați ■ de două ori, apoi apăsați ■ .

## **Reglarea sunetului**

## **Ascultarea sunetului surround, folosind modul de decodare**

## DVD-V DVD-VA VIDEO CD CD DRTR-CD DRTR-DVD

Puteți asculta sunetul în mod surround prin simpla selectare a unuia dintre modurile preprogramate de decodare ale aparatului. Sunetul se va auzi la fel de impresionant şi de rezonant ca într-un cinematograf.

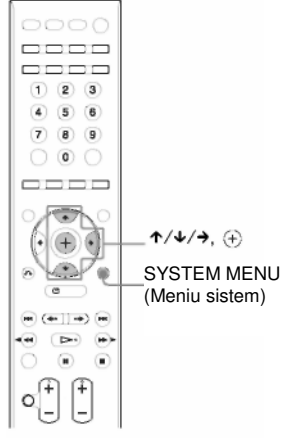

## **1 Ap**ă**sa**ţ**i "SYSTEM MENU" (Meniu sistem).**

- 2 Apăsați în mod repetat <sup>★/↓</sup> până ce pe ecranul panoului frontal apare "DEC. MODE" (Mod decodare), apoi apăsați $\oplus$  sau  $\rightarrow$ .
- **3 Ap**ă**sa**ţ**i în mod repetat pân**ă **ce pe ecranul panoului frontal apare modul de decodare dorit.**

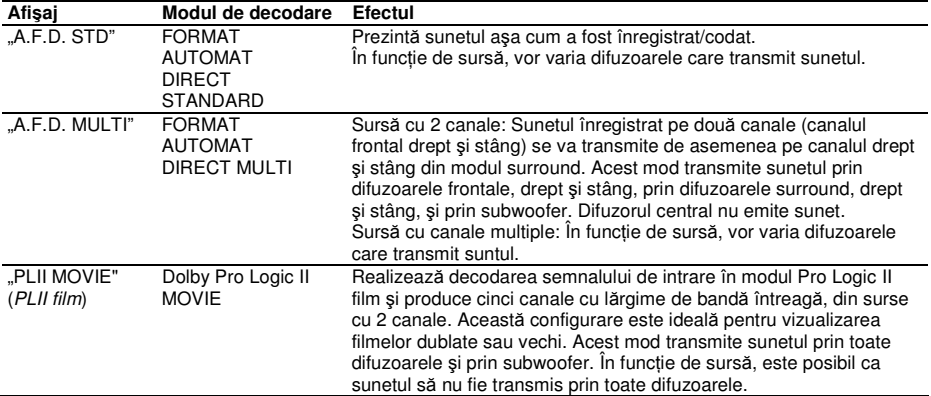

**continuare\_\_\_\_\_\_\_\_** 

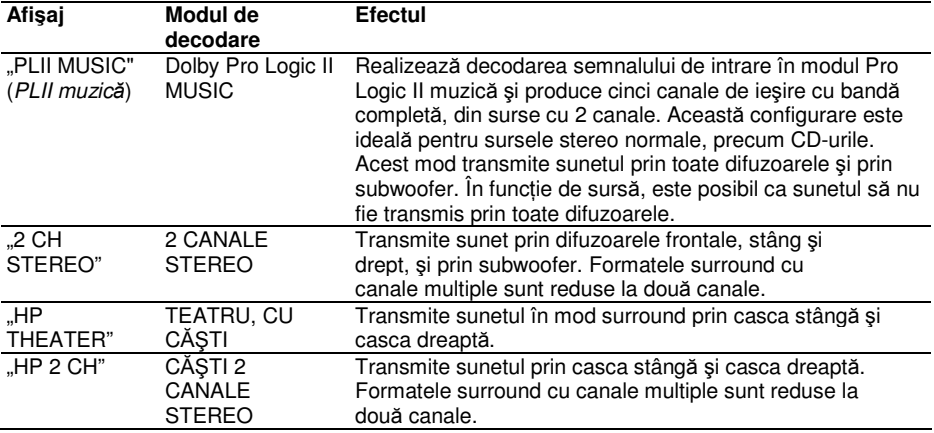

## **4** Apăsați $\oplus$ .

Se aplică modul de decodare selectat.

#### **5 Ap**ă**sa**ţ**i "SYSTEM MENU" (Meniu sistem).**

Se va dezactiva meniul sistemului.

## **Pentru dezactivarea efectului surround**

Selectati "A.F.D. STD" sau "2 CH STEREO" la "DEC. MODE" (Mod decodare) si setati modul de sunet (pagina 65) pe "MOVIE" (Film) sau "MUSIC" (Muzică).

## **Not**ă

- În functie de disc sau de sursă, când selectati "A.F.D. MULTI", este posibil ca începutul sunetului să fie tăiat, selectându-se automat modul optim. Pentru a evita tăierea sunetului, selectati "A.F.D. STD."
- Atunci când semnalul de intrare este o sursă cu canale multiple, se anulează modurile "PLII MOVIE" și "PLII MUSIC", iar sursa cu canale multiple este transmisă direct.
- Atunci când este receptionat sunet difuzat bilingv, nu pot fi utilizate modurile "PLII MOVIE" și "PLII MUSIC".
- În functie de sunetul receptionat, este posibil să nu poată fi utilizat modul de decodare.
- Este posibil ca efectul surround sau stereo să nu poată fi utilizat când selectati "A.F.D. MULTI". În acest caz, selectați "A.F.D. STD", "PLII MOVIE" sau "PLII MUSIC."
- La schimbarea modului de decodare în timpul utilizării receptorului S-AIR (nelivrat împreună cu aparatul, pagina 76), este posibil ca sunetul de la receptorul S-AIR să prezinte întreruperi.

## **Sfat util**

• Sistemul memorează ultimul mod de decodare selectat pentru fiecare mod de funcție. Oricând selectați o funcție precum "DVD" sau "TUNER", se aplică automat din nou ultimul mod de decodare aplicat functiei. De exemplu, dacă ascultati un DVD cu Dolby Pro Logic II MOVIE ca mod de decodare, schimbati pe altă funcție, iar apoi reveniți la DVD, se va aplica din nou Dolby Pro Logic II MOVIE.

## **Selectarea modului de sunet**

DVD-V DVD-VR VIDEO CD CD DATA-CD DATA DVD

Puteti alege un mod de sunet corespunzător pentru filme sau muzică.

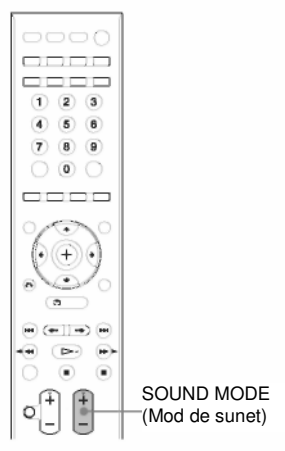

#### **Ap**ă**sa**ţ**i în mod repetat "SOUND MODE" (Mod sunet) în timpul red**ă**rii pân**ă **ce pe ecranul panoului frontal apare modul dorit.**

- "AUTO" (Automat): Sistemul selectează automat "MOVIE" (Film) sau "MUSIC" (Muzică), pentru a produce efectul de sunet, în functie de disc sau de sunetul preluat.
- "MOVIE" (Film): Sistemul furnizează sunet pentru filme.
- "MUSIC" (*Muzică*): Sistemul furnizează sunet pentru muzică.
- "SPORTS" (Sport): Sistemul adaugă reverberație pentru programul sportiv.
- "NEWS" (Stiri): Sistemul furnizează sunet pentru programul de voce, precum știrile.
- "OMNI-DIR": Sistemul reproduce efectul stereo oriunde, cu ajutorul unor difuzoare satelit.

#### **Not**ă

- •În funcție de disc sau de sursă, când selectați "AUTO", este posibil ca începutul sunetului să fie tăiat, deoarece sistemul selectează automat modul optim. Pentru a evita tăierea sunetului, selectati altă optiune decât "AUTO".
- La schimbarea modului de sunet în timpul utilizării receptorului S-AIR (nelivrat împreună cu aparatul, pagina 76), este posibil ca sunetul de la receptorul S-AIR să prezinte întreruperi.
- Sistemul memorează ultimul mod de sunet selectat pentru fiecare mod de functie.

• Când selectati "SPORTS", în functie de sunetul preluat, este posibil să se aplice automat muzică Pro Logic II.

#### **Sfat util**

• Când conectati căstile la amplificatorul surround, puteți selecta doar "AUTO", "MOVIE" (Film) sau "MUSIC" (Muzică).

## **Reglarea nivelului de ba**ş**i, mediu** ş**i treble**

Puteti regla cu usurință nivelul bas, mediu și treble.

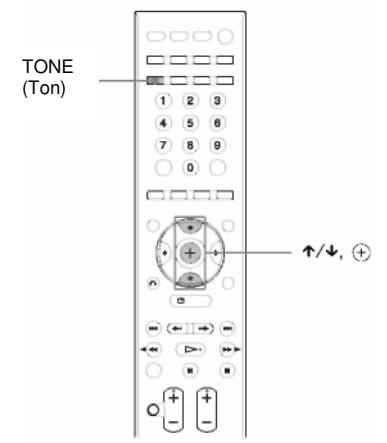

**1 Ap**ă**sa**ţ**i în mod repetat "TONE" pân**ă **ce pe ecranul panoului frontal apare "BASS", "MIDDLE" (Mediu) sau "TREBLE".**

- BASS" (Basi): reglează nivelul basilor (-6,0 - +6,0 dB, în trepte de 0,5 dB).
- "MIDDLE" (Mediu): reglează nivelul mediu (-6,0 - +6,0 dB, în trepte de 0,5 dB).
- "TREBLE": reglează nivelul treble (-6,0 -+6,0 dB, în trepte de 0,5 dB).

## **2 Ap**ă**sa**ţ**i pentru a regla.**

Pe ecranul panoului frontal apare valoarea reglată.

**3 Ap**ă**sa**ţ**<sup>i</sup>**

## **Not**ă

- În funcţie de modul de sunet, este posibil ca efectul de sunet să fie mai puţin observabil.
- Reglarea funcției "MIDDLE" (Mediu) nu este disponibilă când conectati căștile la amplificatorul surround.

## **Func**ţ**iile tunerului Presetarea sta**ţ**iilor radio**

Puteți preseta 20 de stații FM și 10 stații AM. Înainte de realizarea acordării, asigurați-vă că ati dat volumul la minim.

## **Sfat util**

**•** Puteţi opera funcţia de acordare urmărind meniul de pe ecran.

Statia curentă

Banda curentă şi numărul presetat

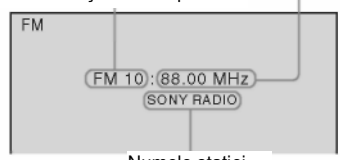

Numele statiei

#### **1 Ap**ă**sa**ţ**i în mod repetat "FUNCTION" (Func**ţ**ie) pân**ă **ce pe ecranul panoului**  frontal apare ..FM" sau ..AM".

#### **2 Ap**ă**sa**ţ**i** ş**i** ţ**ine**ţ**i ap**ă**sat butonul "TUNING+/-" (Acord +/-)pân**ă **ce începe scanarea automat**ă

Scanarea se opreşte atunci când sistemul ajunge la o statie radio. Pe ecranul panoului frontal apar "TUNED"(Acordat) și "STEREO" (pentru program stereo).

## **3 Ap**ă**sa**ţ**i "SYSTEM MENU" (Meniu sistem).**

**4 Apăsați în mod repetat ↑/↓** până ce pe **ecranul panoului frontal apare "MEMORY" (Memorie).**

## $\overline{\mathbf{5}}$  Apăsati  $\overline{\mathbf{5}}$  sau <del> $\overline{\mathbf{5}}$ </del>.

Pe ecranul panoului frontal apare un număr configurat în prealabil.

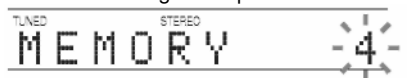

**6 Ap**ă**sa**ţ**i pentru a selecta num**ă**rul configurat pe care îl dori**ţ**i.**

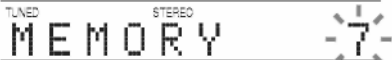

## **Sfat util**

**•** Puteţi selecta direct numărul configurat în prealabil, cu ajutorul butoanelor numerice.

## **7** Apăsați $\oplus$ .

Pe ecranul panoului frontal apare "COMPLETE" (Finalizat), iar statia s-a memorat.

**8 Pentru a memora alte sta**ţ**ii, repeta**ţ**<sup>i</sup> Pa**ş**ii de la 2 la 7.**

#### **9 Ap**ă**sa**ţ**i "SYSTEM MENU" (Meniu sistem).**

Se va dezactiva meniul sistemului.

### **Pentru a modifica num**ă**rul configurat în prealabil**

Selectaţi numărul presetat dorit, apăsând PRESET +/- (pagina 68), apoi realizaţi procedura de la pasul 3.

## **Ascultarea sta**ţ**iilor radio**

Mai întâi presetați stațiile radio în memoria sistemului (consultati sectiunea "Presetarea statiilor de radio" (pagina 67)).

#### **1 Ap**ă**sa**ţ**i în mod repetat "FUNCTION" (Func**ţ**ie) pân**ă **ce pe ecranul panoului frontal apare "FM" sau "AM".**

Se va trece pe ultima statie receptionată.

#### **2** Apăsați în mod repetat "PRESET +/-" **(Presetare +/-) pentru a selecta sta**ţ**ia presetat**ă**.**

De fiecare dată când apăsați butonul. aparatul trece pe o stație presetată. **Sfat util**

**•** Puteţi selecta direct numărul configurat în prealabil, cu ajutorul butoanelor numerice.

**3 Regla**ţ**i volumul ap**ă**sând "VOLUME +/-" (Volum +/-).**

## **Pentru a opri radio-ul**

Apăsați  $\mathbb{I}^{\langle \cdot \rangle}$  pentru a opri aparatul. Pentru a trece pe altă funcție, apăsați .FUNCTION".

## **Pentru a asculta sta**ţ**ii radio care nu au fost presetate**

Folositi acordarea manuală sau automată la Pasul 2. Pentru acordare manuală, apăsați în mod repetat "TUNING +/-" (Acordare +/-).

Pentru acordare automată, apăsați și țineți apăsat butonul "TUNING +/-" (Acordare +/-). Acordarea automată se opreşte automat atunci când aparatul receptionează statia radio. Pentru a opri manual acordarea automată, apăsați "TUNING +/-" (Acordare +/-) sau ■.

## **Pentru a asculta sta**ţ**ii radio c**ă**rora le cunoa**ş**te**ţ**i frecven**ţ**ele**

Folosiţi acordul direct la pasul 2.

- **1** Apăsaţi D.TUNING.
- **2** Apăsaţi butoanele numerice pentru a selecta frecventa pe care doriti să o ascultați. De exemplu, pentru a introduce ..98.0 MHz". apăsați butoanele numerice în următoarea ordine. 9 t 8 t 0
- $\mathbf 3$  Apăsați  $\oplus$  .

## **Sfat util**

**•** Reorientaţi antenele conectate pentru a îmbunătăți recepția.

## **Dac**ă **un program FM se aude cu distorsiuni**

Dacă un program FM se aude cu distorsiuni, puteți selecta recepție monofonică. Nu se va produce niciun efect stereo, dar se va îmbunătăți recepția.

**1** Apăsati "SYSTEM MENU" (Meniu sistem).

**2** Apăsați în mod repetat <sup>↑/↓</sup> până ce pe ecranul panoului frontal apare "FM MODE" (*Mod FM*), apoi apăsați  $\bigoplus$  sau

 $\ddot{ }$ 

- 3 Apăsati<sup>+/↓</sup> pentru a selecta "MONO".
	- "STEREO": receptie stereo.
	- "MONO": recepție monofonică.
- **4** Apăsați $\oplus$ .

S-a realizat configurarea.

**5** Apăsați "SYSTEM MENU" (*Meniu sistem*). Se va dezactiva meniul sistemului.

## **Denumirea sta**ţ**iilor presetate**

Puteti introduce un nume pentru statiile presetate. Aceste nume (de exemplu, "XYZ") apar pe ecranul panoului frontal la selectarea unei statii radio. Pentru fiecare statie presetată se poate introduce un singur nume.

- **1 Ap**ă**sa**ţ**i în mod repetat "FUNCTION" (Func**ţ**ie) pân**ă **ce pe ecranul panoului**  frontal apare ..FM" sau ..AM". Se va trece pe ultima statie receptionată.
- **2 Ap**ă**sa**ţ**i în mod repetat "PRESET +/-" (Presetare +/-) pentru a selecta sta**ţ**ia presetat**ă **pentru care vre**ţ**i s**ă **crea**ţ**i un nume.**

**3 Ap**ă**sa**ţ**i "SYSTEM MENU" (Meniu sistem).**

**4 Ap**ă**sa**ţ**i în mod repetat pân**ă **ce pe ecranul panoului frontal apare ..NAME IN" (Introducere nume).**

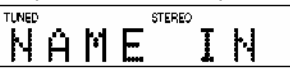

 $5$  Apăsati  $\oplus$  sau  $\oplus$ .

**6 Crea**ţ**i un nume folosind butoanele .**

> Apăsați <sup>1</sup>/ **+** pentru a selecta un caracter, apoi apăsați → pentru a deplasa cursorul în următoarea poziție. Numele unei stații radio poate fi format din litere, cifre şi alte simboluri.

## **Dac**ă **face**ţ**i o gre**ş**eal**ă

Apăsați în mod repetat ←/→ până ce caracterul pe care doriti să îl modificati începe să clipească apoi apăsați <sup>+</sup> → pentru a selecta

caracterul dorit.

Pentru a şterge caracterul, apăsaţi în mod repetat ←/→

până ce caracterul care trebuie şters începe să clipească, apoi apăsați "CLEAR" (Stergere).

## $\mathbf 7$  **Apăsati**  $\oplus$ .

Pe ecranul panoului frontal apare "COMPLETE" (Finalizat), iar numele stației radio s-a memorat.

#### **8 Ap**ă**sa**ţ**i "SYSTEM MENU" (Meniu sistem).**

Se va dezactiva meniul sistemului.

## **Vizualizarea numelui sau frecven**ţ**ei sta**ţ**iei pe ecranul panoului frontal**

Atunci când aparatul este configurat pe "FM" sau "AM", puteti verifica frecventa folosind ecranul panoului frontal.

#### **Ap**ă**sa**ţ**i "DISPLAY" (Afi**ş**are).**

De fiecare dată când apăsați "DISPLAY" (Afişare), se modifică afişajul panoului frontal astfel:

- 1 Numele statiei\*
- 2 Frecventa\*\*
- \* Se afişează dacă aţi introdus un nume pentru o statie presetată.

\*\* După câteva secunde, aparatul va reveni la afişajul iniţial.

## **Utilizarea sistemului de date radio (RDS)**

## **Ce reprezint**ă **sistemul de date radio?**

Sistemul de date radio (RDS) este un serviciu de difuziune care permite statiilor radio să transmită informații suplimentare în același timp cu semnalul programului obişnuit. Acest acordor oferă facilități RDS utile, cum ar fi afisarea numelui stației radio. Serviciul RDS este disponibil doar pentru statiile FM.\*

## **Not**ă

- RDS poate functiona necorespunzător dacă statia receptionată nu transmite un semnal RDS de calitate, sau dacă intensitatea semnalului receptionat este scăzută.
- \* Nu toate staţiile redio RDS asigură servicii RDS şi nu toate oferă aceleaşi tipuri de servicii. Dacă nu sunteți familiarizați cu sistemul RDS, solicitatii detalii despre serviciile RDS oferite de statiile locale de radio din regiunea dumneavoastră.

## **Recep**ţ**ionarea informa**ţ**iilor RDS**

#### **Selecta**ţ**i pur** ş**i simplu o sta**ţ**ie radio din banda FM.**

Dacă aparatul este acordat pe frecventa unei stații radio care asigură și servicii RDS, pe ecranul panoului frontal va fi afişat numele statiei\*.

Dacă nu este recepționată transmisia RDS, numele statiei nu va apărea pe ecranul panoului frontal.

## **Sfat util**

• Când se afişează numele unei staţii, puteţi verifica frecvența apăsând "DISPLAY" (Afişare) în mod repetat).

### **Control pentru HDMI / dispozitive audio externe**

## **Utilizarea Comenzii pentru Func**ţ**ia HDMI pentru**  sincronizarea ..BRAVIA"

Această functie este disponibilă doar la televizoarele cu funcție de sincronizare "BRAVIA".

Prin conectarea componentelor Sony compatibile cu Comanda functiei HDMI, prin intermediul unui cablu HDMI (nelivrat împreună cu aparatul), utilizarea se simplifică astfel:

- Mod teatru (pagina 71)
- Redare cu o singură apăsare de buton (pagina 72)
- Oprirea alimentării sistemului (pagina 72)
- Comandă audio a sistemului (pagina 72)
- Restrictionarea volumului (pagina 73)

Comanda HDMI este un standard al functiilor de control reciproc, folosit de CEC (prescurtare de la: "control pentru aparate electrocasnice") pentru HDMI (Interfată multimedia de înaltă definitie).

Comanda pentru functia HDMI nu este operabilă

în următoarele cazuri:

- Când conectati acest sistem la o componentă incompatibilă cu Comanda functiei HDMI. - O componentă nu are mufă HDMI.

Pe telecomanda aparatului se află butoane cu ajutorul cărora se poate opera şi televizorul, precum "THEATRE" (Teatru), "ONE-TOUCH PLAY" (Redare cu o singură apăsare de  $b$ uton),  $TVI/\bigcirc$  " Pentru mai multe informatii, consultati sectiunea "Operarea televizorului folosind telecomanda" (pagina 80) şi instrucţiunile de utilizare ale televizorului.

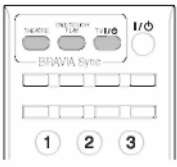

## **Not**ă

- Este posibil ca functia de Comandă HDMI să nu fie operabilă, în funcție de componenta conectată. Consultați instrucțiunile de operare furnizate împreună cu componenta.
- Este posibil ca. Comanda functiei HDMI să nu fie operabilă în caz de conectare a unei componente produsă de altă companie decât Sony, chiar dacă respectiva componentă este compatibilă cu Comanda funcției HDMI.

## **Preg**ă**tirea Comenzii pentru func**ţ**ia HDMI**

#### **(Comanda pentru HDMI – Configurare simpl**ă**)**

Acest sistem este compatibil cu functia "Comanda pentru HDMI – configurare simplă". Dacă televizorul este compatibil cu functia "Comandă pentru HDMI – Configurare simplă", puteți configura automat funcția "[CONTROL FOR HDMI]" (Comandă pentru HDMI) a aparatului, configurând televizorul. Pentru mai multe detalii, consultați instrucțiunile de utilizare ale televizorului.

Dacă televizorul este compatibil cu functia "Comandă pentru HDMI – Configurare simplă", configurati manual functia de Comandă pentru HDMI a aparatului şi a televizorului.

## **Not**ă

• Elementele afişate variază în funcţie de modelul pentru tara respectivă.

**1 Asigura**ţ**i-v**ă **c**ă **aparatul** ş**i televizorul sunt conectate cu ajutorul unui cablu HDMI.**

- $2$  Aprindeti televizorul și apăsati  $V^\oplus$ **pentru a porni aparatul.**
- **3 Comuta**ţ**i selectorul de intrare de pe televizor, astfel încât pe ecranul televizorului s**ă **apar**ă **semnalul de la aparat, prin intrarea HDMI.**

#### **4 Configura**ţ**i func**ţ**ia de Comand**ă **pentru HDMI, la aparat** ş**i la televizor.**

Pentru detalii cu privire la configurarea aparatului, urmaţi Paşii de mai jos. Pentru detalii cu privire la configurarea televizorului, consultaţi instrucţiunile de utilizare ale televizorului (în funcție de televizor, configurarea implicită a Comenzii pentru functia HDMI este de dezactivare).

## **Pentru activarea/dezactivarea func**ţ**iei "[CONTROL FOR HDMI]" (Control pentru HDMI)**

**1 Ap**ă**sa**ţ**i în mod repetat "FUNCTION" (Func**ţ**ie) pân**ă **ce pe ecranul panoului**  frontal apare "DVD".

**2 Ap**ă**sa**ţ**i "DISPLAY" (Afi**ş**are) când sistemul se afl**ă **în modul stop.** Pe ecran va apărea meniul de comandă.

### **3 Ap**ă**sa**ţ**i pentru a selecta "[SETUP]" (Configurare),**

apoi apăsati $\oplus$  . Vor apărea opțiunile pentru "[SETUP]" (Configurare).

**4 Ap**ă**sa**ţ**i pentru a selecta "[CUSTOM]"** 

**(Personalizat)** ş**i apoi ap**ă**sa**ţ**i .** Apare meniul de configurare.

## **5 Ap**ă**sa**ţ**i pentru a selecta "[HDMI SETUP]" (Configurare HDMI)** ş**i apoi ap**ă**sa**ţ**i**

**.**

Vor apărea opțiunile pentru "[HDMI SETUP]" (Configurare HDMI).

- **6 Ap**ă**sa**ţ**i pentru a selecta "[CONTROL FOR HDMI]" (Control pentru HDMI)** ş**i apoi ap**ă**sa**ţ**i .**
- **7 Ap**ă**sa**ţ**i pentru a selecta configurarea** ş**i apoi ap**ă**sa**ţ**i .**
	- JOFFI" (*Inactiv*): Inactiv.

• "[ON]" (Activat): Activat.

#### **Not**ă

• Atunci când apare mesajul "[Please verify the HDMI connection.]" (Verificati conexiunea HDMI), asigurați-vă că s-a realizat correct conexiunea HDMI.

# **Utilizarea modului teatru**

**(Modul teatru)**

Dacă televizorul dvs. este compatibil cu modul teatral, puteţi vizualiza imaginile la calitate optimă, cinematografică, iar sunetul va fi emis automat de difuzorul sistemului, apăsând "THEATRE" (Teatru).

## **Vizionarea unui DVD printr-o singur**ă **ap**ă**sare de buton (func**ţ**ia "One-Touch Play")**

Prin simpla apăsare a butonului "ONE-TOUCH PLAY" (Redare cu o singură apăsare de buton), se va porni televizorul, se va trece în modul intrare DVD, iar aparatul va începe redarea automată a unui disc.s

Functia "One-Touch Play" este operabilă și atunci când:

- Introduceţi discul şi pe ecranul panoului frontal apare
- Apăsati "DVD TOP MENU/DVD MENU" (Meniu superior DVD/Meniu DVD), iar pe ecranul panoului frontal apare  $\blacktriangleright$ .
- Selectati functia "DVD" apăsând "FUNCTION" (Functie), iar pe ecranul panoului frontal apare  $\blacktriangleright$ .

## **Not**ă

• Functia "One-Touch Play" nu este operabilă atunci când apăsați  $\blacktriangleright$ .

Aparatul și televizorul functionează astfel (de ex.):

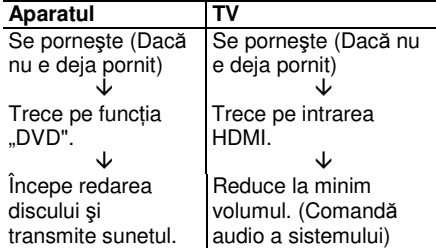

## **Not**ă

- Asigurati-vă că s-a realizat corect conexiunea HDMI, și configurați "[CONTROL FOR HDMI]" (Control pentru HDMI) pe "[ON]" (Activat).
- Este posibil ca începutul continutului să nu poată fi redat, în functie de televizor.
- •Este posibil să treacă mai mult timp pentru începerea redării, în funcție de disc.

## **Oprirea sistemului împreun**ă **cu televizorul**

## **(Oprirea aliment**ă**rii aparatului)**

Atunci când opriti televizorul folosind butonul "POWER" (Alimentare) de pe telecomanda televizorului sau butonul .TV<sup>I/ (f)</sup> de ne telecomanda aparatului, aparatul se opreşte automat.

## **Not**ă

- Înainte de a utiliza funcţia de Oprire a alimentării sistemului, configurați funcția de alimentare a televizorului. Pentru mai multe detalii, consultati instructiunile de utilizare ale televizorului.
- În functie de starea sistemului (de ex.: dacă se află în altă functie decât "DVD" sau "TV", sau dacă se redă un CD), este posibil ca aparatul să nu poată fi oprit automat.

## **Ascultarea sunetului de la televizor prin difuzoarele sistemului**

## **(Comand**ă **audio a sistemului)**

Puteti asculta cu usurință sunetul de la televizor prin intermediul acestui aparat. Pentru a utiliza această functie, conectati sistemul şi televizorul cu un cablu audio (nelivrat împreună cu aparatul) şi cu un cablu HDMI (nelivrat) (pagina 27).

În funcţie de televizor, atunci când configuraţi sistemul pe functia "TV", se activează functia de Comandă audio a sistemului. Sunetul de la televizor se transmite prin difuzoarele aparatului, iar volumul difuzoarelor televizorului este automat redus la minim.

Puteti folosi functia de Control audio al aparatului astfel:

- Când vă uitati la televizor și functia sistemului este comutată pe "TV", sunetul televizorului se transmite automat prin difuzoarele sistemului.
- Puteţi controla volumul aparatului cu ajutorul telecomenzii televizorului.
- Dacă opriţi sistemul sau configuraţi funcţia sistemului pe altă opțiune decât "TV", sunetul televizorului se va auzi din difuzoarele televizorului.

Puteți folosi funcția de Control audio al aparatului și din meniul televizorului. Pentru mai multe detalii, consultati instructiunile de utilizare ale televizorului.
#### **Not**ă

- Dacă televizorul se aprinde înainte de aprinderea aparatului, timp de un moment nu se va auzi sunetul televizorului.
- Funcția de comandă audio a aparatului nu va fi operabilă dacă televizorul se află în modul PAP (imagine şi imagine). Când televizorul iese din modul PAP, metoda de transmitere a sunetului de la televizor revine la configurarea selectată înainte de intrarea în modul PAP.
- Dacă selectati un program pe televizor în timpul redării unui DVD pe aparat, pentru transmiterea sunetului de la televizor se va activa automat functia "TV".
- Dacă activati funcția "One-Touch Play" (Redare cu o singură apăsare de buton) în timp ce vă uitați la televizor, se activează și funcția de Comandă audio a sistemului, iar volumul televizorului este redus la zero.
- Puteti conecta digital sistemul si televizorul. Consultati sectiunea .<sup>4</sup> Conectarea televizorului" (pagina 26) pentru mai multe detalii.

## **Configurarea nivelului maxim al volumului aparatului**

### **(Limita volumului)**

Dacă schimbati metoda de ieșire a televizorului către difuzoarele sistemului din meniul televizorului apăsând "THEATRE" (Cinema), sunetul poate avea un volum extrem de ridicat, în functie de nivelul de volum al sistemului. Puteti preveni acest lucru limitând nivelul maxim al volumului. Pentru mai multe detalii, consultati sectiunea "[VOLUME LIMIT]" (Limitarea volumului) (pagina 93).

## **Utilizarea adaptorului DIGITAL MEDIA PORT**

Adaptorul "DIGITAL MEDIA PORT" (DMPORT) (nelivrat împreună cu aparatul) se foloseşte pentru a asculta sunetele transmise de o sursă audio portabilă sau de un computer. Prin conectarea unui adaptor DIGITAL MEDIA PORT, puteti asculta sunetul transmis de fiecare componentă conectată la aparat. Adaptoarele DIGITAL MEDIA PORT disponibile variază de la o zonă la alta. Pentru mai multe detalii cu privire la conectarea adaptorului DIGITAL MEDIA PORT, consultati sectiunea "Conectarea altor componente" (pagina 28).

#### **Not**ă

- Nu conectati alt adaptor decât adaptorul DIGITAL MEDIA PORT.
- Nu conectati sau deconectati adaptorul DIGITAL MEDIA PORT la/de la aparat, în timp ce acesta este pornit.
- În functie de tipul de adaptor DIGITAL MEDIA PORT, pot fi transmise și imagini. În acest caz, aparatul transmite doar un semnal video compozit (vezi pagina 26, metoda de conectare  $\bullet$  indiferent de tipul semnalului video.
- Când utilizaţi simultan aparatul şi adaptorul Bluetooth Wireless Audio (precum TDM-BT1, nelivrat împreună cu aparatul), se poate reduce distanta de transmisie dintre transmitătorul Bluetooth și adaptorul Bluetooth Wireless Audio. În acest caz, amplasati transmitătorul Bluetooth cât mai departe de aparat, sau mutati adaptorul Bluetooth Wireless Audio mai aproape de transmitătorul Bluetooth.
- Când utilizati simultan aparatul si adaptorul Wireless Audio prin retea (precum TDM-NC1, nelivrat împreună cu aparatul), amplasati adaptorul Wireless Audio prin retea cât mai departe de aparat.

## **Redarea componentei conectate la aparat**

#### **1 Ap**ă**sa**ţ**i în mod repetat "FUNCTION" (Func**ţ**ie) pân**ă **ce pe ecranul panoului**  frontal apare ..DMPORT".

**2 Începe**ţ**i redarea componentei conectate.** Sunetul sau imaginile de pe componenta conectată sunt redate pe aparat sau pe televizorul conectat. Pentru detalii de utilizare, consultati si instructiunile de utilizare ale adaptorului DIGITAL MEDIA PORT.

#### **Sfat util**

- Atunci când ascultați fisiere MP3 sau alte melodii înregistrate cu compresie, folosind o sursă audio portabilă, puteți îmbunătăți sunetul. Selectati "A.F.D. STD" la "DEC. MODE" (Mod decodare) (pagina 63) și setati modul de sunet (pagina 65) pe "MOVIE" (Film), "MUSIC" (Muzică) sau "NEWS" (Stiri). Pentru a anula, selectați altă opțiune decât "A.F.D. STD."
- În funcție de tipul de adaptor DIGITAL MEDIA PORT, este posibil să puteți opera o componentă conectată folosind fie butoanele de pe telecomandă, fie cele de pe unitatea de comandă. Următoarea ilustrație arată un exemplu al butoanelor ce pot fi utilizate în acest caz.

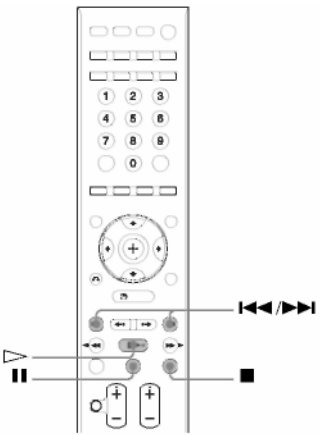

## **Utilizarea unui produs S-AIR**

Sistemul este compatibil cu functia S-AIR (pagina 113), ce permite transmiterea sunetului între produsele S-AIR.

## **Despre produsele S-AIR**

Există 2 tipuri de produse S-AIR.

- Unitatea principală S-AIR (unitatea de comandă şi subwoofer-ul din acest aparat): Aceasta serveşte la transmiterea sunetului. Puteti folosi maxim trei unități principale S-AIR. (Numărul de unități principale S-AIR ce pot fi folosite depinde de mediul de utilizare.)
- •Subunitatea S-AIR (amplificatorul surround din acest aparat): Aceasta serveşte la receptionarea sunetului.
	- Amplificator surround: Puteti asculta sunet de la difuzoarele surround, în sistem wireless.
	- Receptor S-AIR (nefurnizat): Puteti asculta sunetele aparatului din altă cameră.

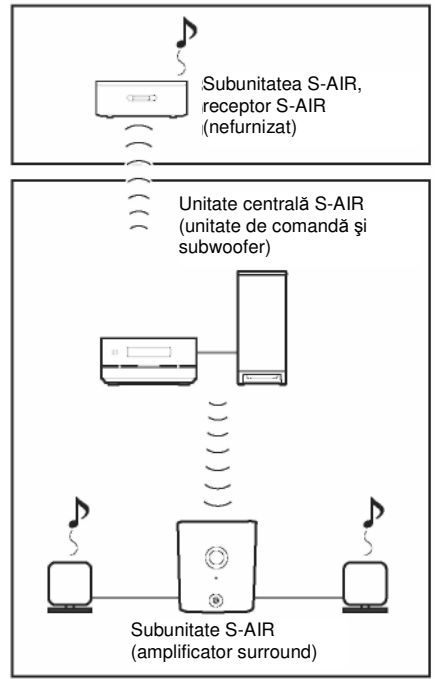

## **Stabilirea transmisiei de sunet între unitatea central**ă **S-AIR** ş**i subunitatea S-AIR (configurarea codului de identificare)**

#### **Pentru amplificatorul surround (furnizat) Pentru receptorul S-AIR (nefurnizat)**

Prin simpla corelare a codului de identificare al unității centrale S-AIR și al subunității S-AIR, puteți stabili transmisia de sunet. Puteți folosi unități centrale S-AIR multiple, setând un cod de identificare diferit pentru fiecare componentă.

## **Pentru configurarea codului de**  identificare al unității centrale S-**AIR**

**1** Apăsați butonul  $\mathbf{I}^{(1)}$  de pe unitatea centrală S-**AIR.**

Aparatul va porni.

- **2 Ap**ă**sa**ţ**i în mod repetat "FUNCTION" (Func**ţ**ie) pân**ă **ce pe ecranul panoului**  frontal apare "DVD".
- **3 Ap**ă**sa**ţ**i "DISPLAY" (Afi**ş**are) când sistemul se afl**ă **în modul stop.** Pe ecran va apărea meniul de comandă.
- **4 Ap**ă**sa**ţ**i pentru a selecta**
- **"[SETUP]" (Configurare), apoi ap**ă**sa**ţ**i .** Vor apărea opțiunile pentru "[SETUP]" (Configurare).
- **5 Ap**ă**sa**ţ**i pentru a selecta "[CUSTOM]"**

**(Personalizat)** ş**i apoi ap**ă**sa**ţ**i .** Apare meniul de configurare.

**6 Ap**ă**sa**ţ**i pentru a selecta "[AUDIO SETUP]" (Configurare AUDIO)** ş**i apoi ap**ă**sa**ţ**i .** Vor apărea optiunile pentru "[AUDIO SETUP]" (Configurare audio).

**7 Ap**ă**sa**ţ**i pentru a selecta "[S-AIR SETUP** 

→1" (*Configurare S-AIR*) și apoi apăsați  $\left( \pm \right)$ .

## **Not**ă

• Atunci când transmiţătorul wireless nu este introdus în unitatea centrală S-AIR nu se poate configura "[S-AIR SETUP]" (Configurare S- $AIR$ ).

**8 Ap**ă**sa**ţ**i pentru a selecta "[ID]" (Cod de identificare)** ş**i apoi ap**ă**sa**ţ**i .**

- **9 Ap**ă**sa**ţ**i pentru a selecta configurarea dorit**ă**, apoi ap**ă**sa**ţ**i .** Puteti selecta orice cod de identificare (A, B sau C). Apare ecranul de confirmare.
- 10 Apăsati  $\oplus$ .

Setati subunitatea S-AIR pe același cod de identificare. Transmisia sunetului se realizează după cum urmează (exemplu):

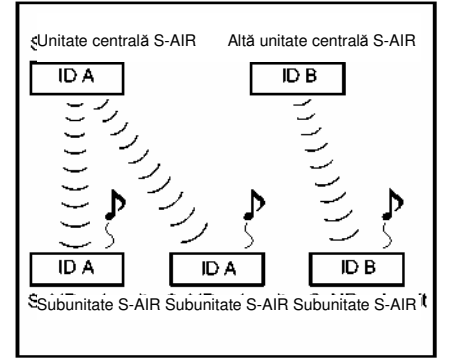

#### **Sfat util**

• Pentru a confirma codul curent de identificare, efectuati Pașii 1-7 de mai sus. La interconectarea unității centrale S-AIR cu subunitatea S-AIR (pagina 77), pe ecranul pentru selectarea codului de identificare, lângă acesta din urmă, va apărea mesajul "[(PAIRING)]" (Interconectare).

## **Pentru configurarea codului de identificare al amplificatorului surround**

**1 Verifica**ţ**i ca, comutatorul "SURROUND SELECTOR" (Selector surround) al amplificatorului surround s**ă **fie setat pe SURROUND.**

**2 Seta**ţ**i comutatorul S-AIR ID al amplificatorului surround în func**ţ**ie de codul de identificare (A, B sau C) al subunit**ăţ**ii S-AIR.**

#### **3 Ap**ă**sa**ţ**i "POWER" (Alimentare) de pe amplificatorul surround.**

Când s-a stabilit transmisia sunetului, indicatorul "POWER/ONLINE" (Alimentare/activ) al amplificatorului surround devine verde. Pentru detalii cu privire la indicatorul "POWER/ONLINE" (Alimentare/activ), vezi "Verificarea situației de transmisie" (pagina 32).

**continuare\_\_\_\_\_\_\_** 

#### **Pentru configurarea codului de identificare al receptorului S-AIR (nefurnizat)**

Consultati instructiunile de utilizare ale receptorului S-AIR.

#### **Not**ă

• Configurarea aceluiaşi cod de identificare pentru unitatea centrală S-AIRşi pentru subunitatea S-AIR, pentru stabilirea transmisiei de sunet, este o operaţie simplă. Cu toate acestea, este posibil ca vecinii să receptioneze sunetul aparatului dvs., în cazul în care codurile de identificare sunt aceleaşi, sau dvs. puteti receptiona sunet de la vecini. Pentru a preveni acest lucru, puteţi identifica unitatea centrală S-AIR cu o subunitate S-AIR specifică, realizând operațiunea de interconectare (pagina 77).

## **Ascultarea sunetelor aparatului din alt**ă **camer**ă

#### **Pentru receptorul S-AIR (nefurnizat)**

Puteti asculta sunetele aparatului folosind receptorul S-AIR. Receptorul S-AIR poate fi instalat oriunde, indiferent de amplasarea unității centrale S-AIR pentru ca sunetul de la aparat să poată fi ascultat din altă cameră.

Pentru mai multe informatii referitoare la receptorul S-AIR, consultati instructiunile de utilizare ale receptorului S-AIR.

#### **1 Configura**ţ**i codul de identificare al receptorului S-AIR la fel cu cel al unit**ăţ**ii centrale S-AIR.**

- Pentru a configura codul de identificare al unităţii centrale S-AIR, consultaţi sectiunea "Configurarea codului de identificare al unității centrale S-AIR" (pagina 75).
- Pentru configurarea codului de receptorului consultati instructiunile de utilizare ale receptorului S-AIR.

#### **Not**ă

La utilizarea unei alte subunități S-AIR, spre exemplu un amplificator surround, nu modificaţi codul de identificare al unității centrale S-AIR. Configurați codul de identificare al receptorului S-AIR la fel cu cel al unității centrale S-AIR.

La interconectarea unității centrale S-AIR cu o altă subunitate S-AIR, spre exemplu un amplificator surround, prin operatiunea de interconectare, trebuie să efectuați operațiunea de interconectare dintre unitatea centrală S-AIR şi receptorul S-AIR. Pentru mai multe detalii, consultati sectiunea "Identificarea unității centrale S-AIR cu o subunitate S-AIR specifică (operaţiunea de interconectare)" (pagina 77).

#### **2 Selecta**ţ**i func**ţ**ia dorit**ă **de pe receptorul S-AIR.**

Functia se modifică în aceeasi ordine în care apăsați "FUNCTION" (Functie) (pagina 41).

### **3 Regla**ţ**i volumul de pe receptorul S-AIR.**

#### **Not**ă

- Atunci când sunetul este transmis în alt format decât stereo pe 2 canale, sunetul pe canale multiple este redus la sunet pe 2 canale.
- Sunetul receptorului S-AIR poate fi întrerupt de functionarea unității centrale S-AIR.
- Sunetul se transmite şi prin aparat şi prin receptorul S-AIR.

#### **Pentru comandarea aparatului din receptorul S-AIR**

Puteţi comanda aparatul din receptorul S-AIR utilizând următoarele butoane.

#### **Ap**ă**sa**ţ**i Operarea**  $\triangleright$ . II. II. Partajarea aceloraşi operaţii **H4** / **FH** pe telecomandă şi unitatea de comandă. S-AIR CH Schimbarea functiei aparatului.

## **Utilizarea receptorului S-AIR atunci când unitatea central**ă **S-AIR se afl**ă **în mod standby Pentru receptorul S-AIR (nefurnizat)**

Puteti utiliza receptorul S-AIR atunci când unitatea centrală S-AIR se află în mod standby configurând opțiunea "S-AIR STBY" (Standby  $S-AIR$ ) pe "ON" (Activat).

#### **1 Ap**ă**sa**ţ**i "SYSTEM MENU" (Meniu sistem).**

**2 Ap**ă**sa**ţ**i în mod repetat pân**<sup>ă</sup> **ce pe ecranul panoului frontal apare "S-AIR STBY" (Standby S-***AIR***), apoi apăsați**  $\oplus$  **sau**  $\rightarrow$ **.** 

#### **3 Ap**ă**sa**ţ**i pentru a selecta configurarea dorit**ă**.**

• "ON" (Activat): Puteti utiliza receptorul S-AIR atunci când unitatea centrală S-AIR se află în mod standby sau este pornit.

• "OFF" (Oprit): Nu puteți utiliza receptorul S-AIR atunci când unitatea centrală S-AIR se află în mod standby.

**4** Apăsati $\odot$ . S-a realizat configurarea.

#### **5 Ap**ă**sa**ţ**i "SYSTEM MENU" (Meniu sistem).**

Se va dezactiva meniul sistemului.

#### **Not**ă

- Atunci când configurați opțiunea "S-AIR STBY" (Standby S-AIR) pe "ON" (Activat), creste puterea consumată în modul standby.
- Atunci când opriti aparatul în timp ce optiunea "S-AIR STBY" (Standby S-AIR) este configurată pe "ON" (Activat), pe ecranul panoului frontal va clipi (când nu s-a stabilit transmisia de sunet între unitatea centrală S-AIR şi receptorul S-AIR) sau se va aprinde indicația "S-AIR" (atunci când s-a stabilit transmisia de suneti între aparat şi receptorul S-AIR).
- Atunci când transmitătorul wireless nu este introdus în unitatea centrală S-AIR, nu puteţi configura "S-AIR STBY" (Standby S-AIR).
- "S-AIR STBY" (Standby S-AIR) se configurează automat pe "OFF" (Dezactivat) atunci când transmitătorul wireless este scos din unitatea centrală S-AIR.
- Când stingeți aparatul în timp ce opțiunea "S-AIR STBY" este configurată pe "ON" (Activat), nu puteti folosi decât butonul  $V^{\!\mathbb{U}}$ .

#### **Sfat util**

• Când unitatea centrală nu are înăuntru niciun disc, iar pe ecranul panoului frontal se aprinde indicația "S-AIR", puteti introduce un disc în unitatea centrală S-AIR și puteți asculta muzică prin intermediul receptorului S-AIR.

## **Identificarea unit**ăţ**ii centrale S-AIR cu o subunitate S-AIR specific**ă **(opera**ţ**iunea de interconectare)**

#### **Pentru amplificatorul surround (furnizat) Pentru receptorul S-AIR (nefurnizat)**

Configurarea aceluiaşi cod de identificare pentru unitatea centrală S-AIR şi pentru o subunitate S-AIR, spre exemplu pentru un amplificator surround sau pentru un receptor S-AIR, pentru stabilirea transmisiei de sunet, este o operatie simplă. Cu toate acestea, este posibil ca vecinii să recepţioneze sunetul aparatului dvs., în cazul în care codurile de identificare sunt aceleasi, sau dvs. puteti receptiona sunet de la vecini. Pentru a preveni acest lucru, puteti identifica unitatea centrală S-AIR cu o subunitate S-AIR specifică, realizând operaţiunea de interconectare.

#### **Înainte de interconectare**

Transmisia de sunet este stabilită de codul de identificare (exemplu).

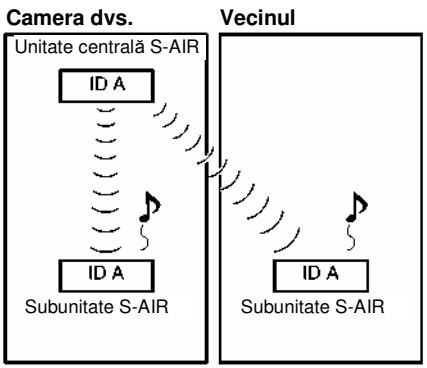

#### **Dup**ă **interconectare**

S-a stabilit transmisia de sunet doar între unitatea centrală S-AIR şi

subunitatea/subunităţile S-AIR interconectate.

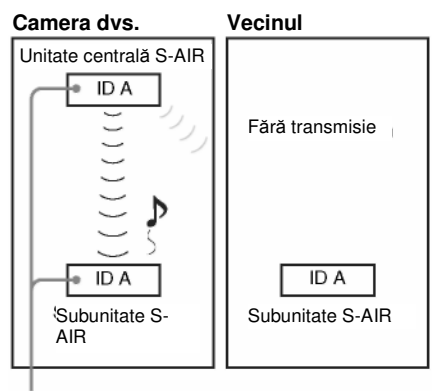

Interconectarea

#### **1 Amplasa**ţ**i lâng**ă **unitatea central**<sup>ă</sup> **subunitatea S-AIR pe care dori**ţ**i s**ă **o interconecta**ţ**i.**

#### **Not**ă

**•** Scoateţi căştile din amplificatorul surround (dacă acesta este conectat).

**2 Interconecta**ţ**i codurile de identificare pentru unitatea central**ă **S-AIR** ş**i subunitatea S-AIR.**

- Pentru a configura codul de identificare al unității centrale S-AIR, consultați secțiunea "Configurarea codului de identificare al unității centrale S-AIR" (pagina 75).
- Pentru a configura codul de identificare al amplificatorului surround, consultati sectiunea "Configurarea codului de identificare al amplificatorului surround" (pagina 75).
- Pentru configurarea codului de identificare al receptorului S-AIR, consultati instructiunile de utilizare ale receptorului S-AIR.

#### **3** Apăsați în mod repetat "FUNCTION" **(Func**ţ**ie) pân**ă **ce pe ecranul panoului**  frontal apare ..DVD".

**4 Ap**ă**sa**ţ**i "DISPLAY" (Afi**ş**are) când sistemul se afl**ă **în modul stop.**

Pe ecran va apărea meniul de comandă.

**5** Apăsati <sup>↑/↓</sup> pentru a selecta <sup>↑/↓</sup> **"[SETUP]" (Configurare),**

**apoi ap**ă**sa**ţ**i .**

Vor apărea optiunile pentru "[SETUP]" (Configurare).

## **6 Ap**ă**sa**ţ**i pentru a selecta "[CUSTOM]"**

**(Personalizat)** ş**i apoi ap**ă**sa**ţ**i .** Apare meniul de configurare.

#### **7 Ap**ă**sa**ţ**i pentru a selecta "[AUDIO SETUP]" (Configurare AUDIO)** ş**i apoi**

## **ap**ă**sa**ţ**<sup>i</sup>.**

Vor apărea optiunile pentru "[AUDIO SETUPI" (Configurare audio).

#### **8 Ap**ă**sa**ţ**i pentru a selecta "[S-AIR SETUP ]" (Configurare S-AIR)** ş**i apoi**

#### **ap**ă**sa**ţ**<sup>i</sup>.**

#### **Not**ă

• Atunci când transmitătorul wireless nu este introdus în unitatea centrală S-AIR nu se poate selecta "[S-AIR SETUP]" (Configurare S-AIR).

## **9 Ap**ă**sa**ţ**i pentru a selecta "[PAIRING]"**

## **(Interconectare)** ş**i apoi ap**ă**sa**ţ**i .**

Apare ecranul de confirmare.

## **10** Apăsați ←/→ pentru a selecta "[YES]"

## **(Da)** ş**i apoi ap**ă**sa**ţ**i .**

Unitatea principală S-AIR începe interconectarea. Pentru a nu realiza interconectarea, selectați "[NO]" (Nu).

#### **11 Începe**ţ**i interconectarea subunit**ăţ**ii S-AIR.**

#### **Pentru amplificatorul surround**

Apăsați butonul "POWER" (Alimentare) de pe amplificatorul surround pentru a îl porni, şi "PAIRING" (Interconectare) de pe panoul din spate al amplificatorului surround. Indicatorul "PAIRING" (Interconectare) al amplificatorului surround clipeşte în roşu când începe interconectarea.

Când s-a stabilit transmisia sunetului, indicatorul "PAIRING" (Interconectare) al amplificatorului surround devine roşu şi apare ecranul de confirmare.

## **Sfat util**

• Pentru a apăsa butonul "PAIRING" de pe panoul din spate al amplificatorului surround, se poate folosi un instrument subtire, precum o agrafă de hârtii.

#### **Pentru receptorul S-AIR**

Consultati instructiunile de utilizare ale receptorului S-AIR.

Când s-a stabilit transmisia sunetului. apare ecranul de confirmare.

#### **Not**ă

Realizati interconectarea la câteva minute după Pasul 10. În caz contrar, interconectarea se anulează automat şi apare ecranul de confirmare. Pentru a realiza interconectarea, selectați "[YES]" (DA). Pentru a reveni la afişajul anterior, selectați "[NO]" (Nu).

#### **12 Ap**ă**sa**ţ**i pentru a selecta urm**ă**toarea opera**ţ**ie.**

#### **Pentru a termina interconectarea**

Selectati ...[NO]" ( $Nu$ ), apoi apăsati  $\bigoplus$ .

#### **Pentru a realiza interconectarea unei alte subunit**ăţ**i S-AIR**

Selectați "[YES]" (Da), apoi apăsați  $\bigoplus$ . **Not**ă

- Dacă realizaţi operaţia de interconectare între unitatea centrală S-AIR şi o altă subunitate S-AIR (pagina 77), se anulează transmisia de sunet stabilită prin codurile de identificare.
- La realizarea interconectării, pe ecranul pentru selectarea codului de identificare, lângă acesta din urmă, va apărea mesajul "[(PAIRING)]" (Interconectare).

## **Pentru a anula interconectarea**

Configurați codul de identificare al unității centrale S-AIR, conform procedurii de la "Configurarea codului de identificare al unităţii centrale S-AIR" (pagina 75). Dacă selectati un nou cod de identificare (puteti selecta acelaşi cod de identificare ca mai înainte), se va anula interconectarea.

## **Dac**ă **transmisia de sunet este instabil**ă

#### **Pentru amplificatorul surround (furnizat) Pentru receptorul S-AIR (nefurnizat)**

Dacă utilizați sisteme wireless multiple, ce împart banda de 2,4 GHz, precum retele LAN wireless sau Bluetooth, transmisia produselor S-AIR sau a altor produse wireless poate fi instabilă. În acest caz, transmisia poate fi îmbunătătită modificând următoarea configurare ..RF CHANGE" (Schimbare RF).

#### **1 Ap**ă**sa**ţ**i "SYSTEM MENU" (Meniu sistem).**

**2 Ap**ă**sa**ţ**i în mod repetat pân**ă **ce pe ecranul panoului frontal apare ..RF CHANGE" (Schimbare RF), apoi ap**ă**sa**ţ**i**   $\oplus$  sau <sup> $\rightarrow$ </sup>

#### **3 Ap**ă**sa**ţ**i pentru a selecta configurarea dorit**ă**.**

• "AUTO" (Automat): În mod normal se va selecta această opțiune. Aparatul va trece automat optiunea "RF CHANGE" (Schimbare RF) pe "ON" (Activat) sau pe "OFF" (Inactiv). • .ON" (Activat): Aparatul transmite sunete căutând canalul optim pentru transmitere. • "OFF" (*Dezactivat*): Aparatul transmite sunete fixând canalul pentru transmitere.

## **4** Apăsați  $\bigoplus$ .

S-a realizat configurarea.

#### **5 Ap**ă**sa**ţ**i "SYSTEM MENU" (Meniu sistem).**

Se va dezactiva meniul sistemului.

**6 Atunci când configura**ţ**i "RF CHANGE" (Schimbare RF) pe "OFF" (Inactiv), selecta**ţ**i codul de identificare astfel încât transmisia sunetului s**ă **fie cât mai stabilizat**ă **(pagina 75).**

#### **Not**ă

- Atunci când transmitătorul wireless nu este introdus în unitatea centrală S-AIR, nu puteți configura "RF CHANGE" (Modificare RF).
- În majoritatea cazurilor, nu va trebui să schimbati această setare.
- Dacă opțiunea "RF CHANGE" (Schimbare RF) este configurată pe "OFF" (Inactiv), transmisia între unitatea centrală S-AIR şi subunitatea S-AIR poate fi realizată prin intermediul unuia dintre următoarele canale. – S-AIR ID A: canal echivalent pentru canalul Wi-Fi 1

– S-AIR ID B: canal echivalent pentru canalul Wi-Fi 6

– S-AIR ID C: canal echivalent pentru canalul Wi-Fi 11

**•** Transmisia poate fi îmbunătăţită prin modificarea canalului (frecventei) de transmitere a celuilalt/celorlalte sistem(e) wireless. Pentru mai multe detalii, consultati instructiunile de utilizare ale celuilalt/celorlalte sistem(e) wireless.

## **Alte opera**ţ**ii**

## **Operarea televizorului folosind telecomanda**

Reglând semnalul telecomenzii, puteti opera televizorul cu ajutorul telecomenzii furnizate.

## **Not**ă

• Este posibil ca la înlocuirea bateriilor numărul de cod setat să fie readus la configurarea implicită (SONY). Configuraţi din nou numărul de cod corespunzător.

## **Preg**ă**tirea telecomenzii pentru operarea televizorului**

**Ap**ă**sa**ţ**i** ş**i men**ţ**ine**ţ**i butonul TV în timp ce introduce**ţ**i codul produc**ă**torului televizorului dvs. folosind butoanele numerice. Apoi elibera**ţ**i butonul TV**

#### 恥.

Dacă aţi setat cu succes codul producătorului, butonul TV clipeşte încet de două ori. Dacă setarea nu s-a realizat cu succes, butonul TV clipeşte rapid de cinci ori.

#### **Numerele de cod ale televizoarelor ce pot fi operate**

Dacă sunt înscrise mai multe numere de cod, încercati să le introduceti pe rând până îl găsiti pe cel care functionează cu televizorul dvs.

#### **TV**

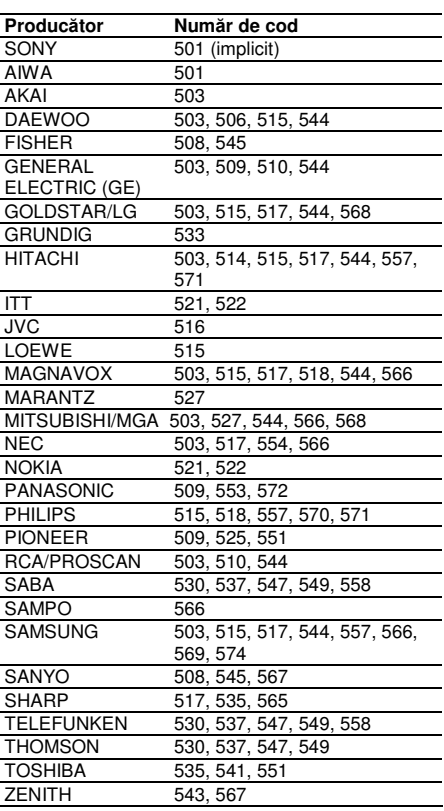

#### **CATV**

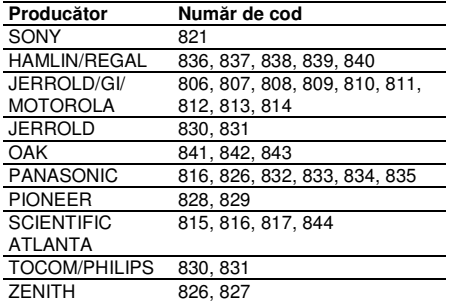

## **Operarea televizorului folosind telecomanda**

Puteți opera televizorul folosind următoarele butoane. Pentru a folosi aceste butoane (cu exceptia

butoanelor "THEATRE" – Teatru și TV  $\mathbb{U}^{(1)}$ ), setați telecomanda în modul TV, apăsând butonul TV, astfel încât acesta să se aprindă timp de 1 secundă. Pentru a ieși din modul TV, apăsați TV astfel încât să clipească de 4 ori.

#### **Not**ă

- În modul TV, dacă apăsați oricare din următoarele butoane, se aprinde butonul TV. (În functie de setările producătorului, este posibil ca unele butoane să nu functioneze și să nu se aprindă butonul TV).
- Când apăsați alte butoane decât următoarele, în timp ce telecomanda se află în modul TV, butonul TV clipeşte de 4 ori, iar telecomanda iese automat din modul TV.
- În functie de televizor, este posibil să nu puteti opera televizorul sau să nu puteți utiliza câteva dintre butoanele de mai sus.
- Modul TV se închide atunci când nu folosiţi telecomanda timp de 10 secunde.

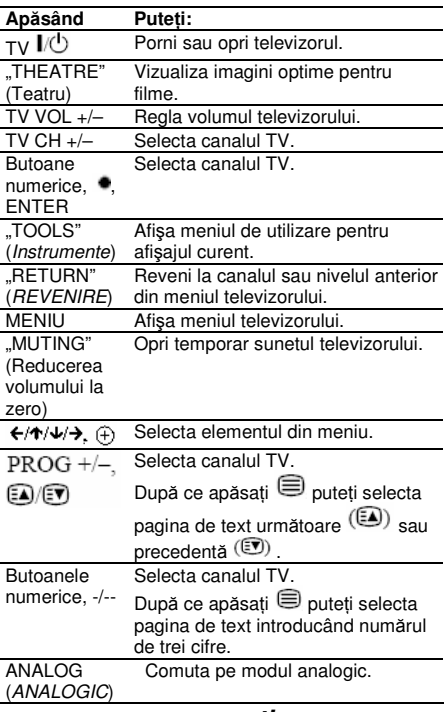

**continuare\_\_\_\_\_\_\_** 

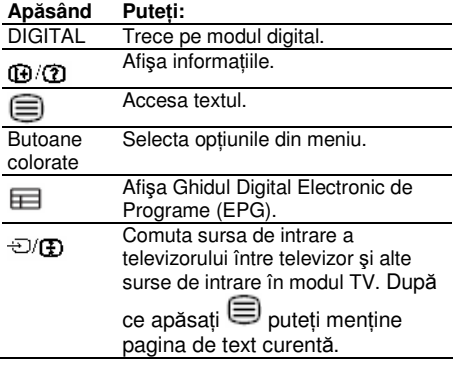

## **Sfat util**

Funcția acestor butoane este aceeași cu cea a butoanelor telecomenzii televizorului Sony. Pentru mai multe detalii, consultati instrucţiunile de utilizare ale televizorului.

# **Ascultarea sunetului în format de difuzare multiplex**

#### **(DUAL MONO)**

Puteti asculta sunet în format de difuzare multiplex, atunci când sistemul receptionează sau redă sistemul difuzat multiplex în format Dolby Digital.

#### **Not**ă

• Pentru a receptiona semnalul Dolby Digital, trebuie să conectați la unitatea de comandă un televizor sau alte componente, cu ajutorul unui cablu optic sau coaxial digital (paginile 27, 28), și să configurați modul de ieșire digitală al televizorului sau al celorlalte componente pe Dolby Digital.

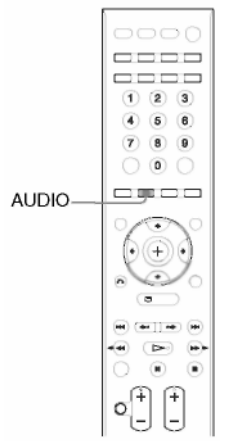

**Ap**ă**sa**ţ**i în mod repetat "AUDIO pân**ă **ce pe ecranul panoului frontal apare semnalul dorit.**

- "MAIN" (Principal): Se va transmite sunetul limbii principale.
- .SUB": Se va transmite sunetul limbii secundare.
- "MAIN+SUB": Se vor transmite sunetul limbii principale şi cel al limbii secundare, în combinatie.

## **Ascultarea sunetului la volum redus (MODUL DE NOAPTE)**

### În acest mod, puteţi asculta efectele sonore sau dialogurile, ca și cum v-ați afla într-o sală

de cinema, chiar dacă nivelul volumului este redus. Această functie este utilă pentru vizionarea filmelor noaptea.

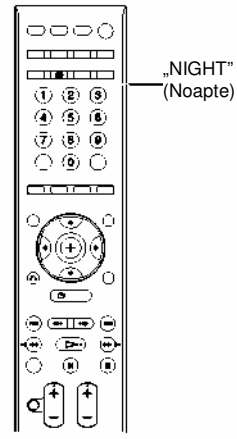

#### **Ap**ă**sa**ţ**i "NIGHT" (Noapte).**

Pe ecranul panoului frontal apare "NIGHT" (mod de noapte), iar efectul sonor s-a activat.

## **Sfat util**

• Pentru a utiliza mai multe efecte, setati [AUDIO DRC] pe [STANDARD] sau [MAX] (pagina 95).

#### **Pentru a dezactiva efectul sonor**

Apăsați din nou "NIGHT" (Noapte).

## **Utilizarea Sleep Timer-ului**

Puteți programa oprirea sistemului după o durată de timp predeterminată, astfel încât puteți adormi cu un fond muzical. Durata de timp după care are loc oprirea automată poate fi presetată în intervale a câte 10 sau 10 minute.

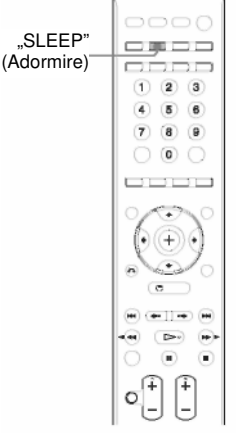

#### **Ap**ă**sa**ţ**i "SLEEP" (Adormire).**

De fiecare dată când apăsați "SLEEP" (Adormire), durata afişată în minute pe ecranul panoului frontal (durata rămasă) se schimbă astfel:

#### $SLEEP$  OFF  $\rightarrow$  SLEEP 90M  $\rightarrow$  SLEEP 80M T T

SLEEP 10M ..... SLEEP 60M  $\leftarrow$  SLEEP 70M Atunci când configurati sleep timer-ul, pe ecranul panoului frontal se aprinde indicatia .SLEEP" (Adormire).

## **Pentru a verifica durata r**ă**mas**ă

Apăsati o singură dată tasta "SLEEP" (Adormire).

#### **Pentru a modifica durata r**ă**mas**ă

Apăsati în mod repetat tasta "SLEEP" (Adormire) pentru a selecta durata dorită.

## **Pentru a anula func**ţ**ia sleep timer**

Apăsați în mod repetat "SLEEP" (Adormire) până ce pe ecranul panoului frontal apare "SLEEP OFF" (Adormire dezactivată).

## **Modificarea str**ă**lucirii afi**ş**ajului panoului frontal**

Strălucirea afişajului panoului frontal poate fi reglată la oricare dintre cele 2 nivele disponibile.

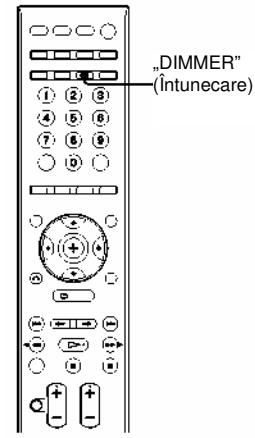

### **Ap**ă**sa**ţ**i "DIMMER" (Întunecare)**

De fiecare dată când apăsați "DIMMER", s schimbă strălucirea afişajului panoului frontal.

• "DIMMER OFF" (Reducere strălucire dezactivată): display strălucitor.

• DIMMER ON" (Reducere strălucire activată): Afişajul panoului frontal devine întunecat.

## **Schimbarea modului de afi**ş**are**

#### **(MOD INFORMA**Ţ**II)**

**.**<br>Puteti schimba informatiile afisate pe ecranul. panoului frontal.

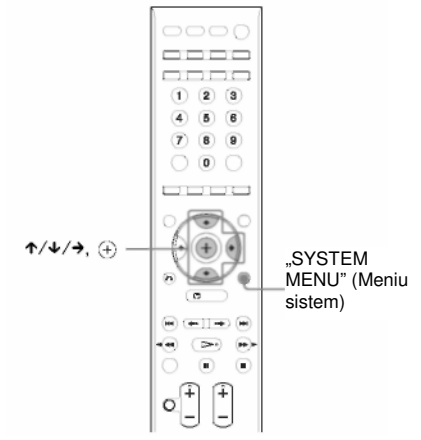

#### **1 Ap**ă**sa**ţ**i "SYSTEM MENU" (Meniu sistem).**

**2 Ap**ă**sa**ţ**i în mod repetat pân**ă **ce pe ecranul panoului frontal apare "INFO MODE" (Mod informa**ţ**ii), apoi ap**ă**sa**ţ**i**   $\oplus$  sau <sup> $\rightarrow$ </sup>

#### **3 Ap**ă**sa**ţ**i pentru a selecta o configurare.**

- •"STANDARD": afişează informaţii complete, precum tipul de disc, numărul piesei, informatii despre modul de repetare, frecvenţa radio, etc., pentru funcția selectată. Pentru detalii cu privire la informatiile afisate, vezi "Afisajul panoului frontal" (pagina 117).
- •"SIMPLE" (Simplu): afişează doar numele funcției selectate.
- **4** Apăsați $\odot$ .

S-a realizat configurarea.

#### **5 Ap**ă**sa**ţ**i "SYSTEM MENU" (Meniu sistem).**

Se va dezactiva meniul sistemului.

## **Schimbarea aspectului butoanelor cu atingere u**ş**oar**ă

#### **(MODUL ILUMINARE)**

Puteti selecta modul de afişare a butoanelor cu atingere uşoară aflate în partea superioară a unității de comandă.

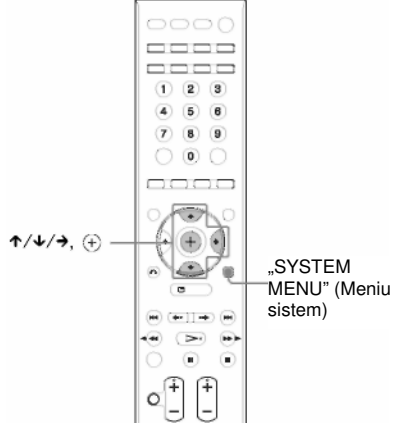

#### **1 Ap**ă**sa**ţ**i "SYSTEM MENU" (Meniu sistem).**

**2 Ap**ă**sa**ţ**i în mod repetat pân**ă **ce pe ecranul panoului frontal apare "ILLUM MODE" (Mod iluminare), apoi ap**ă**sa**ţ**i sau** 

#### **3 Ap**ă**sa**ţ**i pentru a selecta o configurare.**

- "STANDARD": setează ca butoanele cu atingere uşoară să se aprindă în permanentă.
- "SIMPLE" (Simplu): setează ca butoanele cu atingere uşoară să se aprindă când le atingeti. Pentru a opera butoanele cu atingere usoară, atingeți-le o dată și aprindeti-le. Butoanele cu atingere usoară se sting dacă nu le atingeti timp de 10 secunde.

## $4$  Apăsați  $\oplus$ .

S-a realizat configurarea.

#### **5 Ap**ă**sa**ţ**i "SYSTEM MENU" (Meniu sistem).**

Se va dezactiva meniul sistemului. **Not**ă

• Când butoanele cu atingere uşoară se sting în modul "SIMPLE", atingeți mai întâi zona butonului cu atingere uşoară, astfel încât să se aprindă aceste butoane, apoi folositi-le pentru operarea sistemului.

Zona butonului cu atingere uşoară

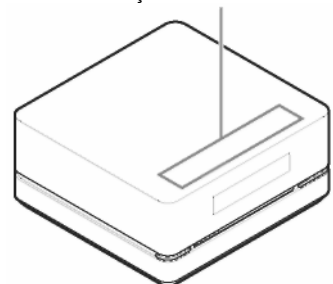

## **Sfat util**

• Chiar dacă este configurat modul "SIMPLE", în timpul redării se aprinde doar butonul  $\blacktriangleright$  din partea superioară a unității de comandă.

## **Configur**ă**ri** ş**i reglaje avansate Restric**ţ**ionarea red**ă**rii discului (CONTROL PARENTAL)**

#### DVD-V

Redarea unor DVD-uri VIDEO poate fi restrictionată pe baza unui nivel predeterminat, precum vârsta utilizatorilor. Unele scene pot fi blocate sau înlocuite cu altele. Puteți configura restrictia de redare înregistrând o parolă. Atunci când funcția "[PARENTAL CONTROL]" (Control parental) este activă, trebuie introdusă parola pentru redarea discurilor restrictionate.

**1 Ap**ă**sa**ţ**i în mod repetat "FUNCTION" (Func**ţ**ie) pân**ă **ce pe ecranul panoului**  frontal apare ..DVD".

**2 Ap**ă**sa**ţ**i "DISPLAY" (Afi**ş**are) când sistemul se afl**ă **în modul stop.**

Pe ecran va apărea meniul de comandă.

#### **3 Ap**ă**sa**ţ**i pentru a selecta "[SETUP]" (Configurare),**

**apoi ap**ă**sa**ţ**i .** Vor apărea opțiunile pentru "[SETUP]" (Configurare).

**4 Ap**ă**sa**ţ**i pentru a selecta "[CUSTOM]" (Personalizat)** ş**i apoi ap**ă**sa**ţ**i .** Apare meniul de configurare.

**5** Apăsati ↑/↓ pentru a selecta "ISYSTEM **SETUP]" (Configurare sistem)** ş**i apoi**  apăsati  $\mathbf{\Theta}$ . .

Vor apărea optiunile pentru "ISYSTEM SETUP]" (Configurare sistem).

## 6 **Ap**ă**sa**ţ**i pentru a selecta "[PARENTAL CONTROL ]" (Control**

**parental)** ş**i apoi ap**ă**sa**ţ**i** .

## **Dac**ă **nu a**ţ**i introdus o parol**ă

Va apărea meniul pentru înregistrarea unei noi parole.

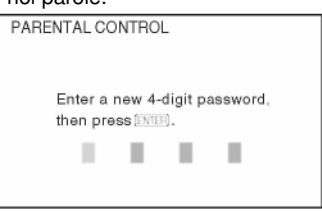

Introduceți o parolă de 4 cifre folosind butoanele

numerice, apoi apăsati <sup>®</sup> . Va apărea meniul pentru confirmarea parolei.

 **Dac**ă **a**ţ**i înregistrat deja o parol**ă Va apărea meniul pentru introducerea parolei.

**7 Introduce**ţ**i sau reintroduce**ţ**i parola de 4 cifre cu ajutorul butoanelor numerice, apoi ap**ă**sa**ţ**i** 

Va apărea meniul pentru configurarea nivelului de restrictionare a redării.

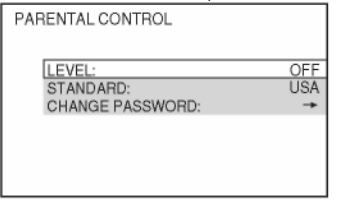

## **8 Ap**ă**sa**ţ**i pentru a selecta**

## **"[STANDARD]"** ş**i apoi ap**ă**sa**ţ**i .**

Sunt afisate elementele de selectie pentru "[STANDARD]".

#### **9 Ap**ă**sa**ţ**i pentru a selecta o zon**<sup>ă</sup> **geografic**ă **drept nivelul de restric**ţ**ionare a red**ă**rii, apoi ap**ă**sa**ţ**i .**

S-a selectat zona. Atunci când selectați "[OTHERS →]" (Altele), selectati și introduceti un cod standard în tabelul de la "Lista codurilor regionale pentru control parental" (pagina 114), folosind butoanele numerice.

## **10 Ap**ă**sa**ţ**i pentru a selecta "[LEVEL]"**

## **(Nivel)** ş**i apoi ap**ă**sa**ţ**i**

Sunt afisate elementele de selectie pentru "[LEVEL]" (Nivel).

## **11 Ap**ă**sa**ţ**i pentru a selecta nivelul**

## **dorit, apoi ap**ă**sa**ţ**i .**

S-a realizat configurarea "IPARENTAL CONTROL]" (Control parental). Cu cât valoarea configurată este mai redusă, cu atât este mai strictă restricția.

#### **Pentru dezactivarea functiei "[PARENTAL CONTROL]" (Control parental)**

Configurați "[LEVEL]" (Nivel) pe "[OFF]" (Dezactivat) la pasul 11.

#### **Pentru redarea unui disc pentru care s-a configurat func**ţ**ia "[PARENTAL CONTROL]" (Control parental)]**

- **1** Introduceți discul și apăsați  $\triangleright$  Va apărea meniul pentru introducerea parolei.
- **2** Introduceţi parola de 4 cifre cu ajutorul

butoanelor numerice, apoi apăsați $\bigoplus$ . Aparatul va începe redarea.

## **Not**ă

- La discurile care nu au functia de Control parental, redarea nu poate fi restricţionată pe acest aparat.
- În functie de disc, vi se poate cere să schimbati nivelul de control parental în timpul redării discului. În acest caz, introduceti parola si apoi schimbati nivelul. Dacă se anulează modul Reluare redare, nivelul revine la nivelul anterior.

## **Sfat util**

• Dacă vă uitati parola, scoateti discul și repetații Pașii 1-7 de la "Restricționarea redării discului" (pagina 86). Când vi se cere să introduceti parola, introduceti "199703" cu ajutorul butoanelor numerice, apoi apăsați  $\oplus \cdot$ Meniul vă va cere să introduceţi o nouă parolă de 4 cifre. După ce introduceţi o nouă parolă de 4 cifre, înlocuiţi discul din unitatea de comandă și apăsați D Când pe ecranul televizorului apare meniul de introducere a parolei, introduceţi noua parolă.

## **Schimbarea parolei**

**1 Ap**ă**sa**ţ**i în mod repetat "FUNCTION" (Func**ţ**ie) pân**ă **ce pe ecranul panoului**  frontal apare "DVD".

- **2 Ap**ă**sa**ţ**i "DISPLAY" (Afi**ş**are) când sistemul se afl**ă **în modul stop.** Pe ecran va apărea meniul de comandă.
- **3 Ap**ă**sa**ţ**i pentru a selecta "[SETUP]" (Configurare)** ş**i apoi ap**ă**sa**ţ**i .**

Vor apărea opțiunile pentru "[SETUP]" (Configurare).

## **4 Ap**ă**sa**ţ**i pentru a selecta**

**"[CUSTOM]" (Personalizat)** ş**i apoi ap**ă**sa**ţ**i .**

Apare meniul de configurare.

- **5 Ap**ă**sa**ţ**i pentru a selecta "[SYSTEM SETUP]" (Configurare sistem)** ş**i apoi**  apăsati $\bigoplus$  . Vor apărea opțiunile pentru "[SYSTEM SETUP]" (Configurare sistem).
- **6 Ap**ă**sa**ţ**i pentru a selecta "[PARENTAL CONTROL ]" (Control parental)** ş**i apoi ap**ă**sa**ţ**i .**

Va apărea meniul pentru introducerea parolei.

- **7 Introduce**ţ**i parola de 4 cifre cu ajutorul butoanelor numerice, apoi ap**ă**sa**ţ**i**
- **8 Ap**ă**sa**ţ**i pentru a selecta "[CHANGE PASSWORD ]" (Modificare parol**ă**)** ş**i apoi ap**ă**sa**ţ**i .**
- **9 Introduce**ţ**i parola de 4 cifre cu ajutorul butoanelor numerice, apoi ap**ă**sa**ţ**i**
- **10 Introduce**ţ**i o nou**ă **parol**ă **de 4 cifre cu ajutorul butoanelor numerice, apoi ap**ă**sa**ţ**i .**

**11 Pentru a confirma parola, reintroduce**ţ**i-o cu** 

ajutorul butoanelor numerice, apoi apăsati  $\oplus \cdot$ 

## **Dac**ă **la introducerea parolei face**ţ**i o gre**ş**eal**ă

Apăsați  $\leftarrow$  înainte de  $\oplus$ . apoi introduceti numărul corect.

## **Calibrarea automat**ă **a configur**ă**rilor corespunz**ă**toare (CALIBRAREA AUTOMAT**Ă**)**

Sistemul D.C.A.C. (Calibrare automată cinematografică digitală) poate regla în mod automat sunetul surround corespunzător.

## **Not**ă

- La începerea functiei "[AUTO CALIBRATION]" (Calibrare automată), volumul sunetului aparatului va fi foarte ridicat. Nu puteti reduce volumul. Aveti grijă ca această situație să nu afecteze copiii şi vecinii.
- Asiguraţi-vă că la amplificatorul surround nu sunt conectate căștile. Nu puteți realiza următorii pași dacă sunt conectate căştile.
- Înainte de [CALIBRAREA AUTOMATĂ], verificati dacă se aprinde amplificatorul surround şi instalati-l în locul potrivit. Dacă instalati amplificatorul surround într-un loc necorespunzător, precum altă cameră, nu se vor obţine măsurători satisfăcătoare.

#### **1 Ap**ă**sa**ţ**i în mod repetat "FUNCTION" (Func**ţ**ie) pân**ă **ce pe ecranul panoului**  frontal apare ..DVD".

**2 Ap**ă**sa**ţ**i "DISPLAY" (Afi**ş**are) când sistemul se afl**ă **în modul stop.** Pe ecran va apărea meniul de comandă.

## **3 Ap**ă**sa**ţ**i pentru a selecta "[SETUP]" (Configurare),**

**apoi ap**ă**sa**ţ**i .**

Vor apărea opțiunile pentru "[SETUP]" (Configurare).

**4 Ap**ă**sa**ţ**i pentru a selecta "[CUSTOM]"** 

**(Personalizat)** ş**i apoi ap**ă**sa**ţ**i .** Apare meniul de configurare.

**5 Ap**ă**sa**ţ**i pentru a selecta "[AUDIO SETUP]" (Configurare AUDIO)** ş**i apoi ap**ă**sa**ţ**<sup>i</sup>.**

Vor apărea opțiunile pentru "[AUDIO SETUP]" (Configurare audio).

### **6 Ap**ă**sa**ţ**i pentru a selecta "[AUTO CALIBRATION]" (Calibrare automat**ă**)** ş**i apoi ap**ă**sa**ţ**i .**

Vor apărea opțiunile pentru "[AUTO CALIBRATION]" (Calibrare automată).

#### **7 Conecta**ţ**i microfonul de calibrare (furnizat) la mufa ECM-AC2 de pe spatele unit**ăţ**ii de comand**ă**.**

Reglati microfonul de calibrare la nivelul urechii. folosind un trepied sau alt instrument (nelivrat împreună cu aparatul). Fata fiecărui difuzor trebuie să fie îndreptată înspre microfonul de calibrare, iar între difuzoare şi microfonul de calibrare nu trebuie să existe obstacole.

#### **Not**ă

• Mufa ECM-AC2 se foloseşte doar pentru microfonul de calibrare furnizat. Nu conectati alte microfoane.

Partea din spate a unității de comandă

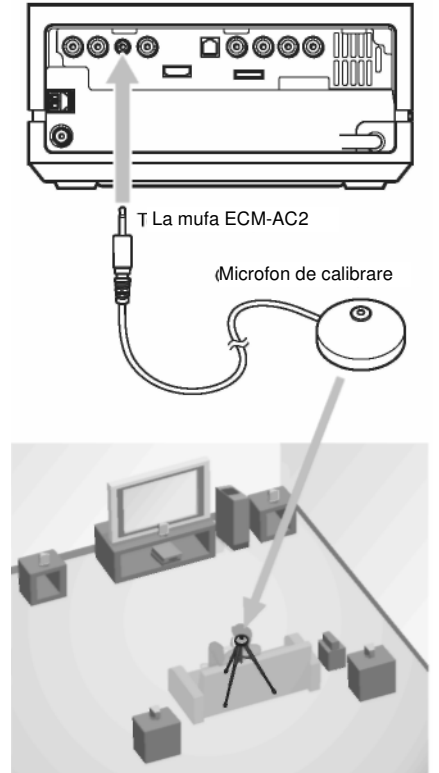

**8** Apăsati ←/→ pentru a selecta "[YES]" **(Da).**

## **9 Ap**ă**sa**ţ**i .**

Va începe functia "[AUTO CALIBRATION]" (Auto-calibrare). Păstraţi liniştea în timpul măsurătorilor.

#### **Not**ă

• Evitati să vă aflati în zona de măsurare și nu faceti zgomot în timpul măsurătorilor (care durează aproximativ 1 minute), pentru a evita realizarea defectuoasă a acestora. În timpul măsurătorilor, difuzoarele emit semnale de test.

• Mediul camerei în care este instalat sistemul poate afecta măsurătorile.

• Dacă pe ecranul televizorului apare un mesaj de eroare, urmati mesajul, apoi selectati  $[TES]$ " (Da).

Mesajele de eroare apar dacă:

- La amplificatorul surround sunt conectate căstile.

- Nu este conectat microfonul de calibrare.

- Difuzoarele frontale nu sunt conectate corect.

- Difuzoarele surround nu sunt conectate corect.

- Difuzoarele frontale şi surround nu sunt conectate corect.

- Nu este conectat subwooferul.

### **10 Apăsați ←/→ pentru a selecta "[YES]"**

## $(Da)$  sau "[NO]" (*Nu*), și apoi apăsati  $\overline{+}$ .

### **M**ă**surarea s-a realizat cu succes.**

Deconectaţi microfonul de calibrare, apoi selectați "[YES]" (Da). Se va aplica rezultatul.

#### **M**ă**surarea nu s-a realizat cu succes.**

Urmați mesajul, apoi selectați "[YES]" (Da) pentru a încerca din nou.

## **Not**ă

• În timp ce operează funcţia de Calibrare automată:

- Nu întrerupeti alimentarea.
- Nu apăsați niciun buton.
- Nu modificati volumul.
- Nu schimbati functia.
- Nu introduceti și nu scoateti niciun disc.

- Nu conectaţi căştile la amplificatorul surround.

- Nu deconectaţi microfonul de calibrare.

• Când schimbaţi difuzoarele surround de la conexiune fără fir la conexiune cu fir sau invers, folositi functia D.C.A.C. pentru a regla sunetul.

#### **Sfat util**

• Puteţi verifica distanţa dintre poziţia de ascultare şi fiecare difuzor. Vezi pagina 96.

#### **Despre mesajele de eroare pentru calibrarea automat**ă

Dacă în timpul [CALIBRĂRII AUTOMATE] apare următorul mesaj, verificaţi secţiunea "Simptome şi remedii" şi reluati calibrarea automată.

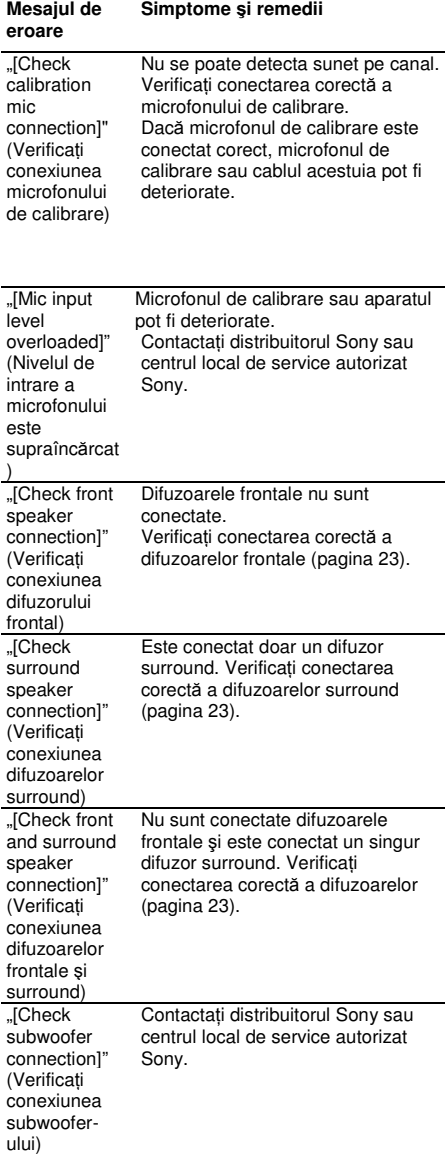

## **Folosirea Meniului de Configurare**

Puteti regla în diverse moduri elemente precum imaginea şi sunetul.

Elementele afisate variază în funcție de modelul pentru ţara respectivă.

#### **Not**ă

**•** Configurările de redare memorate pe disc au prioritate în faţa setărilor din Meniul de Configurare, şi este posibil ca unele dintre funcţiile descrise să nu functioneze.

#### **1 Ap**ă**sa**ţ**i în mod repetat "FUNCTION" (Func**ţ**ie) pân**ă **ce pe ecranul panoului**  frontal apare "DVD".

#### **2 Ap**ă**sa**ţ**i "DISPLAY" (Afi**ş**are) când sistemul se afl**ă **în modul stop.**

Pe ecran va apărea meniul de comandă.

## **3 Ap**ă**sa**ţ**i pentru a selecta "[SETUP]"**

### **(Configurare), apoi ap**ă**sa**ţ**i .**

Vor apărea optiunile pentru "[SETUP]" (Configurare).

## **4 Ap**ă**sa**ţ**i pentru a selecta "[CUSTOM]"**

**(Personalizat)** ş**i apoi ap**ă**sa**ţ**i .** Apare meniul de configurare.

## **5 Ap**ă**sa**ţ**i pentru a selecta elementul de**

## **configurare, apoi ap**ă**sa**ţ**i .**

- [LANGUAGE SETUP] (Configurare limbă) (pagina 91)
- [VIDEO SETUP] (Configurare video) (pagina 91)
- [HDMI SETUP] (Configurare HDMI) (pagina 93)
- [AUDIO SETUP] (Configurare audio) (pagina 94)

• [SYSTEM SETUP] (Configurare sistem) (pagina 95)

• [SPEAKER SETUP] (Configurare difuzoare) (pagina 96)

Exemplu: [VIDEO SETUP] (Configurare video)

#### Elementul selectat

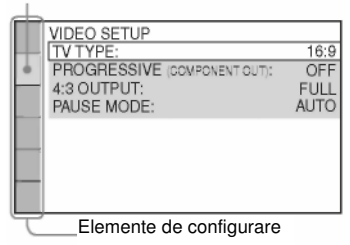

## **6 Ap**ă**sa**ţ**i pentru a selecta un element**

## ş**i apoi ap**ă**sa**ţ**i**

Vor apărea optiunile pentru elementul selectat. Exemplu: "[TV TYPE]" (Tip TV)

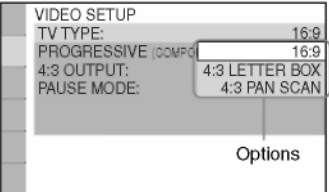

## **7 Ap**ă**sa**ţ**i pentru a selecta o**

#### **configurare** ş**i apoi ap**ă**sa**ţ**i .**

Este selectată setarea dorită, finalizânduse actiunea de configurare.

Exemplu: [4:3 LETTER BOX]:

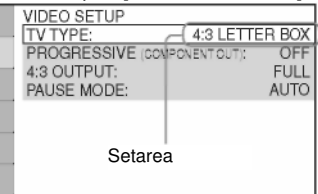

## **Configurarea limbii meniurilor sau a piesei audio "[LANGUAGE SETUP]" (Configurare limb**ă**)**

Configuraţi mai multe limbi pentru meniul afişat pe ecran sau pentru piesa audio.

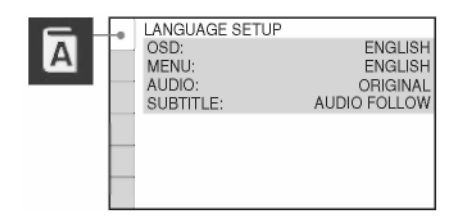

#### **[OSD] (Afi**ş**are pe ecran)**

Puteti comuta limba pentru meniurile afisate pe ecranul televizorului.

**[MENU] (Meniu) (doar pentru DVD VIDEO)** Puteti schimba limba pentru meniul discului.

**[AUDIO[ (doar pentru DVD VIDEO)** Puteţi schimba limba piesei audio. Dacă selectati [ORIGINAL], se va selecta limba prioritară a discului.

#### **[SUBTITLE] (Subtitrare) (doar pentru DVD VIDEO)**

Puteţi schimba limba subtitrării înregistrate pe DVD-ul VIDEO.

Atunci când selectati optiunea "[AUDIO FOLLOW]" (Aceeaşi limbă ca şi la piesa audio), se va schimba limba subtitrării, în functie de limba selectată pentru piesa audio.

#### **Not**ă

• Dacă în "[MENU]" (Meniu), "[AUDIO]" sau "[SUBTITLE]" (Subtitrare) selectati o limbă care nu este înregistrată pe DVD-ul VIDEO, va fi selectată automat una dintre limbile înregistrate (în functie de disc, este posibil ca limba să nu se selecteze automat).

#### **Sfat util**

• Atunci când selectati "[OTHERS →]" (Altele) în "[MENU]" (Meniu), "[AUDIO]" sau "[SUBTITLE]" (Subtitrare), selectați și introduceti un cod de limbă din "Lista codurilor de limbă" (pagina 114), folosind butoanele numerice.

## **Configurarea ecranului "[VIDEO SETUP]" (Configurare video)**

Se vor selecta configurările în functie de televizorul ce urmează a fi conectat.

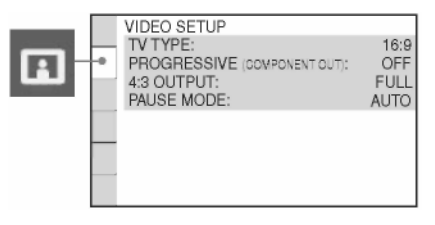

#### **"[TV TYPE]" (Tip TV)**

Puteti selecta proportia de aspect a televizorului conectat.

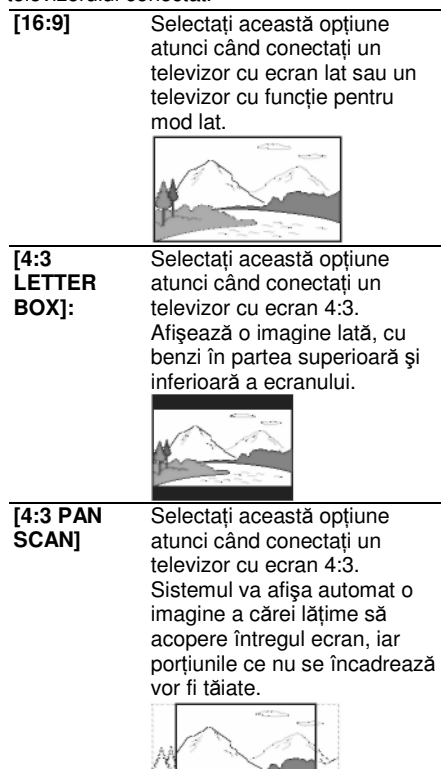

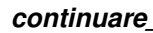

## **Not**ă

• În functie de DVD, se poate selecta automat ..[4:3 LETTER BOX]" în functie de ..[4:3 PAN SCAN]" sau invers.

## **"[PROGRESSIVE (COMPONENT OUT)]"**

**(Progresiv – ie**ş**ire component**ă**)** Puteţi activa/dezactiva semnalul progresiv transmis prin mufele ..COMPONENT VIDEO OUT" (Ieşire video – componentă). Pentru detalii consultati sectiunea "Televizorul dvs. acceptă semnale progresive?" (pagina 37)

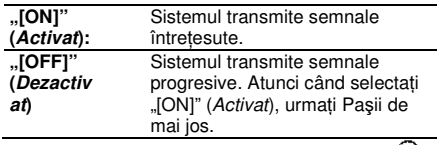

- **1 Selecta**ţ**i [ON] (Activat), apoi ap**ă**sa**ţ**<sup>i</sup>** Apare ecranul de confirmare.
- **2** Apăsati ←/→ pentru a selecta "START" **(Pornire).**

Sistemul transmite semnalul progresiv timp de 5 secunde. Verificati dacă este corect afişat ecranul.

#### **3 Ap**ă**sa**ţ**i pentru a selecta "[YES]" (Da).**

Sistemul transmite semnalul progresiv. Dacă selectați "[NO]" (Nu), sistemul nu transmite semnalul progresiv.

## **Not**ă

• Modul "[PROGRESSIVE (COMPONENT OUT)]" (Progresiv – ieşire componentă) functionează doar atunci când conectati unitatea de comandă şi televizorul cu un cablu video component (pagina 27).

## **"[4:3 OUTPUT]" (Ie**ş**ire 4:3)**

Când folositi un televizor cu proportia aspectului 16:9, puteți regla această proporție pentru a vizualiza semnale în aspect 4:3. Dacă puteți modifica proporția aspectului televizorului, schimbati configurarea televizorului, nu a sistemului.

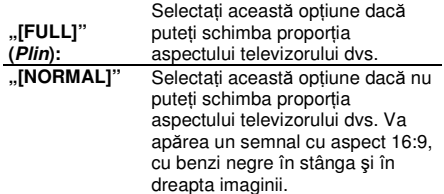

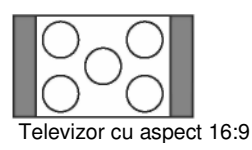

#### **Not**ă

 $\cdot$  , [4:3 OUTPUT]" (leşire 4:3) se poate utiliza doar atunci când configurati "[TV TYPE]" (tip TV) de la ..[VIDEO SETUP]" (Configurare video) pe [16:9].

#### **"[PAUSE MODE]" (Mod pauz**ă**) (doar pentru DVD VIDEO/DVD-R/DVD-RW)**

Puteti selecta imaginea în modul pauză.

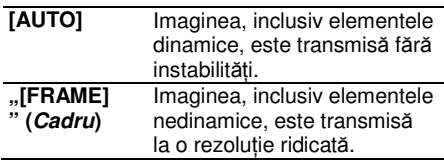

## **Configur**ă**ri pentru HDMI "[HDMI SETUP]" (Configurare HDMI)**

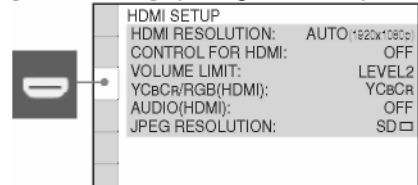

#### $\blacksquare$  ...[HDMI RESOLUTION]" (Rezolutie HDMI)

Puteți selecta tipul de semnal video transmis prin mufa "HDMI OUT" (lesire HDMI). Pentru mai multe detalii, consultati sectiunea "Pentru a selecta tipul de semnal video transmis prin mufa "HDMI OUT" (*lesire HDMI*)." (pagina 36).

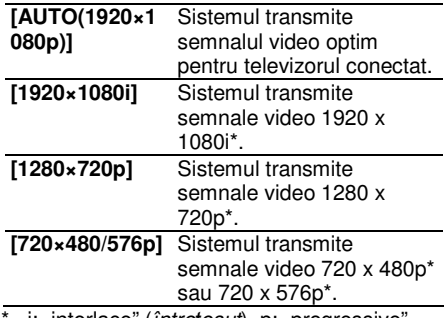

i: "interlace" (*întrețesut*), p: "progressive" (progresiv)

\*\* În functie de modelul pentru tara respectivă, poate apărea şi opţiunea [720 x 480p].

#### **"[CONTROL FOR HDMI]" (Comand**ă **HDMI)**

Puteți configura funcția "[CONTROL FOR HDMI]" (Control pentru HDMI) ca fiind activată sau dezactivată. Această functie este disponibilă atunci când conectaţi aparatul şi televizorul cu un cablu HDMI. Pentru detalii consultați secțiunea "Utilizarea comenzii pentru functia HDMI pentru sincronizarea "BRAVIA"" (pagina 70).

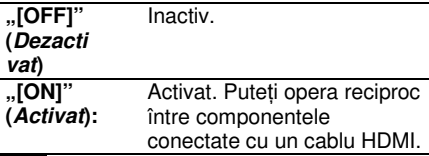

#### **Not**ă

• Atunci când setați pe "[ON]" (Activat) fără conexiunea HDMI a televizorului, apare mesajul "[Please verify the HDMI connection.]" (Verificați conexiunea HDMI) și nu puteți realiza configurarea pe "[ON]" (Activat).

## **"[VOLUME LIMIT]" (Limita volumului)** Dacă schimbati metoda de iesire a televizorului

către difuzoarele sistemului din meniul televizorului sau apăsând "THEATRE" (Cinema), se activează Comanda sistemului audio (pagina 72) şi sunetul poate avea un volum extrem de ridicat, în funcție de nivelul de volum al sistemului. Puteti preveni acest lucru limitând nivelul maxim al volumului.

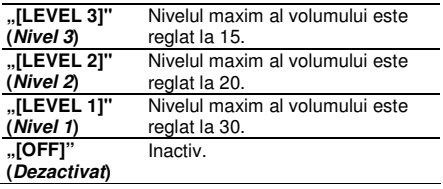

#### **Not**ă

• Această functie este disponibilă doar atunci când "ICONTROL FOR HDMI]" (Comandă HDMI) este configurat pe "[ON]" (Activat).

#### **[YCBCR/RGB (HDMI)]**

Puteţi selecta tipul de semnal transmis prin mufa "HDMI OUT" (leşire HDMI).

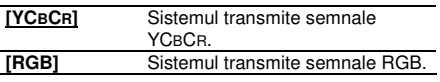

#### **Not**ă

- Dacă imaginea redată se distorsionează, configurati [YCBCR] pe [RGB].
- Dacă mufa "HDMI OUT" (leşire HDMI) este conectată la o componentă cu o mufă DVI, vor fi transmise automat semnale [RGB], chiar dacă selectati [YCBCR].

**continuare\_\_\_\_\_\_** 

#### **[AUDIO (HDMI)]**

Puteti selecta starea iesirii audio de la mufa .HDMI OUT" (*lesire HDMI*).

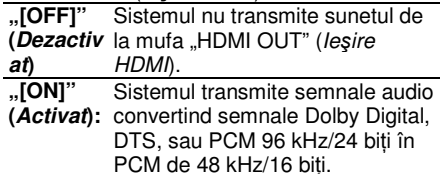

#### **Not**ă

- Atunci când conectati unitatea de comandă și televizorul cu un cablu HDMI și este selectată opțiunea "[ON]" (activat), "[AUDIO DRC]", "[A/V SYNC]" (sincronizare audio/video), "TONE" (ton), "DEC. MODE" (mod decodare) şi modul de sunet nu se aplică pentru sunetul transmis de televizor.
- Atunci când configurati functia pe altă optiune decât "DVD", sistemul nu transmite sunetul de la mufa "HDMI OUT" (*lesire HDMI*), chiar dacă ați configurat "[AUDIO (HDMI)]" cu optiunea "[ON]" (Activat).

#### ■ "[JPEG RESOLUTION]" (*Rezoluție JPEG*)

Puteti selecta rezolutia fisierelor imagine JPEG transmise prin mufa "HDMI OUT" (lesire **HDMN** 

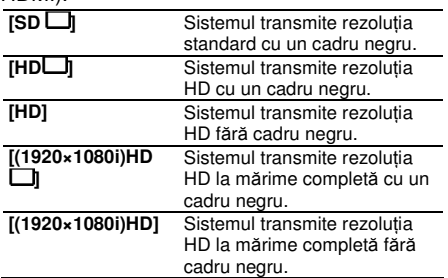

#### **Not**ă

• "[JPEG RESOLUTION]" (*Rezoluție JPEG*) se poate utiliza doar atunci când configurați "[TV TYPE]" (tip TV) de la "[VIDEO SETUP]" (Configurare video) pe [16:9], și setați "[HDMI RESOLUTION]" (Rezoluție HDMI) de la "[HDMI SETUP]" (Configurare HDMI) pe altă opțiune decât [720×480/576p].

- Puteti selecta  $[(1920 \times 1080i)$  HD $\Box$ ] sau [(1920 x 1080i) HD] doar atunci când configurati ..[HDMI RESOLUTION]" (Rezolutia HDMI) din ..[HDMI SETUP]" (Configurare HDMI) pe [(1920 x 1080i).
- Dacă selectati [(1920 x 1080i) HD $\Box$ ] sau [(1920 x 1080i) HD], după ecranul negru va apărea următoarea imagine.
- Semnalul HDMI se va opri momentan în timpul încărcării sau extragerii discului CD DE DATE sau DVD DE DATE.

# **Configur**ă**ri pentru audio**

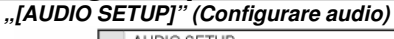

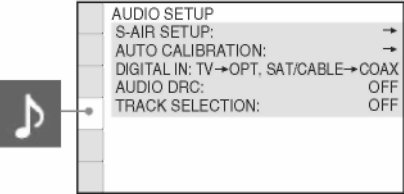

#### **"[S-AIR SETUP]" (Configurare S-AIR)**

Puteţi configura S-AIR. Pentru detalii, consultati "Utilizarea unui produs S-AIR"  $(paqina 74)$ .

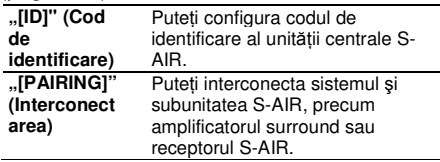

#### **Not**ă

• Această funcţie este disponibilă doar când transmitătorul S-AIR este introdus în unitatea centrală S-AIR.

#### **"[AUTO CALIBRATION]" (Calibrarea**

**automat**ă**)** Puteţi calibra automat configurările corespunzătoare. Pentru detalii, consultaţi secțiunea "Calibrarea automată a configurărilor corespunzătoare" (pagina 88).

#### **"[DIGITAL IN]" (Intrare digital**ă**)**

Puteți aloca o intrare digitală de sunet, care să corespundă funcției "TV" și "SAT/CABLE".

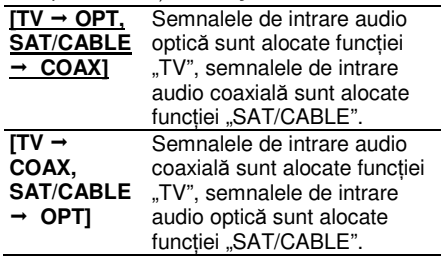

#### **"[AUDIO DRC]" (doar pentru DVD VIDEO)**

Puteti comprima intervalul dinamic al piesei audio. Functia [AUDIO DRC] este utilă pentru vizionarea filmelor în timpul nopţii, cu volumul redus.

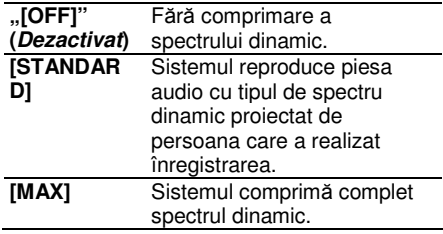

#### **Not**ă

• Optiunea [AUDIO DRC] functionează doar pentru formatul Dolby Digital.

**"[TRACK SELECTION]" (Selectare pies**ă**) (doar pentru DVD VIDEO)** La redarea unui DVD VIDEO pe care sunt înregistrate formate audio multiple (PCM, DTS, Dolby Digital sau MPEG audio), puteti selecta piesa audio ce contine cel mai mare număr de canale prioritare.

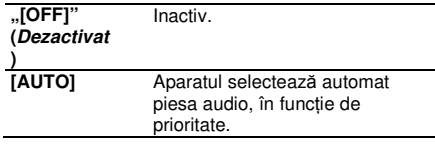

## **Not**ă

- Atunci când configurați elementul pe [AUTO], se poate schimba limba. Configurarea "[TRACK SELECTION]" (Selectare piesă) are o prioritate mai mare decât configurările [AUDIO] din "[LANGUAGE SETUP]" (Configurare limbă) (pagina 91). (Această functie poate să nu fie disponibilă, în functie de disc).
- Dacă formatele PCM, DTS, Dolby Digital și MPEG audio au acelaşi număr de canale, sistemul va selecta PCM, DTS, sunet Dolby Digital şi MPEG audio în această ordine.

## **Alte configur**ă**ri "[SYSTEM SETUP]" (Configurare sistem)**

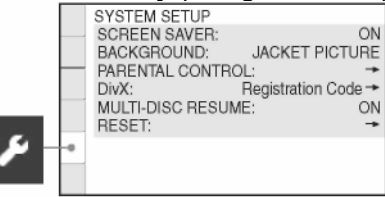

**E**., **[SCREEN SAVER]**" Puteti reduce prezenta fenomenelor ce pot provoca deteriorarea aparatului (de ex. efectul "ghosting" – *imagini*fantomă). Apăsați orice buton (de ex., butonul  $\Rightarrow$ ) pentru a dezactiva screensaver-ul.

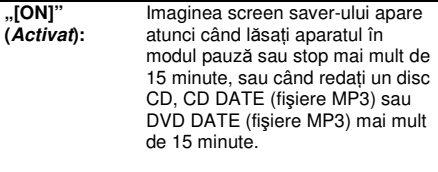

**"[OFF]" (Dezactiv** Inactiv.

### **"[BACKGROUND]" (Fundalul)**

Puteti selecta culoarea sau imaginea de fundal a ecranului în modul stop sau atunci când redati un CD, CD DATE (fisiere MP3) sau DVD DATE (fişiere MP3).

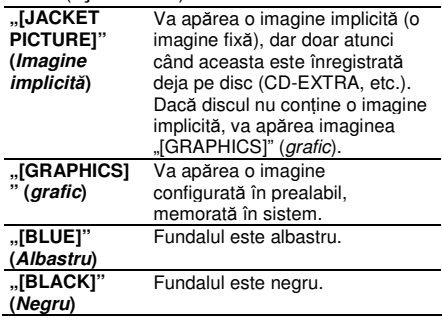

#### **"[PARENTAL CONTROL]" (Control**

**parental)** Puteti configura restrictiile de redare. Pentru detalii, consultati sectiunea

"Restrictionarea redării discului" (pagina 86).

#### **[DivX]**

Puteti afisa codul de înregistrare pentru acest aparat. Pentru mai multe informaţii, vizitaţi pagina de internet http://www.divx.com.

#### **"[MULTI-DISC RESUME] (DVD VIDEO/VIDEO CD only)" (Reluare discuri multiple – doar pentru DVD-uri VIDEO/CDuri VIDEO)**

Puteți configura funcția "[MULTI-DISC RESUME]" (Reluare discuri multiple) ca fiind activată sau dezactivată.

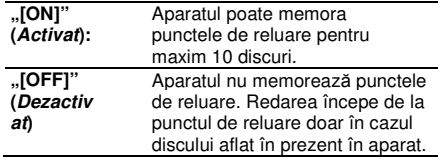

#### **"[RESET]" (Resetare)**

Puteti readuce setările "[SETUP]" (Configurare), cu exceptia celor de ., [PARENTAL CONTROL]" (Control parental), la valorile implicite. Pentru detalii, consultati sectiunea "Readucerea setărilor "[SETUP]" (Configurare) la valorile implicite"(pagina 99).

## **Configur**ă**ri pentru difuzoare**

#### **"[SPEAKER SETUP]" (Configurarea difuzoarelor)**

Pentru a obtine sunetul surround optim, configurati conexiunea difuzoarelor și distanța lor faţă de poziţia dvs. de ascultare. Apoi folositi tonul de test pentru a regla nivelul și balanța difuzoarelor la același nivel.<br>
SPEAKER SETUP

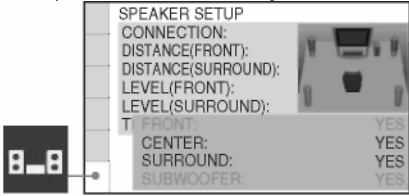

#### **"[CONNECTION]" (Conexiunea)**

Dacă nu conectați difuzoare centrale sau surround, configurati parametrii pentru .,[CENTER]" (centru) și .,[SURROUND]". Deoarece configurările difuzorului frontal şi a subwoofer-ului sunt fixe, nu le puteti modifica.

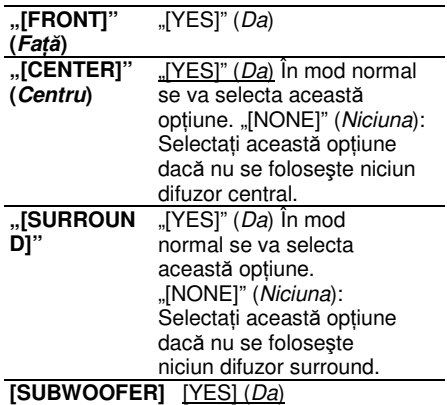

#### **"[DISTANCE (FRONT)]" (Distan**ţă **– fa**ţă**)**

Atunci când mutați difuzoarele frontale și difuzorul central, asigurați-vă că ați configurat

parametrii distanței  $\bigcirc$  față de poziția de .<br>ascultare a difuzoarelor.

Puteti regla parametrii de la 0.0 la 7.0 metri pentru difuzorul central.

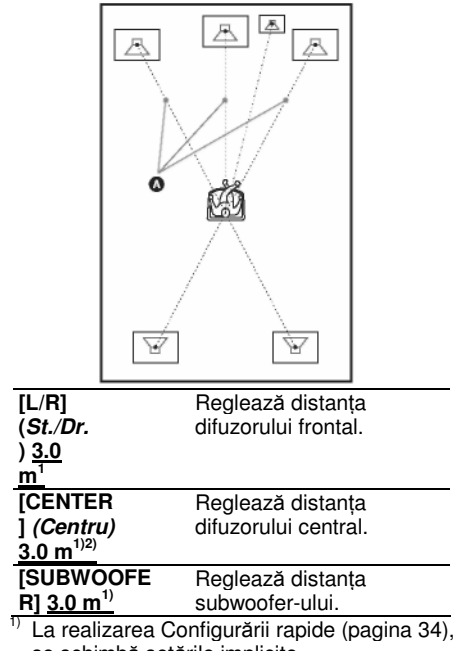

se schimbă setările implicite. <sup>2)</sup> Acest element apare atunci când configurati "[CENTER]" (centru) pe "[YES]" (da) la

configurarea "[CONNECTION]" (conexiune).

#### **"[DISTANCE (SURROUND)]" (Distan**ţă **–**

#### **surround)**

Atunci când mutați difuzoarele surround. asigurati-vă că ați configurat parametrii

distantei (<sup>6</sup>) fată de poziția de ascultare a difuzoarelor.

Puteti regla parametrii de la 0,0 la 7,0 metri.

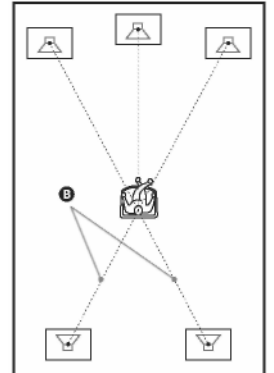

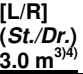

Reglează distanta difuzorului surround.

- La realizarea Configurării rapide (pagina 34), se schimbă setările implicite.
- 4) Acest element apare atunci când configuraţi "[SURROUND]" pe "[YES]" (da) la configurarea ..[CONNECTION]" (conexiune).

#### **Not**ă

- $\cdot$  In functie de sunetul receptionat, este posibil să nu poată fi utilizată configurarea "[DISTANCE]" (distantă).
- Dacă toate difuzoarele frontale şi surround nu sunt pozitionate la o distantă egală fată de poziţia dvs. de ascultare, configuraţi distanţa în functie de cel mai apropiat difuzor.
- Nu pozitionati difuzoarele surround mai departe de poziţia dvs. de ascultare decât difuzoarele frontale.
- Când setarea pentru distanta difuzoarelor nu se află în intervalul recomandat, se afişează  $\mathbf{\Delta}$ 1/ $\mathbf{\Delta}$  $\mathbf{\Psi}^{**}$ m (\*\* reprezintă numărul).  $\mathbf{\Delta}$ 1 indică peste distanța recomandată.  $\Lambda\!\!\Lambda\blacklozenge$ indică sub distanța recomandată.

#### **continuare\_\_\_\_\_\_\_**

#### **"[LEVEL (FRONT)]" (Nivel - Fa**ţă**)**

Puteti regla nivelul sunetului pentru difuzoarele frontale, difuzorul central şi subwoofer. Asigurati-vă că "[TEST TONE]" (Tonul de test) este setat pe "[ON]" (Activat), pentru ca reglarea să se poată realiza cu usurintă.

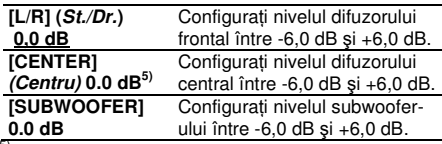

<sup>5)</sup> Acest element apare atunci când configurați "[CENTER]" (centru) pe "[YES]" (da) la configurarea "[CONNECTION]" (conexiune).

## **"[LEVEL (SURROUND)]" (Nivel –**

**surround)** Puteti regla nivelul sunetului pentru difuzoarele surround. Asigurați-vă că "ITEST TONE]" (Tonul de test) este setat pe "[ON]" (Activat), pentru ca reglarea să se poată realiza cu ușurință.

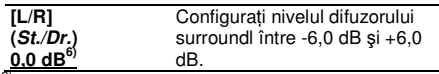

<sup>6)</sup> Acest element apare atunci când configurati .. [SUROUND]" pe .. [YES]" (da) la configurarea "[CONNECTION]" (conexiune).

#### **"[TEST TONE]" (Tonul de test)**

Difuzoarele vor emite un ton de test pentru a regla optiunile "[LEVEL (FRONT)]" (nivel-față) și "[LEVEL (SURROUND)]" (nivel-surround).

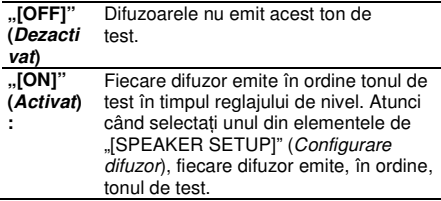

### **Reglarea nivelului difuzoarelor folosind tonul de test**

**1 Ap**ă**sa**ţ**i "DISPLAY" (Afi**ş**are) când sistemul se afl**ă **în modul stop.**

Va apărea Meniul de comandă.

## **2 Ap**ă**sa**ţ**i pentru a selecta**

**"[SETUP]" (Configurare), apoi ap**ă**sa**ţ**i .** Vor apărea opțiunile pentru "[SETUP]" (Configurare). **3 Ap**ă**sa**ţ**i pentru a selecta "[CUSTOM]" (Personalizat)** ş**i apoi ap**ă**sa**ţ**i .** Apare meniul de configurare.

**4 Ap**ă**sa**ţ**i pentru a selecta "[SPEAKER SETUP]" (Configurare difuzoare)** ş**i apoi ap**ă**sa**ţ**i sau** 

 $5$  Apăsați în mod repetat  $\gamma$ <sup>\*</sup> pentru a selecta., **TEST TONE**" (Ton de test), apoi apăsati <sup>⊕</sup> sau →.

### **6** Apăsați în mod repetat <sup> $\uparrow/\downarrow$ </sup> pentru a

**selecta "ON" (Activat), apoi ap**ă**sa**ţ**i**  Fiecare difuzor emite în ordine tonul de test.

#### **7 Ap**ă**sa**ţ**i pentru a ajusta valoarea [LEVEL (FRONT)] (Nivel – fa**ţă**) sau [LEVEL (SURROUND)] (Nivel – surround).**

Tonul de test este emis doar de difuzorul reglat.

**8 Ap**ă**sa**ţ**i când a**ţ**i încheiat ajust**ă**rile.**

**9** Apăsați în mod repetat  $\uparrow \downarrow \downarrow$  pentru a selecta..TEST TONE" (Ton de test), apoi apăsati  $\bigoplus$  .

**10** Apăsați în mod repetat  $\uparrow\downarrow\downarrow$  pentru a

**selecta "OFF" (Dezactivat), apoi ap**ă**sa**ţ**i .**

#### **Not**ă

• Semnalele tonului de test nu sunt transmise prin mufa "HDMI OUT" (leşire HDMI).

#### **Sfat util**

- Pentru a regla simultan volumul tuturor difuzoarelor, apăsați "VOLUME +/-".
- Pentru a reveni la configurarea implicită după modificarea unei configurări, selectați elementul, apoi apăsați "CLEAR" (Stergere). Aveţi în vedere faptul că singura configurare ce nu revine la valorile implicite este configurarea ..[CONNECTION]" (Conexiune).

## **Revenirea la configur**ă**rile implicite**

**Readucerea parametrilor aparatului (spre exemplu a sta**ţ**iilor presetate) la configur**ă**rile implicite**

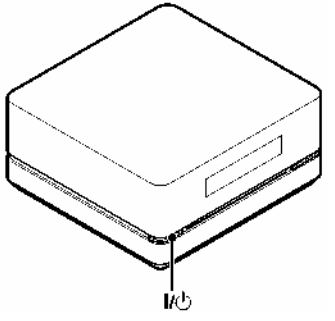

- **1 Opri**ţ**i alimentarea.**
- **2 Ap**ă**sa**ţ**i** ş**i** ţ**ine**ţ**i ap**ă**sat butonul de pe unitatea de comand**ă **timp de 5 secunde.**

Pe ecranul panoului frontal apar alternativ mesajele "MEMORY" (Memorie) și "PUSH POWER" (Apăsați butonul POWER) timp de 10 secunde.

## **3 Ap**ă**sa**ţ**i .**

Pe ecranul panoului frontal apare .CLEARING" (Stergere), iar aparatul revine la configurările implicite. După ce apare mesajul "CLEARED!" (Şters), aparatul se opreşte.

## **Not**ă

La pasul 3, dacă nu apăsati  $V^{\oplus}$  sau

apăsați orice alte butoane în afară de  $\mathbb{I}^{\oplus}$  de pe unitatea de comandă, se porneşte sistemul. Nu s-a realizat configurarea.

Când porniti aparatul după revenirea la setările implicite, aşteptaţi aproximativ 20 de secunde înainte de a porni aparatul, apăsând

 $\mathbb{K}^{\mathbb{I}}$ .

## **Readucerea setărilor "[SETUP]" (Configurare) la valorile implicite**

**1 Ap**ă**sa**ţ**i în mod repetat "FUNCTION" (Func**ţ**ie) pân**ă **ce pe ecranul panoului**  frontal apare "DVD".

**2 Ap**ă**sa**ţ**i "DISPLAY" (Afi**ş**are) când sistemul se afl**ă **în modul stop.**

Pe ecran va apărea meniul de comandă.

**3 Ap**ă**sa**ţ**i pentru a selecta "[SETUP]" (Configurare),**

> **apoi ap**ă**sa**ţ**i .** Vor apărea opțiunile pentru "[SETUP]" (Configurare).

- **4 Ap**ă**sa**ţ**i pentru a selecta "[CUSTOM]" (Personalizat)** ş**i apoi ap**ă**sa**ţ**i .** Apare meniul de configurare.
- **5 Ap**ă**sa**ţ**i pentru a selecta "[SYSTEM SETUP]" (Configurare sistem)** ş**i apoi**  anăsati  $\Theta$

Vor apărea opțiunile pentru "ISYSTEM SETUP]" (Configurare sistem).

**6 Ap**ă**sa**ţ**i pentru "[RESET]"** 

**(Resetare)** ş**i apoi ap**ă**sa**ţ**i .**

#### **7** Apăsati<sup>←/→</sup> pentru a selecta "[YES]" **(Da).**

Puteți abandona procesul și reveni la afişajul Meniului de comandă selectând "[ $NO$ ]" ( $Nu$ ) la acest punct.

## $8$  **Apăsați**  $\oplus$ .

Nu apăsati  $\mathsf{I}/\mathsf{O}$  în timpul resetării sistemului, deoarece această operație durează câteva secunde.

## **Not**ă

- La pornirea sistemului după resetare, făr<sup>ă</sup> a se afla un disc în unitatea de comandă, pe ecranul televizorului va apărea mesajul de îndrumare. Pentru a realiza Configurarea rapidă (pagina 34), apăsați  $\oplus$  , pentru a reveni la ecranul normal, apăsați "CLEAR" (Ştergere).
- <sup>Ş</sup>i setările "[MODE (MUSIC, IMAGE)]" (Mod – muzică, imagine), "[INTERVAL]" și . [EFFECT]" (Efect) vor fi readuse la valorile implicite.

## **Informa**ţ**ii suplimentare Precau**ţ**ii**

#### **Cu privire la sursele de alimentare**

• Deconectaţi subwoofer-ul de la priza de perete (alimentarea la retea) dacă nu intentionati să îl utilizați pentru mai multă vreme. Pentru scoaterea din priză, trageți întotdeauna de ştecher, nu de cordon.

## **Cu privire la amplasare**

- Asiguraţi o ventilaţie adecvată, pentru a preveni creşterea temperaturii în interiorul aparatului.
- La functionarea cu volum ridicat, pe perioade îndelungate, carcasa devine prea fierbinte pentru a fi atinsă. Aceasta nu reprezintă o defecțiune. Cu toate acestea, trebuie să evitați atingerea carcasei. Nu instalati unitatea de comandă întrun spatiu închis, cu ventilatie redusă, deoarece se poate produce supraîncălzire.
- Nu blocati fantele de ventilatie punând obiecte pe aparat. Sistemul este prevăzut cu un amplificator de înaltă putere. Dacă fantele de ventilație sunt blocate, se pot produce supraîncălzirea şi defectarea unității de comandă.
- Nu asezati unitatea de comandă pe suprafete (covoare, pături, etc.) sau lângă materiale (perdele, draperii) ce pot bloca fantele de ventilaţie.
- Nu instalaţi unitatea de comandă în apropierea unor surse de căldură, cum ar fi radiatoare, suflante de aer cald, ori în locuri expuse direct în lumina soarelui, ori cu praf excesiv, ori supuse socurilor sau vibratiilor mecanice.
- Nu asezati unitatea de comandă în pozitie înclinată. Acesta este prevăzut pentru a functiona exclusiv în pozitie orizontală.
- Nu păstrați unitatea de comandă și discurile în apropierea componentelor cu magneti puternici, precum cuptoarele cu microunde sau boxele de dimensiuni mari.
- Nu plasaţi obiecte pe unitatea de comandă şi pe subwoofer.
- Dacă folositi mai multe seturi de produse S-AIR. pozitionati-le la distantă unul de celălalt pentru a evita interferentele.
- Instalati acest amplificator surround si produsele S-AIR la cel puţin 50 cm de persoanele din încăpere.
- Dacă folositi mai multe amplificatoare surround, nu le puneti unul peste altul.

## **Cu privire la func**ţ**ionare**

- Dacă aparatul este adus direct dintr-un loc cu temperatură scăzută în altul cu temperatură ridicată, este posibil să se formeze condens pe lentilele din interiorul unității de comandă. În acest caz, sistemul nu poate functiona corect. Scoateti discul și lăsati sistemul pornit timp de aproximativ o jumătate de oră, până ce se evaporează umezeala.
- La mutarea aparatului scoateti orice disc aflat înăuntrul acestuia. Dacă nu faceți acest lucru, discul poate fi avariat.
- Dacă se întâmplă să cadă obiecte în carcasa subwoofer-ului, scoateti-l din priză și nu îl mai utilizati înainte de a fi verificat de personal calificat.

## **Cu privire la reglarea volumului**

• Nu ridicati volumul atunci când ascultati un fragment cu date de intrare foarte slabe sau fără semnale audio. În caz contrar, difuzoarele se pot avaria la redarea bruscă a unui vârf de semnal.

## **Cu privire la cur**ăţ**are**

• Curătați carcasa, panoul și butoanele cu o lavetă moale moale, umezită usor cu o solutie slabă de detergent. Nu utilizați nici un fel de burete abraziv, praf de curătat, sau solventi cum ar fi alcoolul sau neofalina.

Dacă aveti întrebări sau probleme cu privire la aparat, vă rugăm să consultaţi cel mai apropiat distribuitor Sony.

• Curăţaţi carcasa amplificatorului surround doar cu o cârpă moale și uscată. Nu utilizati nici un fel de burete abraziv, praf de curăţat, sau solvenţi cum ar fi alcoolul sau neofalina.

## **Cu privire la discurile de cur**ăţ**are, produsele de cur**ăţ**are pentru discuri/lentile**

• Nu folositi discuri de curătare sau produse de curătare pentru discuri/lentile (inclusiv produse lichide sau tip spray). Acestea pot duce la deteriorarea aparatului.

## **Cu privire la culorile televizorului dumneavoastr**ă

 ecranul televizorului prezintă neuniformităţi de culoare datorate difuzoarelor, opriți televizorul, apoi porniti-l din nou după 15-30 de minute. Dacă neuniformitățile de culoare persistă, amplasați difuzoarele cât mai departe de televizor.

#### **NOT**Ă **IMPORTANT**Ă

Precautie: Acest aparat este capabil să mentină o imagine video nemiscată sau o imagine afişată pe ecran pentru un timp indefinit. Dacă păstrati o imagine video nemişcată sau o imagine simplă pe ecranul televizorului dumneavoastră pentru o perioadă îndelungată de timp, există riscul deteriorării permanente a ecranului televizorului. Proiectoarele sunt predispuse la acest comportament.

Plăcuța de nume se află pe partea de jos, în exteriorul unității de comandă.

### **Cu privire la mutarea aparatului**

Când transportați aparatul, folosiți următoarea procedură, pentru a proteja mecanismul intern.

- **1** Apăsați **●** pentru a scoate un disc. Asigurati-vă că discul este scos din unitatea de comandă.
- **2** Apăsați  $\mathcal{U}$  pentru a opri aparatul.
- **3** Scoateti cablul de alimentare de CA (alimentare de la reţea) din priza de perete.

## **Despre func**ţ**ia S-AIR**

- Deoarece funcţia S-AIR transmite sunetul prin unde radio, este posibil ca acesta să prezinte intermitente atunci când sunt obstructionate undele radio. Aceasta este o caracteristică a undelor radio, nu o defectiune.
- Deoarece functia S-AIR transmite sunetul prin unde radio, echipamentele ce generează energie electromagnetică, precum cuptoarele cu microunde, pot interfera cu transmisia de sunet.
- Deoarece functia S-AIR foloseste unde radio ce împart aceeaşi frecvenţă ca alte sisteme fără fir, precum LAN wireless sau Bluetooth, se pot produce interferente sau transmisii slabe. În acest caz, luati următoarele măsuri:
- Nu instalaţi aparatul lângă alte sisteme wireless.
- Nu folositi simultan aparatul și alte sisteme wireless.
- Distanta de transmisie diferă în functie de mediul de utilizare. Găsiti un loc unde transmisia între unitatea centrală S-AIR şi subunitatea S-AIR este cel mai eficace, și instalați acolo unitatea centrală S-AIR şi subunitatea S-AIR.

#### **Despre amplificatorul surround**

• Plăcuta de nume se află în lateral, în exterior.

## **Note referitoare la discuri**

## **Cu privire la manipularea discurilor**

- Pentru a mentine curată suprafata discului, manipulaţi discul prinzându-l de margini. Nu atingeti suprafata discului.
- Nu lipiţi hârtie sau bandă adezivă pe suprafata discului.

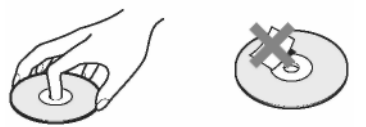

- Nu expuneti discul în bătaia directă a razelor de soare, sau a surselor de căldură precum suflantele de aer cald, nici în maşina parcată în bătaia soarelui, deoarece temperatura poate creşte considerabil în interiorul maşinii.
- După utilizare, reintroduceți discul în carcasa lui.

#### **Cu privire la cur**ăţ**are**

• Înainte de redare, curătati discul cu o lavetă de curătat.

Ştergeţi discul pornind dinspre centru către margine.

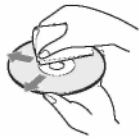

• Nu folosiţi pentru curăţare solvenţi precum neofalina, diluanti, produse de curătare din comerţ ori spray-uri anti-static pentru curătarea discurilor LP de vinil (pentru Pickup).

Sistemul poate reda doar discuri circulare standard. Utilizarea unor discuri, fie nonstandard, fie de formă non-circulară (de ex. sub formă de card, inimă, stea) poate provoca defectiuni.

Nu utilizati discuri pe care sunt atasate accesorii comerciale, cum ar fi o etichetă sau un inel.

## **Depistarea defec**ţ**iunilor**

Dacă în timpul utilizării aparatului întâmpinați una dintre următoarele dificultăți, folosiți acest ghid al problemelor de funcționare pentru a încerca să remediați situația înainte de a solicita asistență pentru reparaţii. Dacă problema persistă, consultaţi cel mai apropiat distribuitor Sony. Vă rugăm să reţineţi, că în cazul în care personalul de service schimbă anumite piese în cadrul reparatiei, acestea s-ar putea să fie reținute.

În caz de probleme cu funcţia S-AIR, întreg sistemul (unitatea centrală S-AIR (unitatea de comandă şi subwoofer-ul) şi subunitatea S-AIR) trebuie verificat de un distribuitor Sony.

## **Putere**

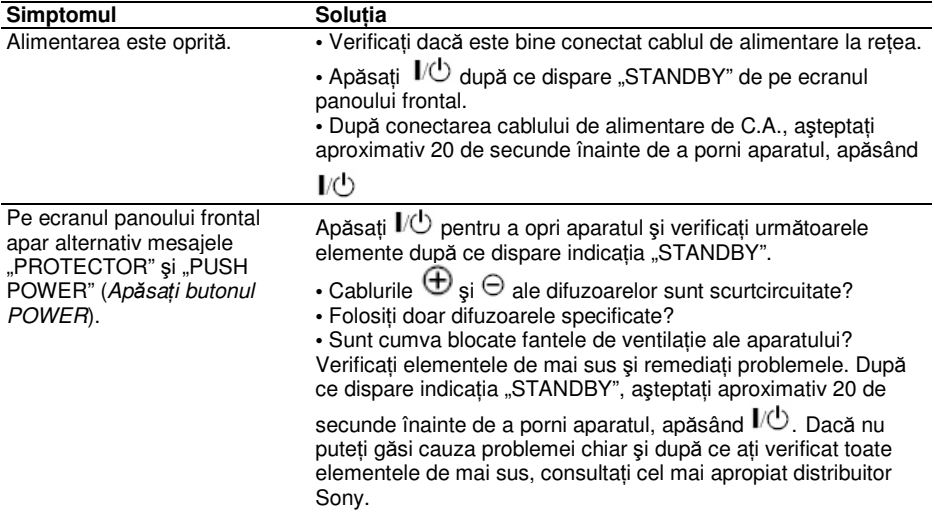

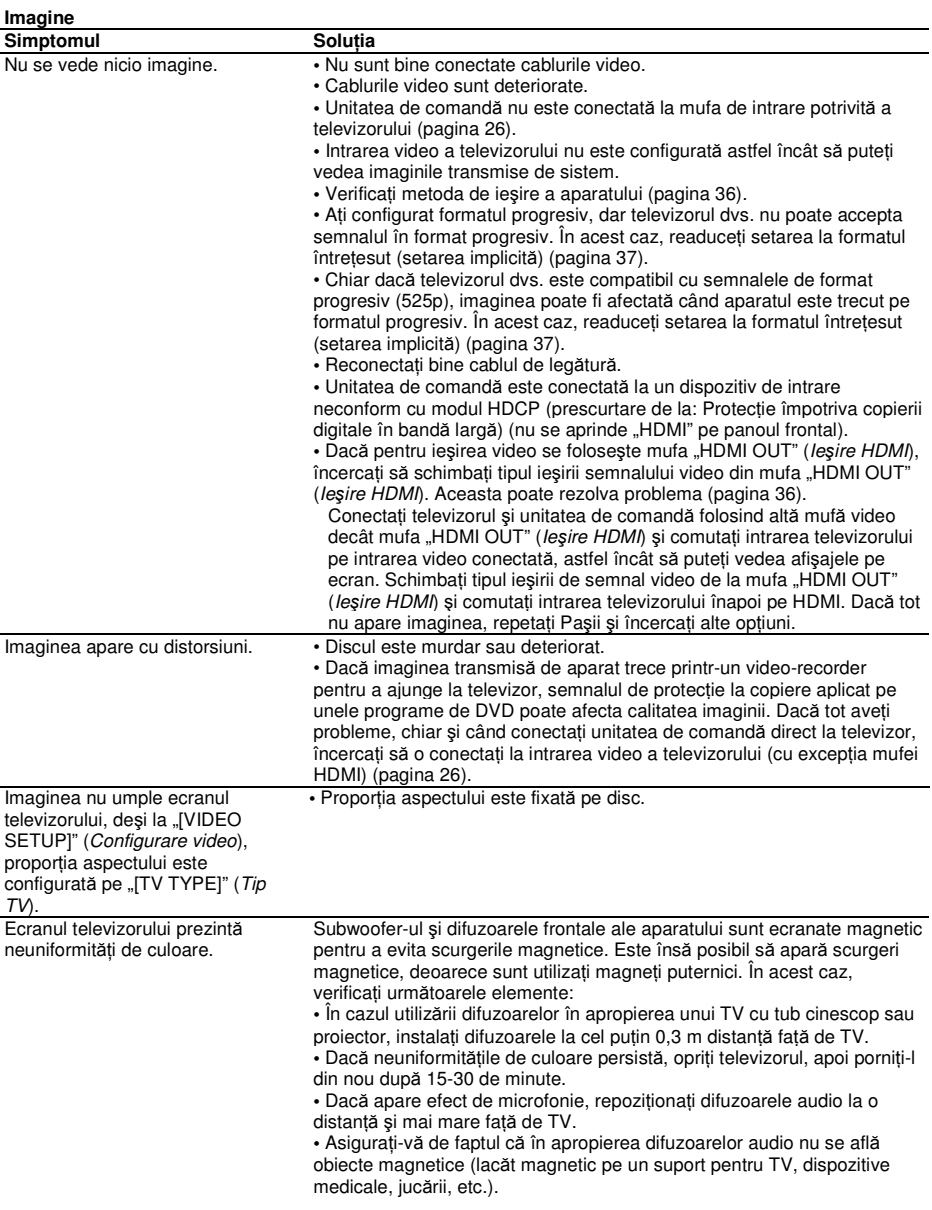

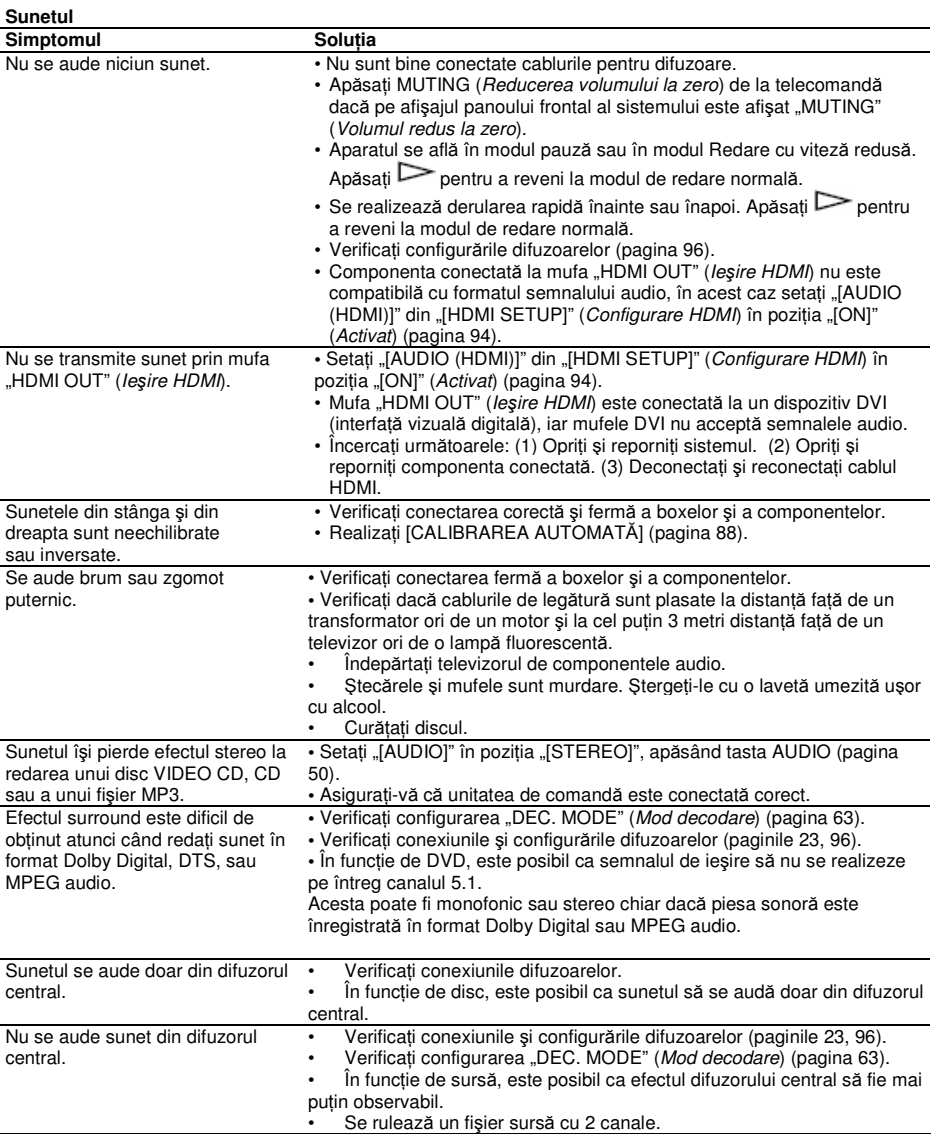

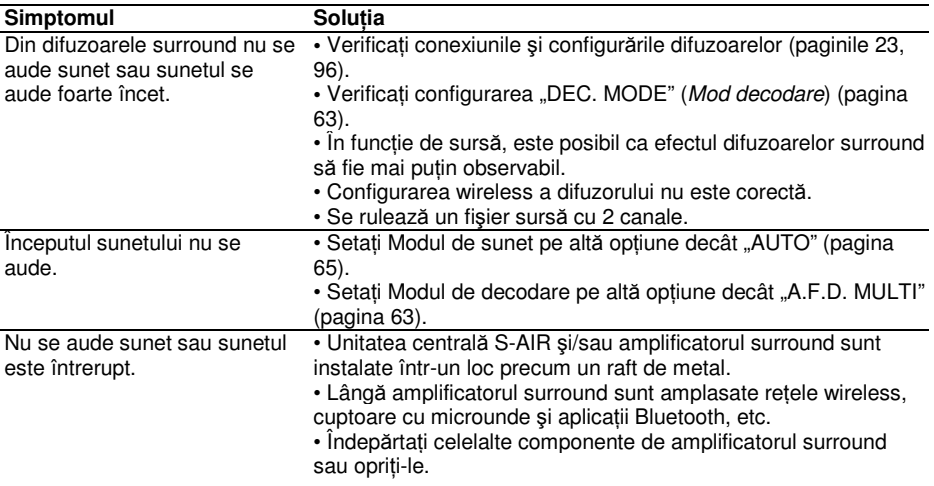

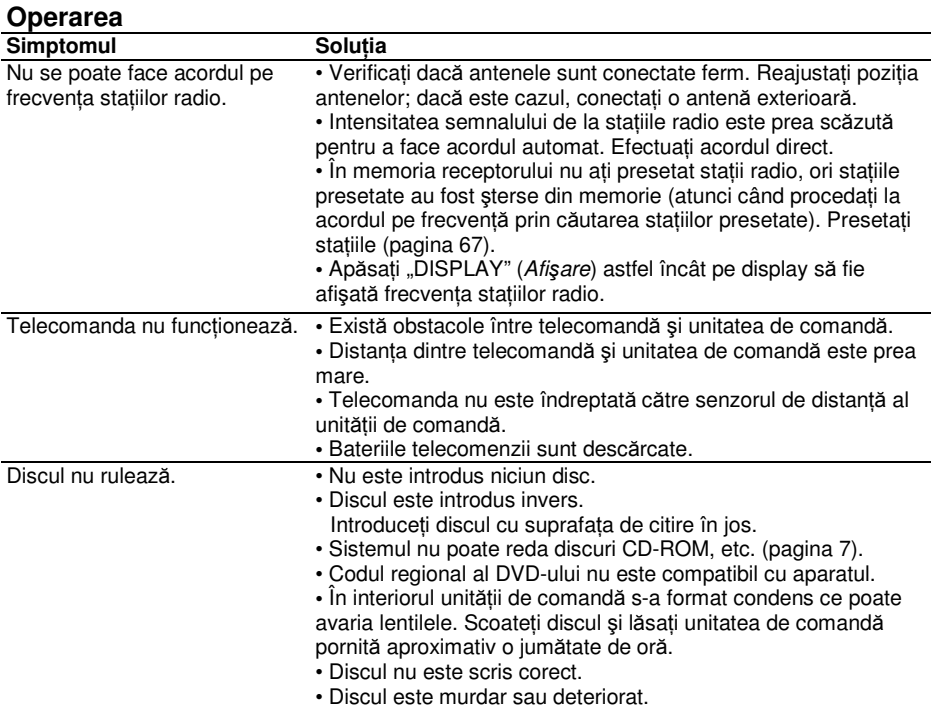

**continuare\_\_\_\_\_\_** 

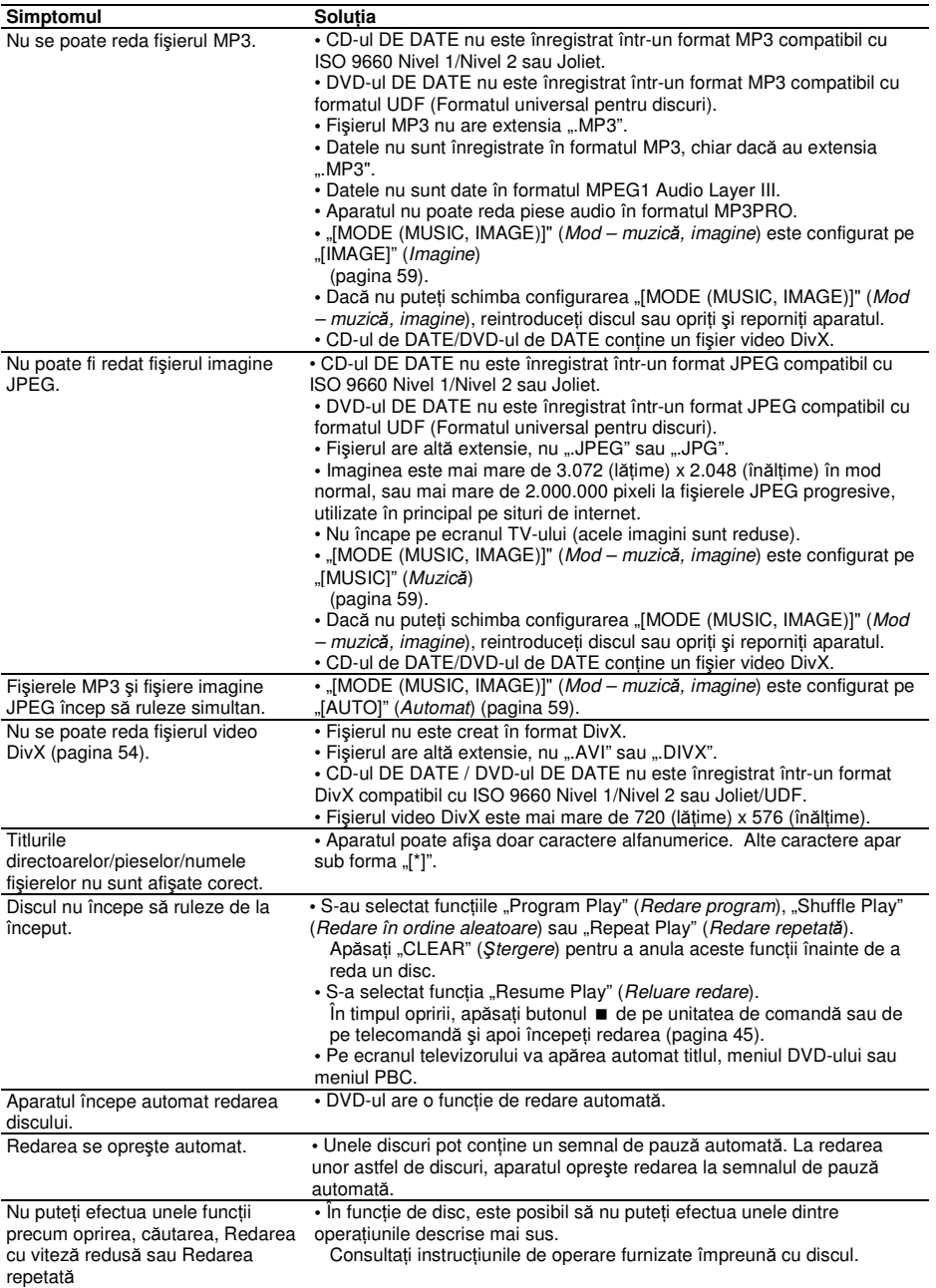

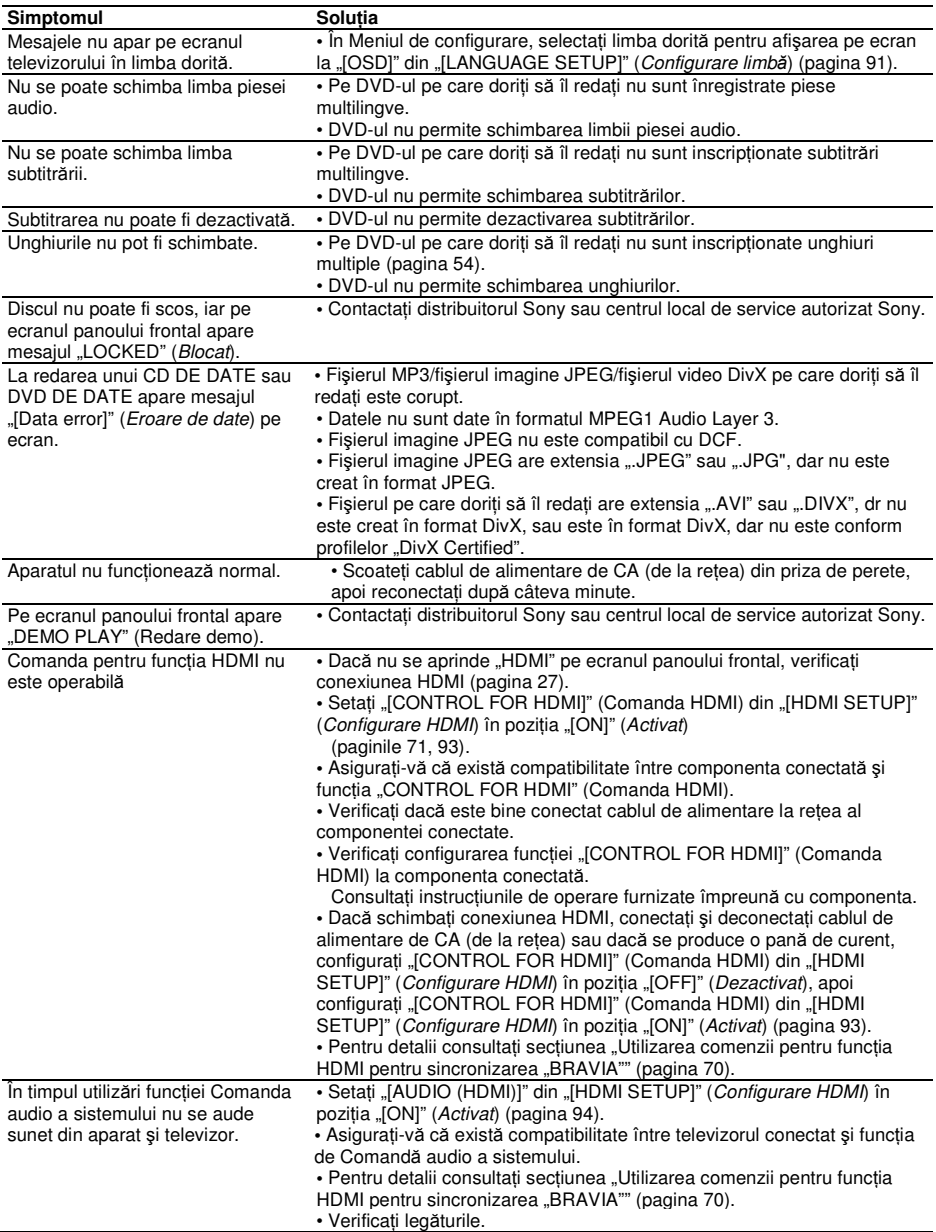

## **Func**ţ**ia S-AIR**

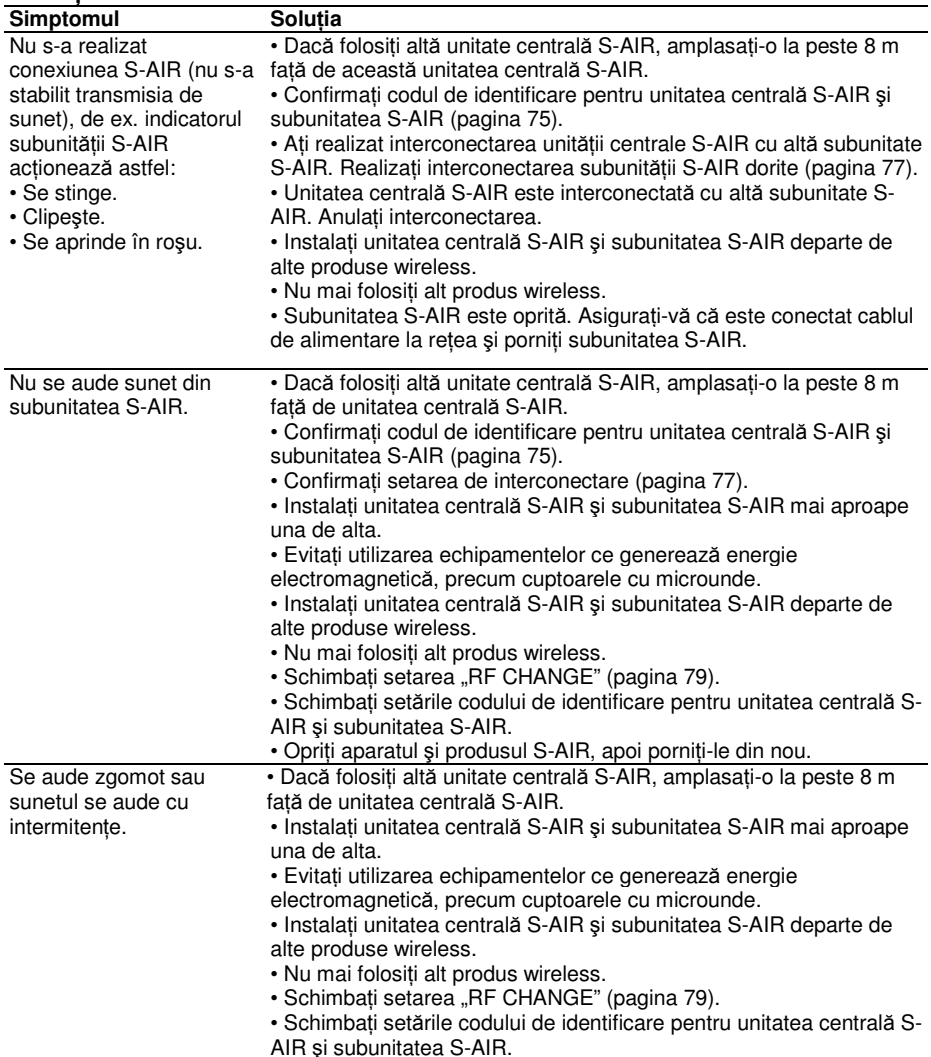
### **Utilizarea amplificatorului surround**

Dacă nu se emite sunet din difuzoarele surround, verificati starea indicatorului "POWER / ON LINE" (Alimentare / activat) de pe amplificatorul surround. Pentru detalii cu privire la indicatorul "POWER / ON LINE" (Alimentare/activ), vezi "Pasul 3: Configurarea sistemului wireless" (pagina 32).

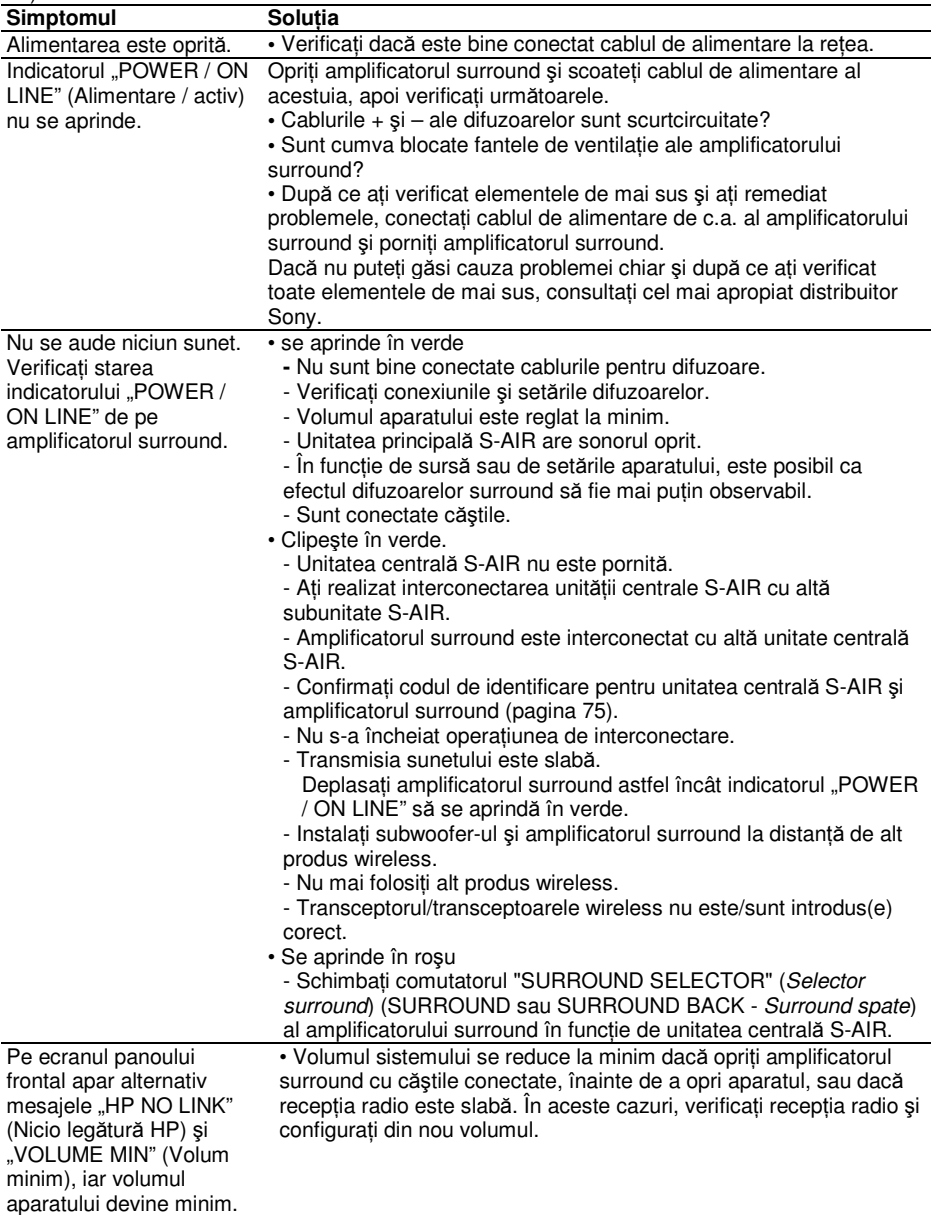

# **Functia de autodiagnosticare**

#### **(Când pe ecran apare o combina**ţ**ie de litere** ş**i cifre)**

Atunci când se activează functia de autodiagnosticare pentru a preveni funcționarea eronată a sistemului, pe ecranul televizorului sau pe afişajul panoului frontal va apărea un cod de serviciu din cinci caractere (de ex. C 13 50), format dintr-o literă şi patru cifre. În acest caz, verificaţi următorul tabel.

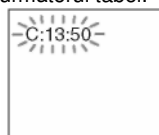

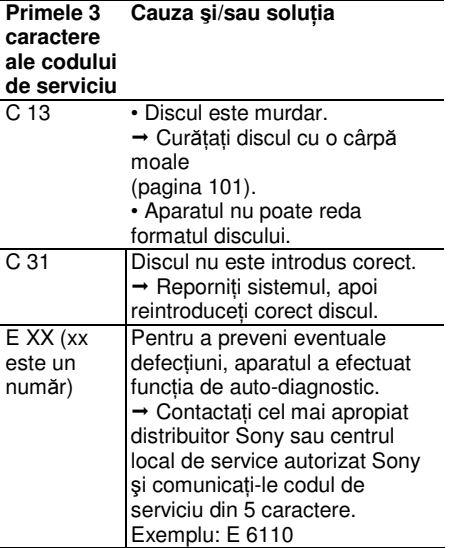

# **La afi**ş**area num**ă**rului versiunii pe ecranul televizorului**

La pornirea aparatului, pe ecranul televizorului poate apărea numărul versiunii [VER.X.XX] (X este un număr). Deşi aceasta nu este o defectiune și codul se va folosi doar în scopuri de service, aparatul nu va functiona în mod normal. Opriti aparatul, apoi reporniti-l pentru ca acesta să poată functiona.

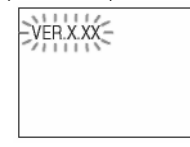

# **Specifica**ţ**ii**

# **Sec**ţ**iune**

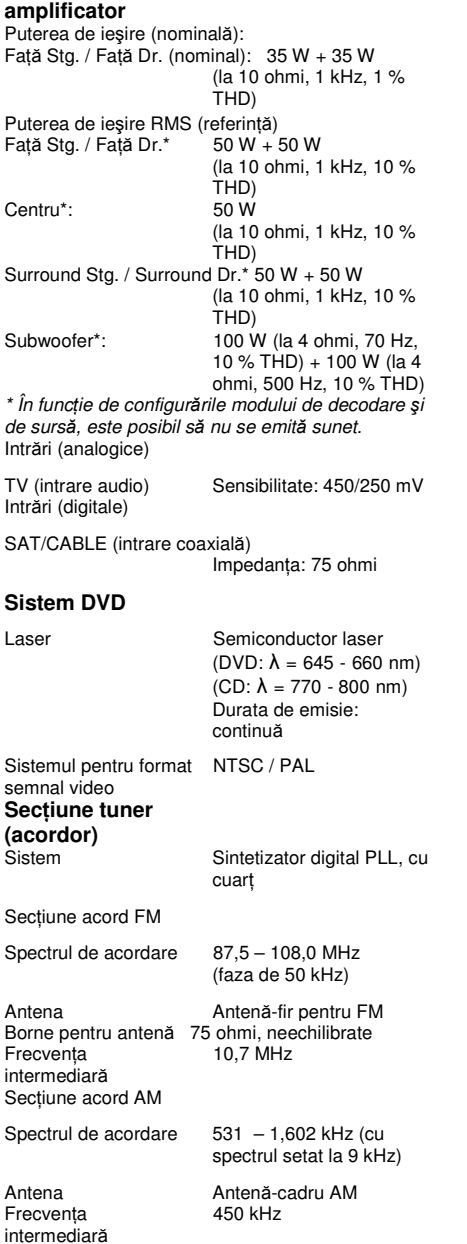

#### **Sec**ţ**iunea video**

Ieşiri VIDEO: 1 Vp-p 75 ohmi COMPONENTĂ: Y: 1 Vp-p 75 ohmi PB/CB, PR/CR: 0,7 Vp-p 75 ohmi IEŞIRE HDMI: Tip A  $(19$  pini)

#### **Difuzoare**

# **Fa**ţă**/Centru/Surround (SS-IS15)**

Sistemul de difuzoare complet<br>35 mm Difuzoarele 35 mm<br>Impedanta nominală 10 ohmi Impedanța nominală 10 ohmi<br>Dimensiuni (aprox.) 45 x 55 x 40 mm Dimensiuni (aprox.) Masa (aprox.)

(lăţime/înălţime/grosime)  $4.5 \text{ m} \times 2$ ,  $3 \text{ m} \times 1$ ,  $12 \text{ m} \times$ 

Cabluri pentru difuzoare

**Subwoofer (SA-WSIS50)**<br>Sistemul de difuzoare 2 ser 2 sensuri 2 dispozitive Sistemul de difuzoare

pentru subwoofer Difuzoarele 120 mm +160 mm Impedanța nominală 4 ohmi<br>Dimensiuni (aprox.) 190 × 4  $190 \times 450 \times 472$  mm (lătime/înăltime/grosime) Masa (aprox.) 13,5 kg Tensiunea de alimentare 220 – 240 V c.a., 50/60 Hz Putere consumată "On" (Activat): 130 W

Standby: 0,3 W (în modul economie de energie)

#### **Unitatea de comand**ă **(HCD-IS50)**

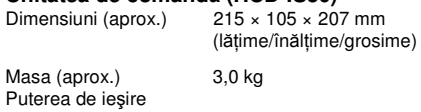

(DIGITAL MEDIA PORT)

IEŞIRE C.C. 5 V, 700 mA

#### **Amplificator surround (TA-SA100WR)**

Secțiune amplificator Mod stereo (nominal)  $80 W + 80 W$  (la 3 ohmi, 1 kHz, 1 % THD) Mod surround (referintă) Putere de ieșire RMS 143 W (pe canal la 3 ohmi, 1 kHz, 10 % THD)\*

\* În funcţie de sursă, este posibil să nu se emită sunet.

**continuare\_\_\_\_\_\_** 

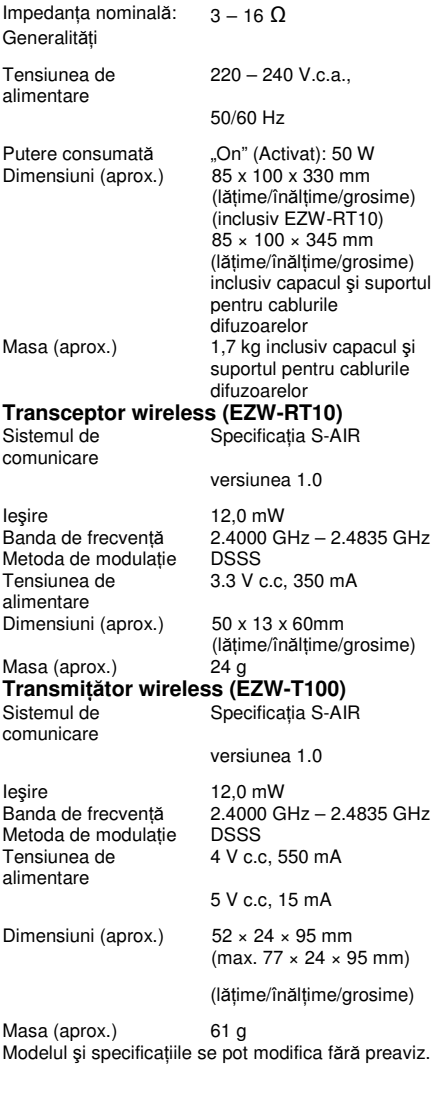

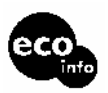

• Puterea consumată în modul standby 0,3 W. La cablajele imprimate nu se folosesc ignifuganti cu halogen. Peste 85% din eficienta

energetică a blocului amplificator se datorează amplificatorului digital, Smaster.

### **Glosar**

#### **Calibrare automat**ă**, cinematografic**ă**, digital**ă

Sony a dezvoltat functia de Calibrare automată cinematografică digitală pentru a măsura şi regla automat configurările difuzoarelor, în functie de mediul dys. de ascultare, pe o perioadă scurtă de timp.

#### **Dolby Digital**

Acest format de sunet cinematografic este mai avansat decât "Dolby Surround Pro Logic". În acest format, difuzoarele surround emit sunet stereo cu un spectru mărit de frecventă. furnizându-se independent un canal de subwoofer pentru başi. Formatul se mai numeste si "5.1", iar canalul subwoofer-ului este denumit canalul 0.1 (deoarece functionează doar când este necesar efectul de accentuare a başilor). Toate cele şase canale din acest format sunt înregistrate separat pentru a se putea realiza o diferentiere superioară a canalelor. Mai mult decât atât, deoarece toate semnalele sunt procesate digital, semnalul suferă o degradare mai mică.

#### **Dolby Pro Logic II**

Dolby Pro Logic II creează 5 canale cu lărgime de bandă întreagă, dintr-o sursă audio cu 2 canale de sunet. Acest lucru este realizat cu ajutorul unui decodor performant surround matricial de mare puritate, care extrage proprietățile spațiale din înregistrarea originală, fără adăugarea unor sunete noi ori a unor coloraturi de tonalitate.

#### **Modul film**

Modul film se va utiliza pentru spectacolele de televiziune în format stereo și pentru toate programele codificate în sistem Dolby Surround. Rezultatul este o directionalitate accentuată a câmpului de sunet, care se apropie de calitatea sunetului discret de pe canalul 5.1.

#### **Modul muzic**ă

Modul muzică se foloseşte pentru înregistrările muzicale stereo și oferă un spatiu sonor amplu şi profund.

#### **DTS**

Tehnologie digitală de compresie a semnalelor audio, dezvoltată de DTS, Inc. Această tehnologie este la nivelul 5.1 channel surround. Acest format cuprinde şi două canale stereospate si un canal discret pentru subwoofer. DTS asigură aceeaşi înaltă calitate a sunetului digital pe 5.1 canale discrete. Buna separatie între canale este asigurată, deoarece toate canalele de date sunt înregistrate discret şi procesate digital.

#### **HDMI (Interfa**ţă **multimedia de înalt**ă **defini**ţ**ie)**

HDMI este o interfată ce suportă atât video și audio cu o singură conexiune digitală, permitându-vă să vă bucurati de imagine și sunet digital de înaltă calitate. Specificația HDMI este compatibilă cu HDCP (Protectia împotriva copierii digitale în bandă largă), o tehnologie anti-copiere ce integrează tehnologie de codificare a semnalelor video digitale.

#### **Formatul "Interlace" (Întretesut) (Scanare interlace)**

Formatul Interlace este metoda standard NTSC de afişare a imaginilor cu 30 de cadre pe secundă. Fiecare cadru este scanat de două ori – alternativ între liniile de scanare pare şi cele pare, de 60 de ori pe secundă.

#### **"Parental Control" (Control parental)**

Functie a unui DVD, prin care este limitată posibilitatea de redare a discului în functie de vârsta utilizatorului, conform nivelului de limitare stabilit de fiecare tară. Limitările diferă de la disc la disc; atunci când această funcție este activată, redarea poate fi complet interzisă, sau anumite scene sunt complet omise ori înlocuite cu alte scene, etc.

#### **Formatul progresiv (Scanare secven**ţ**ial**ă**)**

Spre deosebire de formatul Interlace, formatul progresiv poate reproduce 50 – 60 de cadre pe secundă, reproducând toate liniile de scanare (525 linii în sistemul NTSC). Creşte calitatea generală a imaginii, iar imaginile fixe, textul şi liniile orizontale par mai clare.

#### **S-AIR (frecven**ţă **Radio interactiv**ă **audio de la Sony)**

Mediile DVD, de transmisie digitală și alte medii de calitate ridicată s-au dezvoltat rapid în ultima vreme.

Pentru a se asigura că nuanțele subțile ale acestor medii de înaltă calitate sunt transmise fără distorsiuni, Sony a dezvoltat o tehnologie intitulată "S-AIR" pentru transmisia radio a semnalelor audio digitale, fără compresie, integrând această tehnologie în EZW-RT10/EZW-T100. Această tehnologie transferă semnale digitale audio fără comprimare folosind intervalul de bandă 2,4 GHz din banda ISM (banda pentru utilizări industriale, științifice si medicale), la fel ca retelele wireless si aplicatiile Bluetooth.

# **Lista codurilor de limb**ă

Ortografie conform standardului ISO 639: 1988 (E/F).

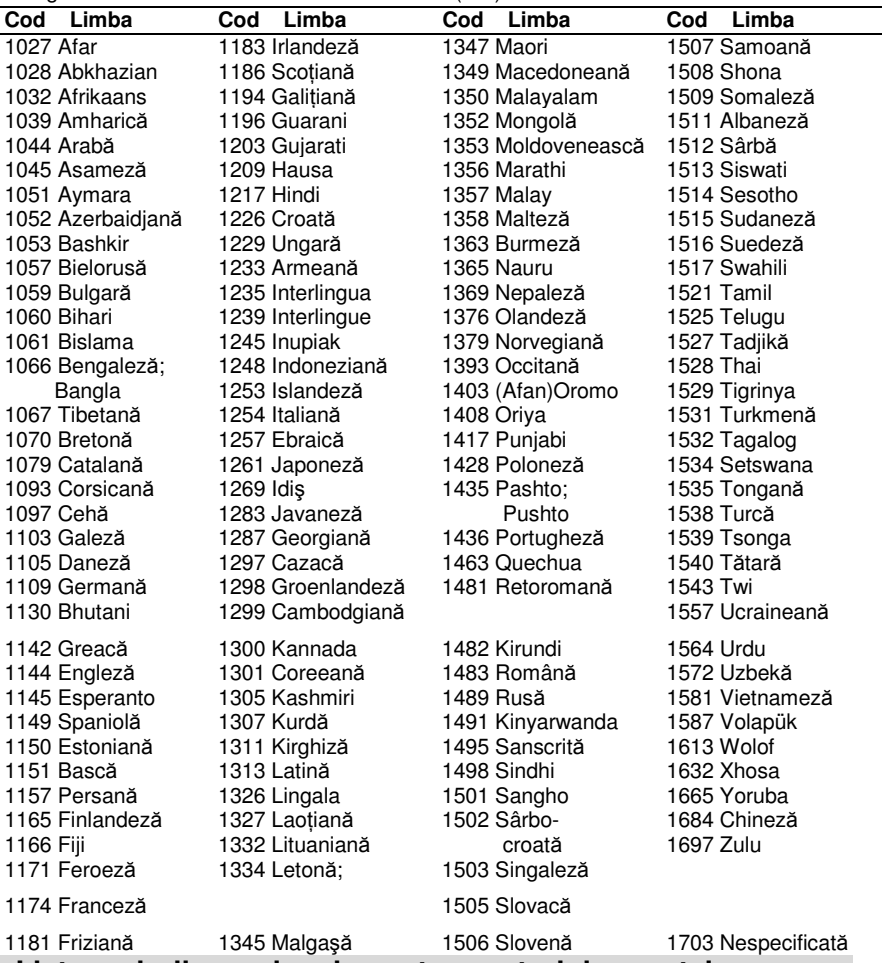

### **Lista codurilor regionale pentru controlul parental**

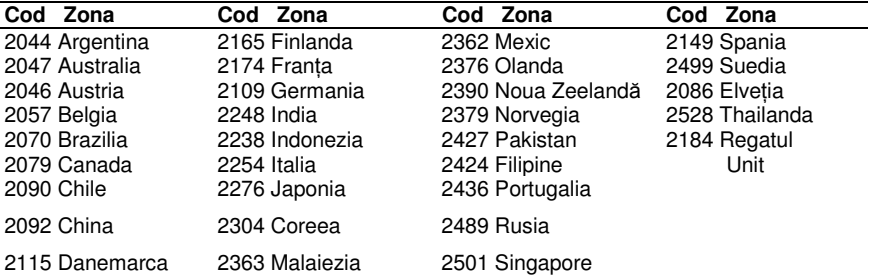

# **Index al pieselor** ş**i butoanelor**

Pentru mai multe informații, consultați paginile indicate în paranteze.

### **Unitatea de comand**ă **(panou frontal)**

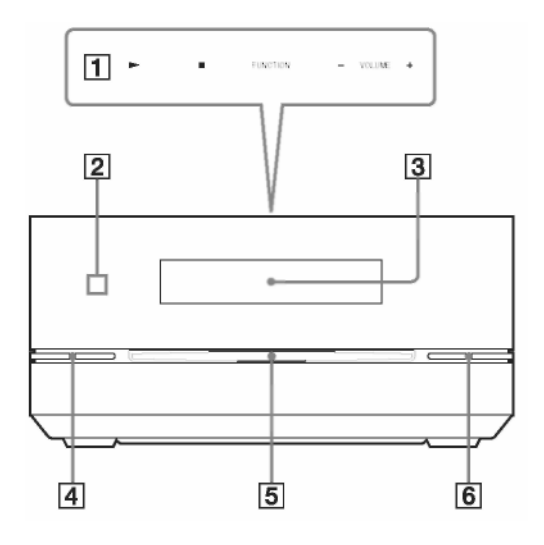

- **1 Butoane cu ap**ă**sare u**ş**oar**ă
- **( /FUNC**Ţ**IE/VOLUM-/+) (38)**
- **2 Senzorul de distan**ţă **(11)**
- **3 Ecranul panoului frontal (117)**
- **4 (pornire/standby) (34, 99)**
- **5 Sertarul discului (39)**
- **6 (deschidere) (40)**

**continuare\_\_\_\_\_\_\_\_\_** 

### **Unitatea de comand**ă **(panou spate)**

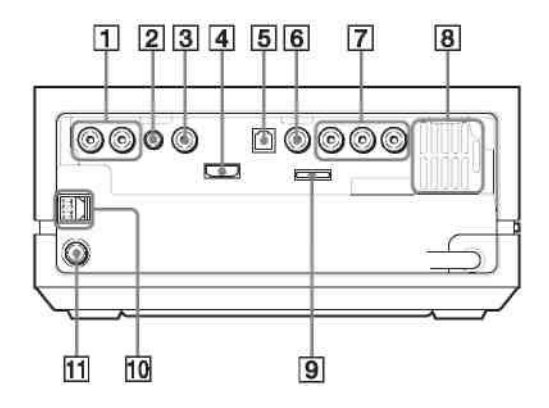

**1 Mufele "TV (AUDIO IN R/L)" (TV – intrare audio dr./stg.) (27) 2 Mufa ECM-AC2 (88) 3 Mufa "SAT/CABLE" (intrare digital**ă **coaxial**ă**) (28) 4 Mufa "HDMI OUT" (Ie**ş**ire HDMI) (27) 5 Mufa "TV (DIGITAL IN OPTICAL)" (intrare digital**ă **optic**ă**) (27)**

**6 Mufa "VIDEO OUT" (Ie**ş**ire video) (VIDEO) (27)**

**7** Mufa "VIDEO OUT (COMPONENT)" **(Ie**ş**ire video - component**ă**) (27)**

- **8 Fante de ventila**ţ**ie**
- **9 Mufa DMPORT (28)**
- **10 Borne AM (30)**
- **11 Mufa "COAXIAL 75**Ω **FM" (30)**

### **Ecranul panoului frontal**

#### **Despre indica**ţ**iile afi**ş**ate pe ecranul panoului frontal**

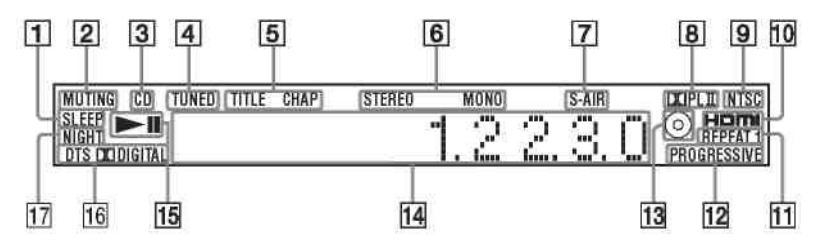

**1 Clipe**ş**te când este configurat sleep timerul. (83)**

**2 Se aprinde la activarea func**ţ**iei de reducere a volumului la zero.** 

**3 Se aprinde la introducerea unui CD sau CD de DATE.** 

**4 Se aprinde la recep**ţ**ionarea unei sta**ţ**ii. (doar pentru radio) (67)**

**5 Se aprinde când pe ecranul panoului frontal sunt afi**ş**ate informa**ţ**iile referitoare la durata unui titlu sau capitol. (doar pentru DVD) (52)**

**6 Efect stereo/monofonic. (doar pentru radio) (68)**

**7 Se aprinde când transmi**ţă**torul S-AIR (nefurnizat) este introdus în subwoofer, iar sistemul transmite sunetul.** 

**8 Format surround curent (cu excep**ţ**ia fi**ş**ierului imagine JPEG)** 

**9 Se aprinde atunci când sistemul de culoare este reglat pe NTSC.**

10 Se aprinde când mufa "HDMI OUT" **(Ie**ş**ire HDMI) este conectat**ă **corect la dispozitivul compatibil HDCP (Protec**ţ**ie împotriva copierii digitale în band**ă **larg**ă**), cu intrarea HDMI sau DVI (Interfa**ţă **vizual**ă **digital**ă**). (27)**

**11 Mod curent de repetare. (48) 12 Se aprinde când sistemul transmite semnale progresive (doar func**ţ**ie DVD). (92) 13 Se aprinde la introducerea unui disc (doar func**ţ**ie DVD).**

**14 Afi**ş**eaz**ă **starea aparatului precum capitolul, titlul sau num**ă**rul piesei, informa**ţ**iile referitoare la durat**ă**, frecven**ţ**a radio, situa**ţ**ia de redare, modul de decodare, etc.**

**15 Situa**ţ**ia de redare (doar func**ţ**ie DVD) 16 Format surround curent (cu excep**ţ**ia fi**ş**ierului imagine JPEG)**

**17 Se aprinde la activarea modului noapte. (83)**

### **Subwoofer**

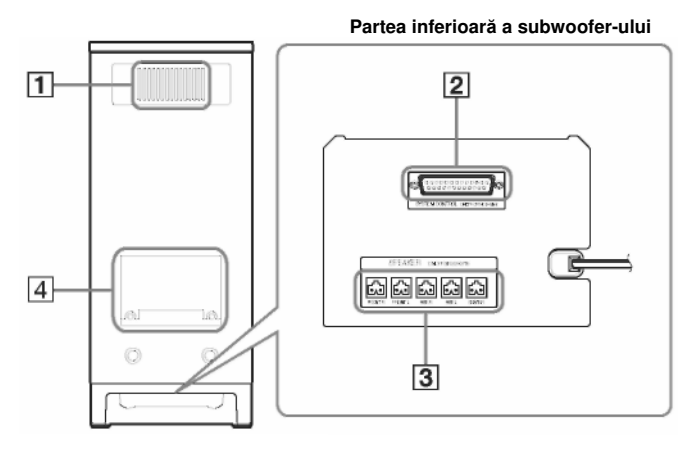

**1 Fante de ventila**ţ**ie 2 Mufa "SYSTEM CONTROL" (Comand**ă **sistem) (22) 3 Mufa "SPEAKER" (Difuzor) (23) 4 Fanta EZW-T100 (23)** 

### **ATEN**Ţ**IE**

Nu scoateţi şuruburile înainte de a instala EZW-T100.

### **Amplificator surround**

### **Panou frontal**

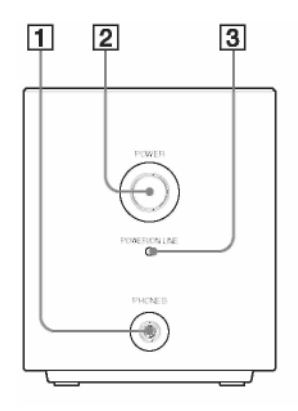

- **1 Mufa "PHONES" (C**ăş**ti) (32)**
- **2 ALIMENTARE (PORNIT/OPRIT) (32)**
- **3 Indicator ALIMENTARE / ACTIV (32)**
- **4 Indicator INTERCONECTARE (78)**
- **5 Buton INTERCONECTARE (78)**

#### **Panoul din spate**

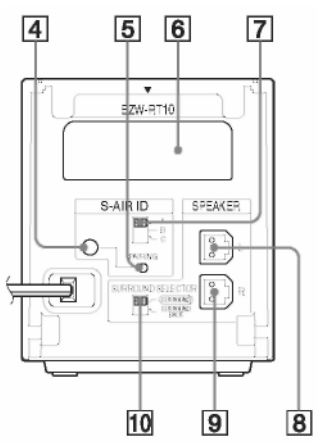

- **6 Fant**ă **pentru transceptor wireless (EZW-RT10) (26)**
- **7 Comutator S-AIR ID (32)**
- **8 Mufa "SPEAKER L" (Difuzor stg.) (23)**
- **9 Mufa "SPEAKER R" (Difuzor dr.) (23)**
- **10 Comutator SELECTOR SURROUND (32)**

# **Telecomanda**

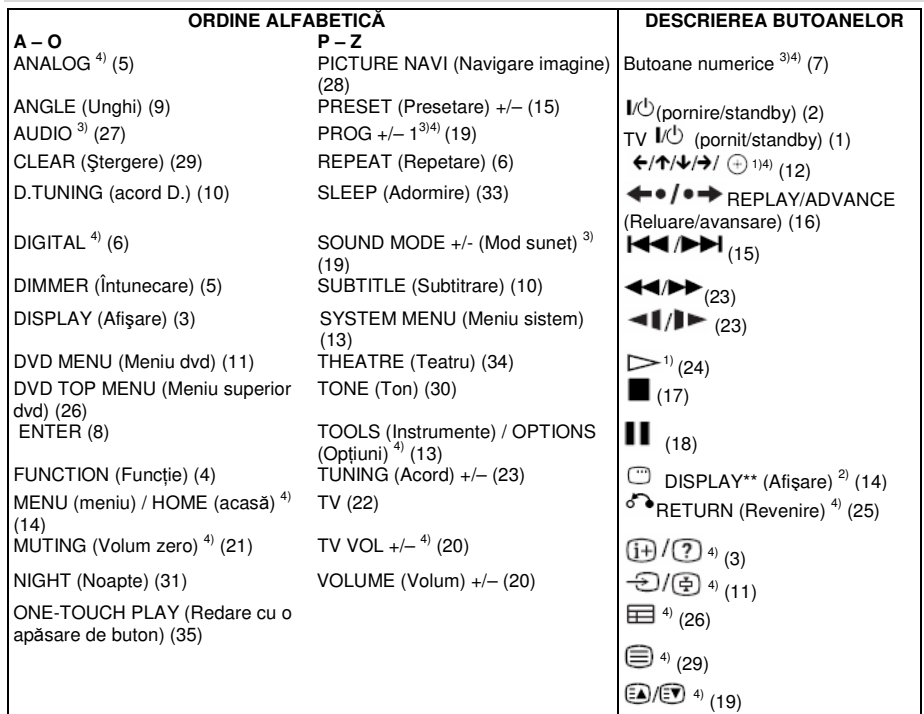

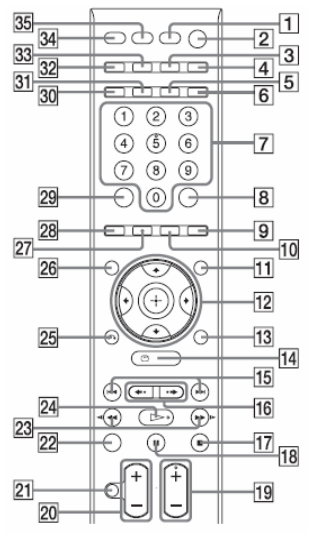

<sup>1)</sup> Butonul ENTER are aceeași funcție ca și butonul

 $\overline{\oplus}$ . Atunci când operați televizorul, se folosește butonul ENTER pentru a selecta un canal, şi butonul ⊕

- pentru a selecta elementele din meniuri. <sup>2)</sup> Acest buton este disponibil doar pentru funcția "DVD" sau "DMPORT". În funcție de adaptorul DIGITAL MEDIA PORT, este posibil ca acest buton să nu funcţioneze.
- $3)$  Butoanele 5,  $\triangleright$ , PROG+/ "SOUND MODE" (Mod de sunet) și AUDIO au puncte tactile. Folosiți-le ca referință în operarea sistemului.
- 4) Aceste butoane trec pe butoanele de operare a televizorului când telecomanda se află în modul TV. Telecomanda se află în modul TV când se aprinde butonul TV (22).

# **Ghid pentru afi**ş**ajul meniului de comand**ă

Puteți folosi afișajul Meniului de comandă pentru a selecta o funcție și a vedea informațiile despre aceasta.

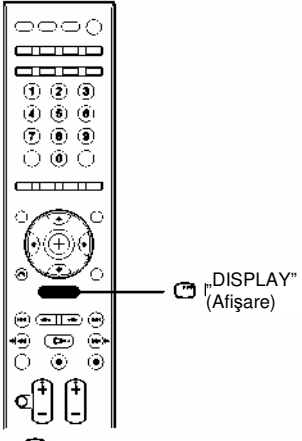

### **Apăsați în mod repetat "DISPLAY"(Afisare)** <sup>(3)</sup>.

De fiecare dată când apăsați  $\Box$  "DISPLAY" (Afisare), se modifică afișajul:

 $\textcircled{1}\rightarrow\textcircled{2}\rightarrow\ldots\rightarrow\textcircled{1}\rightarrow\ldots$ 

- **(1)** Afişaj Meniu de comandă 1
- **(2)** Afişaj Meniu de comandă 2 (apare doar la anumite discuri)
- **(3)** Afişaj Meniu de comandă dezactivat

#### **Not**ă

• Afisajul Meniului de comandă apare doar în timpul functiei "DVD".

### **Afi**ş**ajul Meniului de comand**ă

Afişajele 1 şi 2 ale Meniului de comandă vor arăta diferite elemente în funcţie de tipul de disc. Pentru detalii despre fiecare element, consultați paginile indicate în paranteze.

**continuare\_\_\_\_\_\_\_\_\_** 

Exemplu: Afişajul Meniului de Comandă 1 la redarea unui DVD VIDEO.

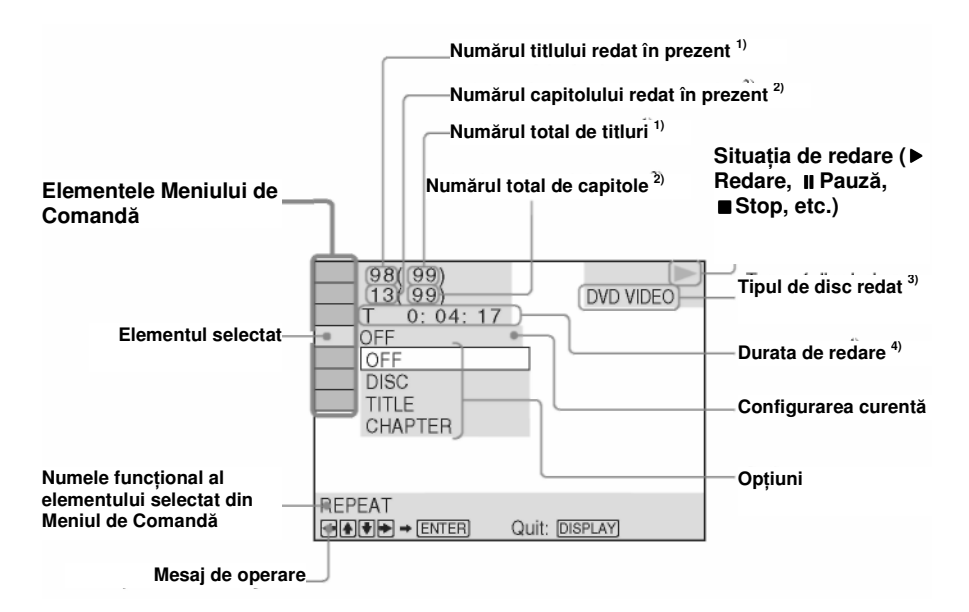

- <sup>1)</sup> Numărul scenei pentru un VIDEO CD (PBC activat), numărul piesei pentru VIDEO CD/CD, numărul directorului pentru un CD DE DATE/DVD DE DATE
- 2) Indicele pentru un VIDEO CD, numărul fişierului MP3 sau numărul fişierului imagine JPEG pentru un CD DE DATE/DVD DE DATE
- 3) Super VCD ca "SVCD". "MP3" din Afişajul Meniului de comandă 1 sau "JPEG" din Afişajul Meniului de comandă 2 pentru CD DATE/DVD DATE.
- 4) Data este afişată pentru fişierele imagine JPEG (doar pentru anumite fişiere imagine JPEG).

#### **Pentru a opri afi**ş**ajul**

Apăsați <sup>"</sup> "DISPLAY" (Afişare).

### **Lista elementelor din Meniul de comand**ă

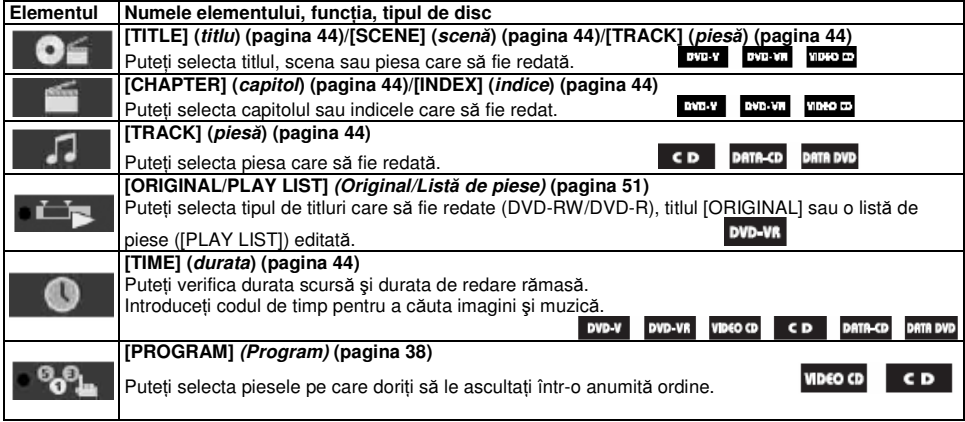

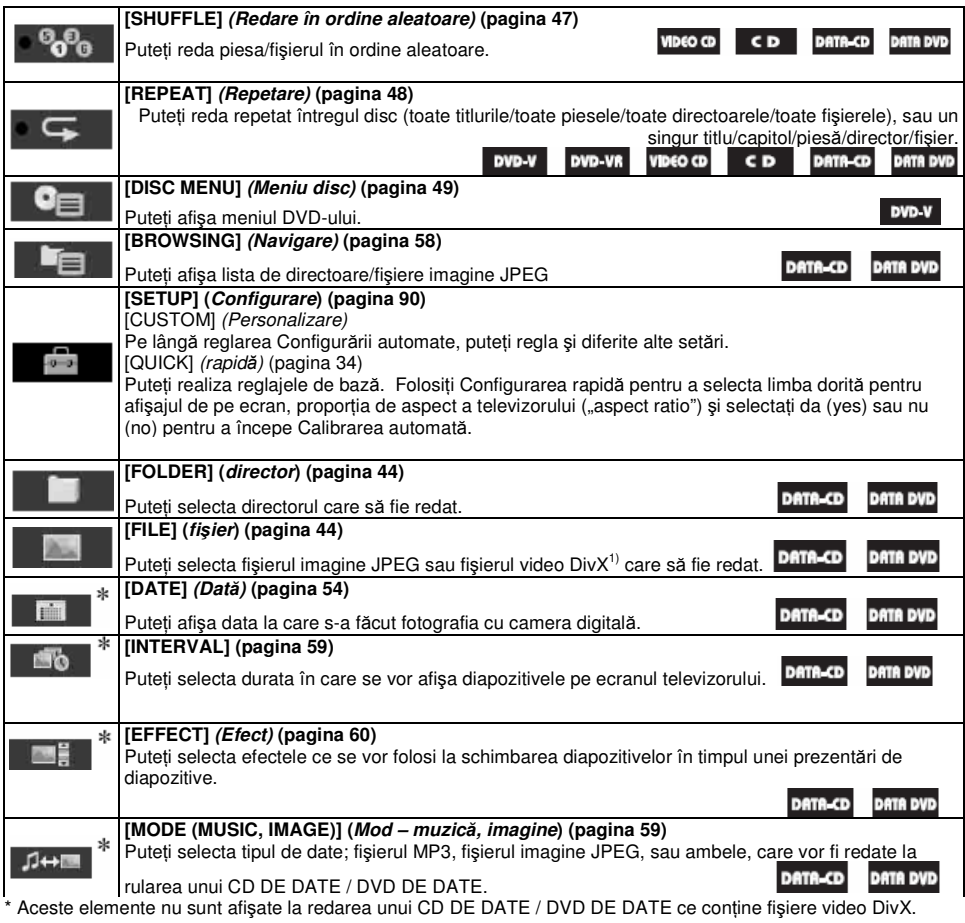

#### **Sfat util**

• Indicatorul pictogramei Meniu de comandă se aprinde în culoarea galben <sup>cea</sup>n <sup>de când</sup> selectaţi orice element cu excepţia opţiunii [OFF] (Dezactivat) (doar în modurile [PROGRAM], [SHUFFLE] (redare în ordine aleatoare), [REPEAT] (redare repetată), și [A/V SYNC] (sincronizare A/V)). Indicatorul [ORIGINAL/PLAY LIST] (Original/Listă de piese) se aprinde în culoarea galben când selectați opțiunea [PLAY LIST] (Lista de piese) (configurare implicită).

# **Index**

# **Numere**

16:9 91 4:3 LETTER BOX 91 4:3 OUTPUT (Ieşire 4:3) 92 4:3 PAN SCAN 91

# **A**

A/V SYNC (Sincronizare A/V) 55 Afişajul Meniului de comandă 121 ANGLE (Unghi) 54 ATTENUATE (Atenuare) 42 AUDIO (HDMI) 94 AUDIO 50 AUDIO DRC 95 AUDIO SETUP (Configurare audio) 94 AUTO CALIBRATION (Calibrare automată) 88, 94, **Q1** Avansare instantanee 40

# **B**

BACKGROUND (Fundal) 96 BASS (Başi) 66 Baterii 11 Buton cu atingere uşoară 38

# **C**

CD DATE 6 CD Multi Sesiune 8 CHAPTER (Capitol) 44 Cod regional 8 Comandă HDMI 70, 93 Conectarea televizorului 26 Configurare rapidă 34 CONNECTION (Conexiune) 96 Control parental 113 CUSTOM (Personalizat) 90

# **D**

DCAC (Calibrare automată, cinematografică, digitală) 88, 94, 112 Denumirea staţiilor presetate 69 NIGHT MODE (Modul noapte) 83 Depistarea defectiunilor 102 Despachetarea 10 DIGITAL IN (Intrare digitală) 95 DIGITAL MEDIA PORT 28, 73 DIMMER (Reducere strălucire) 84 Discuri ce pot fi redate 6 DISPLAY (Afişaj) 52, 69 DISTANCE (Distanţă) 97 DivX 60, 96 Dolby Digital 51, 112 Dolby Pro Logic II 112 DTS 113 DUAL MONO 82 DVD DE DATE 6

# **E**

Ecranul panoului frontal 84, 117 EFFECT (Efect) 60

# **F**

Fişier imagine JPEG 56 FM MODE (mod FM) 68 Format interlace 113 Format progresiv 37, 113

# **H**

HDMI (Interfată multimedia de înaltă definitie) 113 HDMI SETUP (Configurare HDMI) 93 HDMI YCBCR/RGB (HDMI) 93

# **I**

ILLUMINATION MODE (Mod iluminare) 85 INFORMATION MODE (Mod informatii) 84 Instalarea difuzoarelor pe perete 15 INTERVAL 59

### **J**

JPEG RESOLUTION (Rezolutie JPEG) 94

### **L**

LANGUAGE SETUP (Configurare limbă) 91 LEVEL (Nivel) 98 Lista codurilor de limbă 114

### **M**

Meniu DVD-uri 49 MENU (Meniu) 91 MIDDLE (Mijloc) 66 Mod de decodare 63 Mod sunet 65 MODE (MUSIC, IMAGE)"(Mod – muzică, imagine) 59 MP3 56 MULTI-DISC RESUME (Reluare discuri multiple) 45, 96 MUTING (Reducerea volumului la zero) 40

### **O**

ORIGINAL 51 OSD (Afişaj pe ecran) 91

### **P**

Panou spate 116 Panoul frontal 115 PARENTAL CONTROL

(Control parental) 86, 96, 114 PAUSE MODE (Mod pauz ă) 92 PICTURE NAVI (Navigare imagine) 57 PLAY LIST (List ă de piese) 51 Prezentare diapozitive 59 **PROGRESSIVE** (COMPONENT OUT) (Progresiv - ie şire component ă) 92

### **R**

RDS 70 Redare cu vitez ă redus ă 40 Redare în ordine aleatorie 47 Redare PBC 62 Redare program 46 Redare repetat ă 48 Reluare instantanee 40 Reluarea red ării 45 RESET 96, 99

# **S**

S-AIR 113 S-AIR SETUP (Configurare S-AIR) 94 S-AIR STBY (Standby S-AIR) 76 SCREEN SAVER 95 SETUP" (Configurare) 90, 99 SLEEP (Adormire) 83 SPEAKER SETUP (Configurare difuzoare) 96 SUBTITLE (Subtitrare) 91 Subwoofer 118 Sunet difuzat multiplex 82 SUNET OMNI-DIREC ŢIONAL 65 Surround canal 5.1 51 SYSTEM MENU (Meniu sistem) 42, 43, 63, 64, 67, 68, 69, 76, 79, 84, 85 SYSTEM SETUP (Configurare sistem) 95

### **T**

Telecomanda 11, 120 TEST TONE (Ton de test) 98 TRACK SELECTION (Selectare pies ă) 95 TREBLE 66 TV TYPE (Tip TV) 91

# **U**

Unitate de comand ă 115, 116

### **V**

VIDEO SETUP (Configurare video) 91 VOLUME LIMIT (Limit ă volum) 93